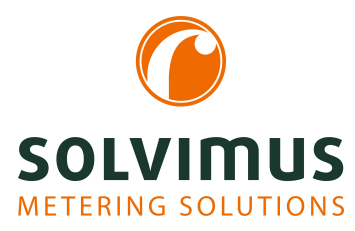

# **MBUS-GEV - NOTICE D'UTILISATION**

# **MBUS-GEV Passerelle pour Smart Metering**

Version: 1.1 Date: 20 février 2024

Version Firmware 1.36

Auteurs: Remo Reichel, Frank Richter solvimus GmbH Ratsteichstr. 5 98693 Ilmenau Allemagne

**solvimus GmbH** – Ratsteichstr. 5 – 98693 Ilmenau – Allemagne Téléphone: +49 3677 7613060 – Télécopieur: +49 3677 7613069 – E-Mail: info@solvimus.de

www.solvimus.de

Page laissée intentionnellement vide

# **Table des Matières**

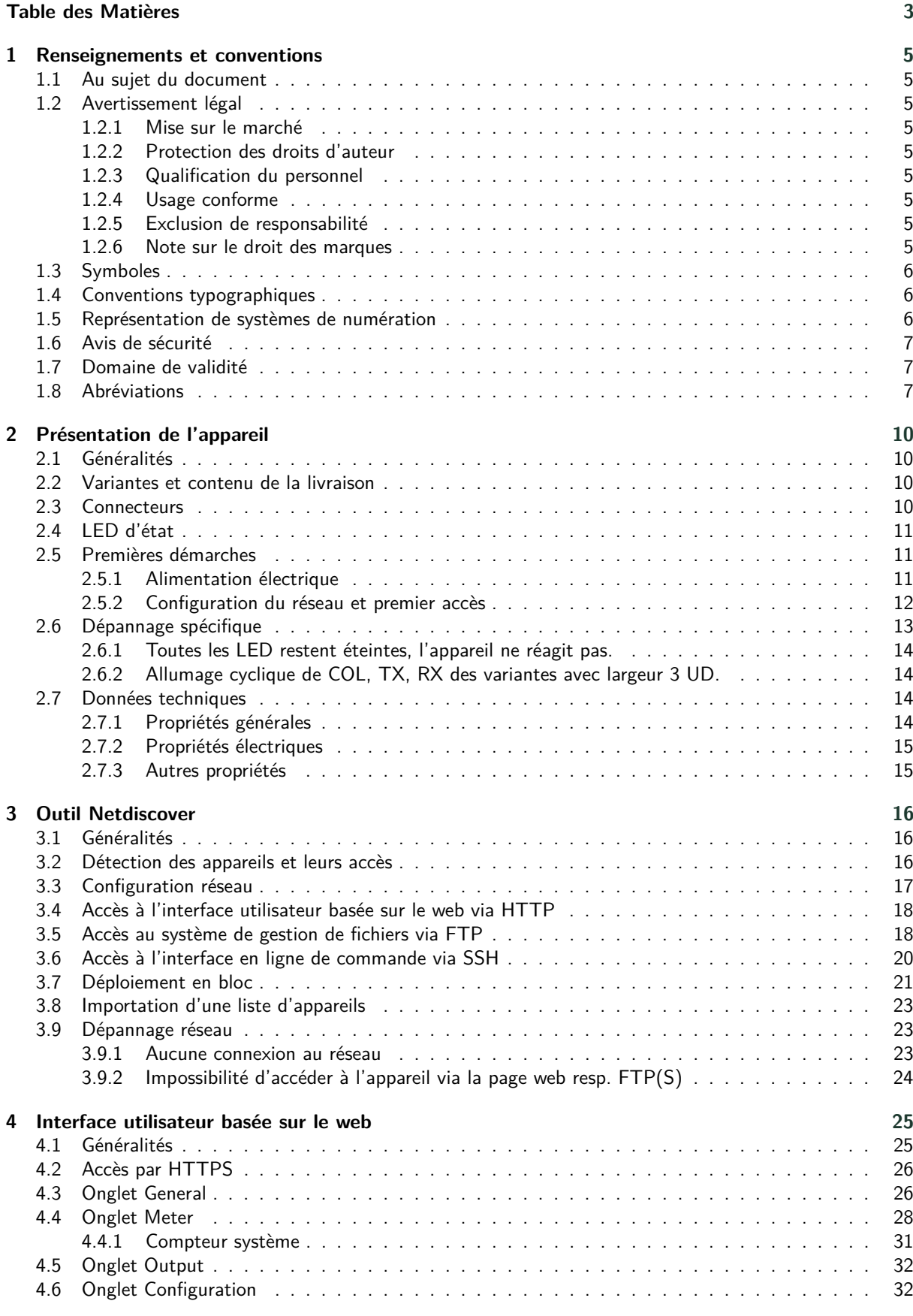

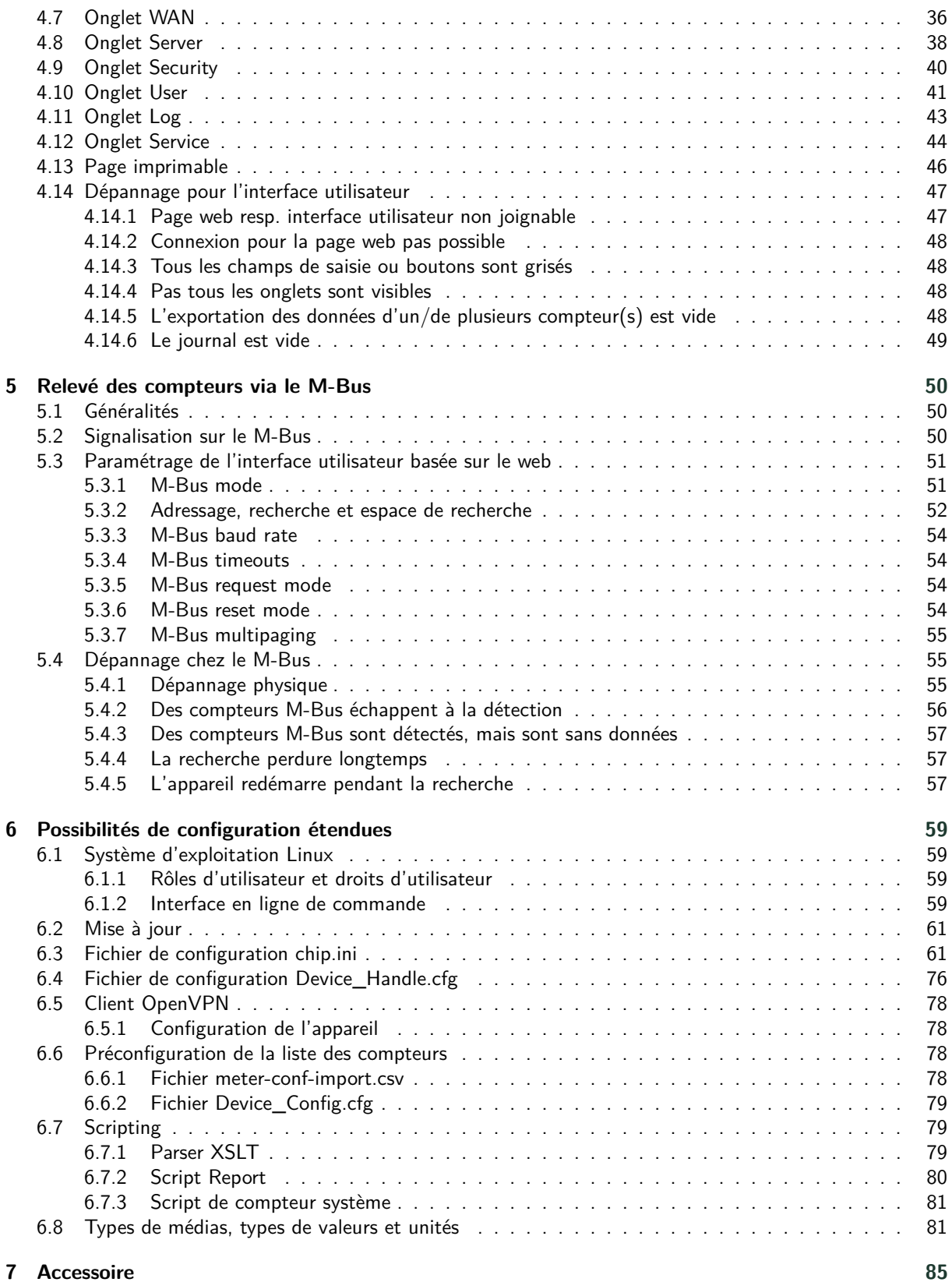

# <span id="page-4-0"></span>**1 Renseignements et conventions**

### **1.1 Au sujet du document**

Afin d'assurer à l'utilisateur une installation et mise en service rapide des appareils décrits dans cette notice d'utilisation, il est impératif de la lire soigneusement et respecter les renseignements et explications ci-dessous.

### **1.2 Avertissement légal**

#### **1.2.1 Mise sur le marché**

Fabricant du MBUS-GEV est la solvimus GmbH, Ratsteichstraße 5, 98693 Ilmenau, Allemagne.

#### **1.2.2 Protection des droits d'auteur**

Cette documentation, y inclus toutes les figures dedans, est protégée par le droit d'auteur. Le créateur est la solvimus GmbH, Ilmenau. Les droits patrimoniaux demeurent également avec la solvimus GmbH. Toute utilisation ultérieure déviante des dispositions du droit d'auteur est interdite. Toute reproduction, traduction en une autre langue, ainsi que l'archivage électronique et photo-technique et modification nécessite l'autorisation écrite de la solvimus GmbH. Toute infraction entraîne un droit à des dommages-intérêts. La solvimus GmbH se réserve tout droit servant le progrès technique. Tous les droits pour le cas de la délivrance d'un brevet ou d'un modèle d'utilité appartiennent à la solvimus GmbH. Les produits tiers sont toujours nommés sans référence à des droits de brevets. L'existence d'un tel droit n'est donc pas exclue.

#### **1.2.3 Qualification du personnel**

L'utilisation du produit décrite dans cette documentation s'adresse exclusivement aux spécialistes de l'industrie électrique ou à personnes instruites par ceux-ci. Elles doivent avoir des bonnes connaissances dans les domaines suivants :

- Normes en vigueur
- Manipulation d'appareils électroniques

#### **1.2.4 Usage conforme**

Les composants resp. les modules sont livrés, le cas échéant, avec une configuration fixe du matériel et du logiciel pour l'usage prévu. Toute modification est admissible uniquement dans le cadre des possibilités indiquées dans cette documentation. Toute autre modification du matériel et du logiciel ainsi que tout usage non conforme des composants et modules entraîne une exclusion de responsabilité de la solvimus GmbH. Veuillez aborder toute proposition au sujet d'une configuration modifiée, resp. d'une nouvelle configuration, du matériel ou du logiciel à la solvimus GmbH.

#### **1.2.5 Exclusion de responsabilité**

Épluchez de très près les instructions suivantes avant l'utilisation initiale et respectez tous les avertissements, même si vous êtes chevronnés avec la manipulation d'appareils électroniques.

Toute garantie est annulée et la solvimus GmbH décline toute responsabilité pour dommages et blessures corporelles causés par actions malencontreuses, mauvaise manipulation, usage inapproprié ou non conforme, ou non-respect de cette notice d'utilisation, notamment des consignes de sécurité.

#### **1.2.6 Note sur le droit des marques**

Tous les produits, noms de sociétés, marques et marques déposées sont la propriété de leurs propriétaires. Ils ne servent qu'à décrire ou à identifier les entreprises, les produits et services respectifs. Leur usage n'implique <span id="page-5-0"></span>aucune appartenance à, relation commerciale avec, ou consentement par ces entreprises.

Firefox est une marque déposée de Mozilla Foundation aux États-Unis et dans d'autres pays.

Chrome™ est une marque déposée de Google Inc.

Microsoft Excel est une marque déposée de Microsoft Corporation aux États-Unis et dans d'autres pays.

7-Zip Copyright (C) 1999-2022 Igor Pavlov.

Wireshark: Copyright 1998-2022 Gerald Combs <gerald@wireshark.org> and contributors.

### **1.3 Symboles**

- Danger : respecter impérativement cette information afin de protéger des personnes de dommages.
- Avertissement : respecter impérativement cette information afin de protéger l'appareil de dommages.
- **C** Respecter : conditions nécessaires pour une opération sans faute.
- DES (Décharge électrostatique) : Avertissement d'exposer ces composants à une décharge électrostatique. Mesure de précaution en cas de manipulation de composants électrostatiques à risque de décharge.
- Note : routines ou conseils pour l'usage efficace.
- Informations supplémentaires : renvoi à littérature supplémentaire, notices d'utilisation, fiches techniques et pages sur l'internet.

### **1.4 Conventions typographiques**

Les noms de chemins d'accès et de fichiers sont invoqués en italiques. Selon le système, la notation contient la barre oblique (slash) ou la barre oblique inversée (backslash). p. ex.: *D: \ Données*

Les options des menus et onglets sont invoqués en italiques et en gras. p. ex. : **Sauvegarder**

Une flèche entre deux options de menu ou onglets indique le choix d'une sous-option de menu ou l'historique de navigation dans le navigateur. p. ex. : **Fichier** → **Nouveau**

Les boutons et champs de saisie sont indiqués en gras. p. ex. : **Saisie**

Les libellés des touches sont placés en chevrons, en gras et en majuscules. p. ex. : ⟨**F5**⟩

Les codes de programmes sont donnés dans la police Courier. p. ex. : ENDVAR

Les noms de variables, les désignations et saisies de paramètres sont donnés en italiques. p. ex. : Mesure

### **1.5 Représentation de systèmes de numération**

Les conventions suivantes s'appliquent à la représentation de nombres :

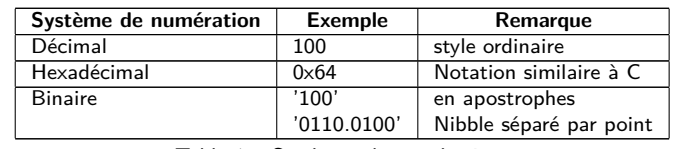

Table 1 – Systèmes de numération

### <span id="page-6-0"></span>**1.6 Avis de sécurité**

- Respectez les règles reconnues de la technologie et les exigences légales, les normes et autres recommandations.
- Familiarisez-vous avec les instructions pour l'extinction des incendies dans des installations électriques.
- Éteignez l'alimentation électrique avant tout remplacement de composants et modules.

En cas de contacts déformés, le module affecté resp. le connecteur femelle affecté est à remplacer, comme la fonction n'est pas assurée à long terme.

Les composants sont instables envers des substances ayant des propriétés de fluage et isolantes. Parmi eux figurent p. ex. des aérosols, des silicones, des triglycérides (ingrédient de quelques crèmes pour la peau). Adoptez des mesures de protection supplémentaires si la présence de ces substances en proximité des composants ne peut pas être exclue :

- Installation des composants dans un boîtier adapté.
- Manipulation des composants uniquement avec des outils et du matériel propres.
- Le nettoiement est admissible uniquement avec un tissu mouillé. Ceci peut être imprégné avec une solution savonneuse. Respectez les consignes par rapport à la DES.
- Des solvants comme les alcools, l'acétone etc. ne sont pas admissibles comme nettoyant.
- L'usage d'un spray de contact est interdit, comme la fonction à l'emplacement du contact peut être inhibée, entraînant des courts-circuits.
- Les composants, notamment les modules OEM, sont prévus pour l'installation dans des boîtiers électroniques. Le composant ne doit pas être touché sous tension. Les normes et directives en vigueur et applicables pour l'aménagement des armoires de commande sont à respecter.
- Des éléments électroniques sont montés sur les composants et risquent d'être détruits par une décharge électrostatique. Prévoir une bonne mise à terre dans le périmètre (personnes, poste de travail et emballage) lors de la manipulation des composants. Ne touchez pas les composants électroniques conducteurs, p. ex. les contacts.

### **1.7 Domaine de validité**

Cette documentation décrit l'appareil mentionné sur la couverture de la solvimus GmbH, Ilmenau.

### **1.8 Abréviations**

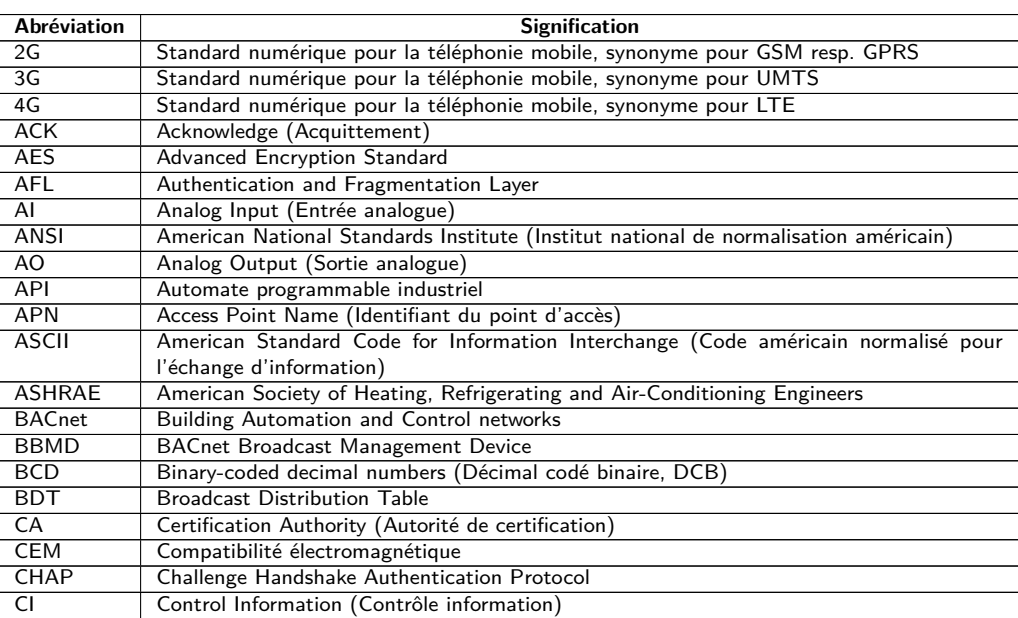

Suite à la page suivante

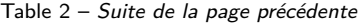

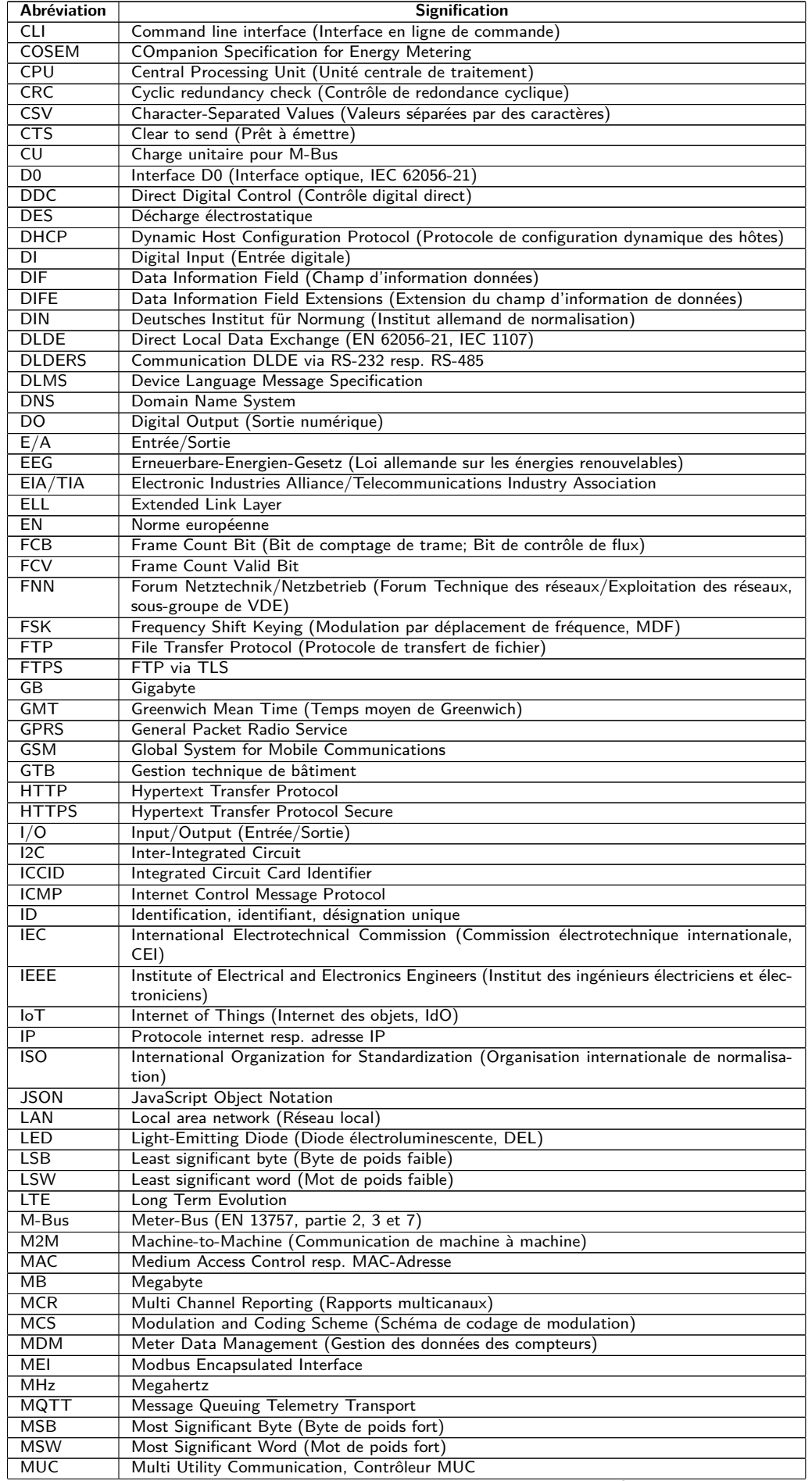

Suite à la page suivante

Table 2 – Suite de la page précédente

| Abréviation  | <b>Signification</b>                                                                          |
|--------------|-----------------------------------------------------------------------------------------------|
| NB-IoT       | Narrow Band Internet of Things                                                                |
| <b>NIP</b>   | Numéro d'identification personnel                                                             |
| <b>OBIS</b>  | Object Identification System                                                                  |
| OEM          | Original Equipment Manufacturer (Fabricant d'équipement d'origine, FEO)                       |
| <b>OMS</b>   | Open Metering System                                                                          |
| <b>PAP</b>   | Password Authentication Protocol                                                              |
| <b>PEM</b>   | Privacy Enhanced Mail                                                                         |
| PKI          | Public key infrastructure (Infrastructure à clés publiques (ICP) ou Infrastructure de gestion |
|              | de clés (IGC))                                                                                |
| <b>PLMN</b>  | Public Land Mobile Network (Réseau mobile terrestre public)                                   |
| <b>PPP</b>   | Point-to-Point Protocol (Protocole point à point)                                             |
| PPPoE        | Point-to-Point Protocol over Ethernet (Protocole point à point par Ethernet)                  |
| <b>PUK</b>   | Personal Unblocking Key (Clé personnelle de déverrouillage)                                   |
| RAM          | Random Access Memory (Mémoire vive)                                                           |
| REQ UD       | Request User Data (Class 1 or 2) (Requête pour données de l'utilisateur (classe 1 ou 2))      |
| <b>RFC</b>   | Requests For Comments (Demande de commentaires)                                               |
| <b>RFCh</b>  | Répartiteur de frais de chauffage                                                             |
| RSP_UD       | Respond User Data (Répondre avec données de l'utilisateur)                                    |
| <b>RSRP</b>  | Reference Signal Received Power                                                               |
| <b>RSRQ</b>  | Reference Signal Received Quality                                                             |
| <b>RSSI</b>  | Received Signal Strength Indicator                                                            |
| <b>RTC</b>   | Real-Time Clock (Horloge temps réel, HTR)                                                     |
| <b>RTOS</b>  | Real-Time Operating System (Système d'exploitation temps réel)                                |
| <b>RTS</b>   | Request to send (Demande pour émettre)                                                        |
| RTU          | Remote Terminal Unit (Unité terminale distante)                                               |
| S0           | Interface S0 (Interface d'impulsions, EN 62053-31)                                            |
| SAV          | Service après-vente                                                                           |
| <b>SCADA</b> | Supervisory Control and Data Acquisition (Système de contrôle et d'acquisition de données     |
|              | en temps réel)                                                                                |
| <b>SCP</b>   | Secure Copy                                                                                   |
| <b>SFTP</b>  | <b>SSH File Transfer Protocol</b>                                                             |
| <b>SIM</b>   | Subscriber Identity Module                                                                    |
| <b>SML</b>   | Smart Message Language                                                                        |
| <b>SMTP</b>  | Simple Mail Transfer Protocol (Protocole simple de transfert de courrier)                     |
| SND NKE      | Send Link Reset                                                                               |
| SND_UD       | Send User Data to slave (Envoyer données de l'utilisateur vers l'esclave)                     |
| <b>SNTP</b>  | Simple Network Time Protocol                                                                  |
| <b>SPST</b>  | Single Pole Single Throw Relais (Interrupteur)                                                |
| SRD          | Short Range Device (Dispositif à courte portée)                                               |
| <b>SSH</b>   | Secure Shell                                                                                  |
| <b>SSID</b>  | Service Set Identifier (Identifiant défini de service)                                        |
| <b>SSL</b>   | Secure Sockets Layer                                                                          |
| TCP          | <b>Transmission Control Protocol</b>                                                          |
| THM          | Montage traversant                                                                            |
| <b>TLS</b>   | Transport Layer Security                                                                      |
| UART         | Paramètres de transmission de l'interface série                                               |
| UD           | Unité de division                                                                             |
| <b>UDP</b>   | User Datagram Protocol (Protocole de datagramme utilisateur)                                  |
| <b>UMTS</b>  | Universal Mobile Telecommunications System                                                    |
| <b>UTC</b>   | Universal Time Coordinated (Temps universel coordonné, UTC)                                   |
| <b>VDE</b>   | Verband der Elektrotechnik Elektronik Informationstechnik e.V. (Fédération allemande des      |
|              | industries de l'électrotechnique, de l'électronique et de l'ingénierie de l'information)      |
| <b>VHF</b>   | Very high frequency (Très haute fréquence, onde ultra courte)                                 |
| <b>VIF</b>   | Value Information Field (Champ d'information valeur)                                          |
| <b>VIFE</b>  | Value Information Field Extensions (Extension du champ d'information valeur)                  |
| <b>VLAN</b>  | Virtual Local Area Network (Réseau local virtuel)                                             |
| <b>VPN</b>   | Virtual Private Network (Réseau privé virtuel)                                                |
| WAN          | Wide Area Network (Réseau étendu)                                                             |
| <b>WLAN</b>  | Wireless Local Area Network (Réseau sans fil)                                                 |
| wM-Bus       | Meter-Bus sans fil (EN 13757, partie 3, 4 et 7)                                               |
| <b>XML</b>   | eXtensible Markup Language                                                                    |
| <b>XSLT</b>  | eXtensible Stylesheet Language Transformation                                                 |

Table 2 – Abréviations

# <span id="page-9-0"></span>**2 Présentation de l'appareil**

### **2.1 Généralités**

Le M-Bus (Meter-Bus) est une interface établie pour le relevé à distance de compteurs. Il se distingue avant tout par la simplicité de son installation (système à deux fils simple avec alimentation par le bus) et sa robustesse. Ceci sont des caractéristiques qui évoquent un grand intérêt dans le secteur industriel et commercial.

Le M-Bus est défini dans la norme EN 13757. Au-delà d'une physique particulière, elle précise un protocole distinct. Le raccordement à d'autres systèmes nécessite donc une traduction.

Souvent, la conversion du protocole et l'interprétation des données dans un ordinateur ou un autre type de système hôte se déroule avec un logiciel M-Bus. Donc, la physique du M-Bus doit être raccordée aux interfaces disponibles. Pour l'interface RS-232, un convertisseur de niveau est communément employé à ce fin. Toutefois, la communication RS-232 est limitée aux distances courtes.

Par contre, Ethernet comme moyen de communication permet des distances importantes et est déjà répandu. En conséquent, le relevé de données issues des installations réparties via Ethernet se propose. Chaque ordinateur avec une interface Ethernet peut ainsi agir en tant que maître (physique) du bus. Les produits MBUS-GE20V et MBUS-GE80V (dans la suite MBUS-GEV pour brièveté) opèrent en tant que passerelle qui transmettent les données du M-Bus de manière transparente via Ethernet. Grâce à un pilote pour un port COM virtuel, la connexion à un ordinateur et l'intégration dans un logiciel existant sont intuitives.

Les appareils supportent avec le M-Bus filaire l'opération de 20 resp. 80 charges unitaires (CU, en général équivalent au nombre de compteurs). La communication est gérée entièrement par le logiciel de l'ordinateur. Le MBUS-GEV transmet seulement les données.

Le MBUS-GEV est livré dans un boîtier large de 2 UD (unités de division) et est prévu pour un montage sur profilé chapeau (rail DIN 35 mm).

Le numéro de série des appareils de la solvimus GmbH est indiqué sur le boîtier.

### **2.2 Variantes et contenu de la livraison**

Le MBUS-GEV est offert sous forme de plusieurs variantes et est ainsi adaptable aux exigences de l'immeuble.

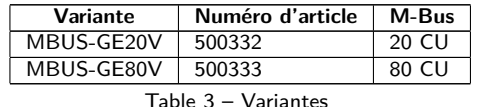

En plus de l'appareil, le contenu de la livraison comprend un guide de démarrage rapide.

### **2.3 Connecteurs**

Les interfaces du MBUS-GEV se trouvent sur les différents côtés de l'appareil.

La figure suivante démontre l'appareil.

<span id="page-10-0"></span>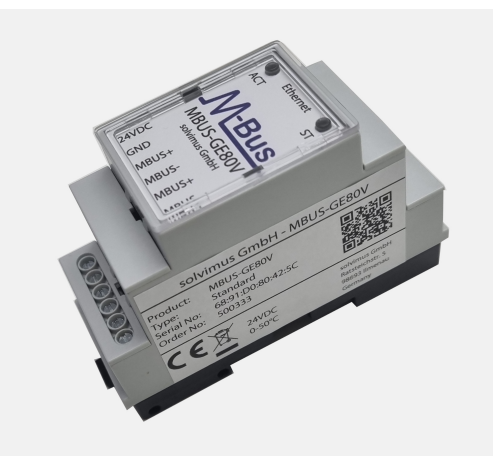

Figure 1 – MBUS-GEV

Le MBUS-GEV est doté des connecteurs suivants :

| <b>Connecteur</b>       | <b>Désignation</b> | Répartition des connecteurs         | Remarque                                 |
|-------------------------|--------------------|-------------------------------------|------------------------------------------|
| Alimentation électrique | 24VDC, GND         | 24VDC: alimentation positive        | 24VDC $(\pm 5\%)$ , borne                |
|                         |                    | GND: alimentation négative          | à vis, fil de connexion                  |
|                         |                    |                                     | $2.5$ mm <sup>2</sup>                    |
| Connecteur M-Bus        | MBUS+, MBUS-       | MBUS+: ligne de bus positive $(2x)$ | borne à vis,                             |
|                         |                    | MBUS-: ligne de bus négative $(2x)$ | fil de connexion $2.5$ mm <sup>2</sup> , |
|                         |                    |                                     | MBUS+ et MBUS- cha-                      |
|                         |                    |                                     | cun connecté en interne                  |
| Connecteur Ethernet     | Ethernet           | $1:TX+$                             | selon EIA/TIA 568A/B                     |
|                         |                    | $2:TX-$                             |                                          |
|                         |                    | $3: RX+$                            |                                          |
|                         |                    | 4:                                  |                                          |
|                         |                    | 5:                                  |                                          |
|                         |                    | $6: RX -$                           |                                          |
|                         |                    | 7:                                  |                                          |
|                         |                    | 8:                                  |                                          |

Table 4 – Répartition des connecteurs

### **2.4 LED d'état**

Le MBUS-GEV dispose de 2 LED d'état. Celles-ci indiquent les états suivants :

| LED          | Couleur                                    | Interprétation                 |
|--------------|--------------------------------------------|--------------------------------|
|              | Couvercle de boîtier, toutes les variantes |                                |
| Active (ACT) | éteinte                                    | inactive, repos                |
|              | orange (clignotant)                        | quête de compteurs (scan)      |
|              | verte (s'allumant)                         | relevé à distance de compteurs |
| State (ST)   | éteinte                                    | aucun logiciel démarré         |
|              | verte                                      | logiciel principal actif       |
|              | orange                                     | initialisation                 |
|              | rouge                                      | erreur                         |

Table 5 – LED d'état (toutes les variantes)

Dans l'état opérationnel, la State-LED est verte et la Active-LED s'allume brièvement pendant les relevés.

### **2.5 Premières démarches**

#### **2.5.1 Alimentation électrique**

Le MBUS-GEV est alimenté avec une tension externe de 24 VDC. Le MBUS-GEV démarre automatiquement après la connexion de l'alimentation électrique.

Par défaut, les services suivants sont appelés au démarrage :

- Configuration de l'interface réseau (Ethernet) via DHCP ou configuration statique
- Génération (évènement singulier) des clés SSL (nécessite un peu de temps)
- <span id="page-11-0"></span>• Lecture du temps système via SNTP
- Démarrage de services système
- Démarrage du logiciel principal

Le logiciel principal met à disposition toute la fonctionnalité, y inclus l'interface web du MBUS-GEV.

La figure suivante démontre l'usage typique du MBUS-GEV:

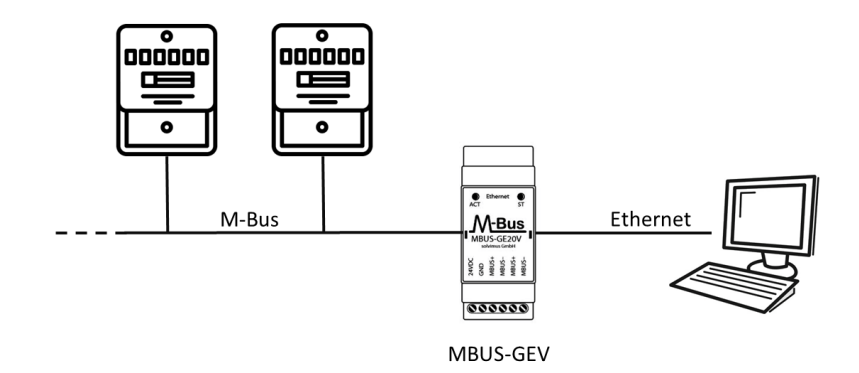

Figure 2 – Usage typique du MBUS-GEV, ici à titre d'exemple avec un ordinateur

La procédure pour la mise en service de l'appareil s'achève ici. Tout réglage ultérieur doit être fait sur le maître logique, p. ex. l'ordinateur.

Le MBUS-GEV est entièrement transparent pour la communication des données sur le M-Bus. Cela signifie que l'appareil n'est pas visible comme esclave sur le M-Bus, et une modification du taux Baud émanant du maître pendant l'opération est reconnue sans intervention de l'utilisateur.

#### **2.5.2 Configuration du réseau et premier accès**

Le MBUS-GEV est configurable en intégralité à travers l'interface réseau. Par conséquent, celle-ci doit être configurée en accord avec votre réseau. Consultez votre administrateur en cas de nécessité.

Le MBUS-GEV est par défaut codé avec l'adresse IP statique 192.168.1.101 (masque de sous-réseau : 255.255.255.0, passerelle : 192.168.1.254).

Pour une opération intuitive, une page de configuration est accessible sur l'appareil qui peut être appelée via l'IP du MBUS-GEV dans un navigateur.

- Page web sur le MBUS-GEV, p. ex. : <http://192.168.1.101/>
- En gérant des appareils distincts sous la même IP (p. ex. mise en service) ou en utilisant des versions différentes du logiciel (p. ex. mise à jour), il est conseillé de vider le cache du navigateur (p. ex. ⟨**CTRL+F5**⟩) afin d'éviter une représentation inconsistante de la page web.

La page suivante s'ouvre dans le navigateur :

<span id="page-12-0"></span>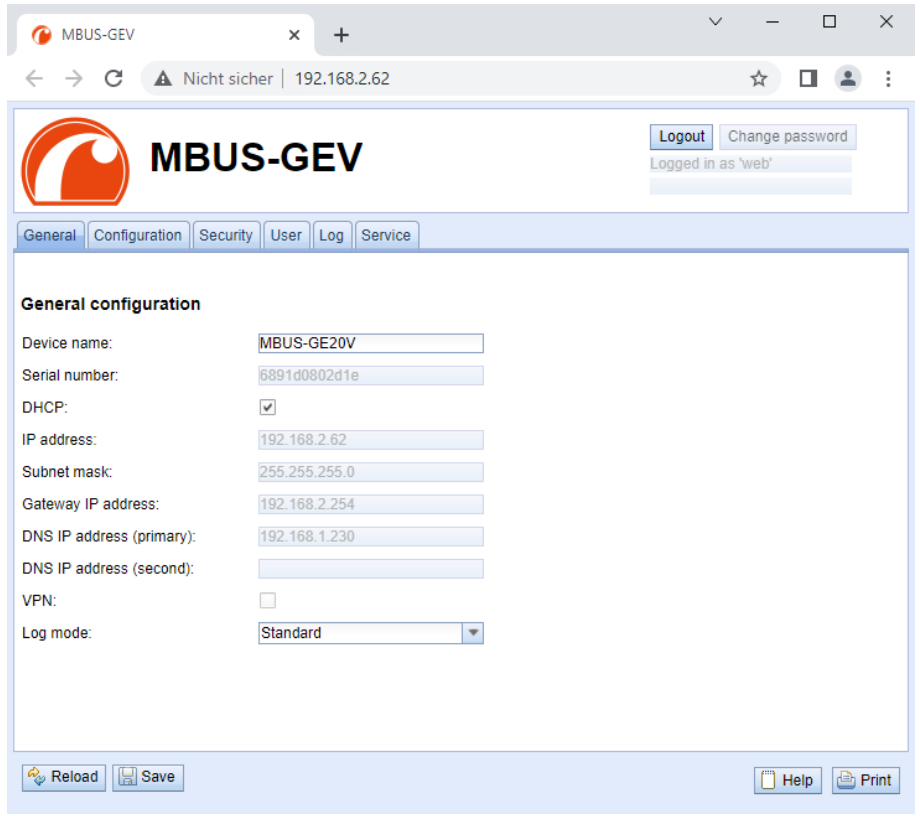

Figure 3 – Page web du MBUS-GEV

L'interface utilisateur basée sur le web est décrite séparément dans le Chapitre [4.](#page-24-0) Là, vous trouverez un exposé détaillé des fonctionnalités de l'interface utilisateur basée sur le web.

En plus, l'accès via SFTP, SCP, FTPS (transfert de fichiers) ou via SSH (console) est possible par défaut (voir Chapitre [3\)](#page-15-0):

| Netdiscover - admin@192.168.2.12 - WinSCP             |                                                           |                               |                                          |                    |                                                 |                                         |              | $\Box$ | $\times$      |
|-------------------------------------------------------|-----------------------------------------------------------|-------------------------------|------------------------------------------|--------------------|-------------------------------------------------|-----------------------------------------|--------------|--------|---------------|
| Local Mark Files Commands Session Options Remote Help |                                                           |                               |                                          |                    |                                                 |                                         |              |        |               |
| 田 B C Synchronize 国 B B                               | @ 2Queue -                                                | Transfer Settings Default     | ۰                                        |                    | $\mathcal{B}$ .                                 |                                         |              |        |               |
| admin@192.168.2.12 X C New Session                    |                                                           |                               |                                          |                    |                                                 |                                         |              |        |               |
|                                                       | ■ 国 命 思 品    12 GL - 图 - 図 -   ← - → -   ■/ <root></root> |                               |                                          |                    |                                                 | • 名• 図 • 旧国合名 図 Find Files Pa   ← • → • |              |        |               |
|                                                       |                                                           |                               |                                          |                    |                                                 |                                         |              |        |               |
| I Upload ~   2 Edit ~ X m   D Properties   B New ~    |                                                           | $E = \sqrt{2}$                |                                          |                    | Download v   2 Edit v X 16   Properties   New v |                                         | $H = \nabla$ |        |               |
| C:\Program Files (x86)\Netdiscover\*.*                |                                                           |                               |                                          |                    |                                                 |                                         |              |        |               |
| Name                                                  |                                                           | Size Type                     | Changed                                  | Name               |                                                 |                                         |              |        | Size Change   |
| 리다                                                    |                                                           | <b>Parent directory</b>       | 22.12.2020 07:15:0                       | ъ.,                |                                                 |                                         |              |        |               |
| Licenses                                              |                                                           | Dateiordner                   | 22.12.2020 07:14:2                       | app                |                                                 |                                         |              |        | 30.11.2       |
| platforms                                             |                                                           | Dateiordner                   | 22.12.2020 07:14:2                       | ext                |                                                 |                                         |              |        | 18,11,2       |
| styles                                                |                                                           | Dateiordner                   | 22.12.2020 07:14:2                       |                    |                                                 |                                         |              |        |               |
| components.xml                                        | 2 K R                                                     | XML-Dokument                  | 22.12.2020 07:14:2                       |                    |                                                 |                                         |              |        |               |
| InstallationLog.txt                                   | 6 KB                                                      | TXT-Datei                     | 22.12.2020 07:15:0                       |                    |                                                 |                                         |              |        |               |
| libcrypto-1_1.dll                                     | 2.364 KB                                                  | Anwendungserw                 | 15.12.2020 11:31:2                       |                    |                                                 |                                         |              |        |               |
| libgcc_s_dw2-1.dll                                    | 112 KB                                                    | Anwendungserw                 | 19.03.2018 14:12:2                       |                    |                                                 |                                         |              |        |               |
| G libssl-1_1.dll                                      | <b>503 KB</b>                                             | Anwendungserw                 | 15.12.2020 11:31:2                       |                    |                                                 |                                         |              |        |               |
| libstdc++-6.dll                                       | 1.507 KB                                                  | Anwendungserw                 | 19.03.2018 14:12:2                       |                    |                                                 |                                         |              |        |               |
| libwinpthread-1.dll                                   | 46 KB                                                     | Anwendungserw                 | 19.03.2018 14:12:2                       |                    |                                                 |                                         |              |        |               |
| netdiscover.exe                                       | 278 KB                                                    | Anwendung                     | 15.12.2020 11:21:1                       |                    |                                                 |                                         |              |        |               |
| network.xml                                           | 1 <sub>KB</sub>                                           | <b>XML-Dokument</b>           | 22.12.2020 07:14:2                       |                    |                                                 |                                         |              |        |               |
| putty.exe                                             | 1.071 KB                                                  | Anwendung                     | 15.12.2020 11:36:0                       |                    |                                                 |                                         |              |        |               |
| Qt5Core.dll                                           | 6.469 KB                                                  | Anwendungserw                 | 15.08.2019 00:58:4                       |                    |                                                 |                                         |              |        |               |
| Ct5Gui.dll                                            | 6.784 KB                                                  | Anwendungserw                 | 13.06.2019 10:26:1                       |                    |                                                 |                                         |              |        |               |
| Qt5Network.dll                                        | 1.847 KB                                                  | Anwendungserw                 | 13.06.2019 10:26:2                       |                    |                                                 |                                         |              |        |               |
| Qt5Widgets.dll<br>uninstall.dat                       | 6.189 KB                                                  | Anwendungserw                 | 13.06.2019 10:26:3                       |                    |                                                 |                                         |              |        |               |
| uninstall.exe                                         | 373 KB<br>19.170 KB                                       | DAT-Datei                     | 22.12.2020 07:14:2                       |                    |                                                 |                                         |              |        |               |
| al uninstall.ini                                      | 4KB                                                       | Anwendung<br>Konfigurationsei | 22.12.2020 07:14:2<br>22.12.2020 07:14:2 |                    |                                                 |                                         |              |        |               |
| <b>B</b> u WinSCP.exe                                 | 26,220 KB                                                 | Anwendung                     | 15.12.2020 11:41:2                       |                    |                                                 |                                         |              |        |               |
|                                                       |                                                           |                               |                                          |                    |                                                 |                                         |              |        |               |
|                                                       |                                                           |                               |                                          |                    |                                                 |                                         |              |        |               |
|                                                       |                                                           |                               |                                          |                    |                                                 |                                         |              |        |               |
|                                                       |                                                           |                               |                                          |                    |                                                 |                                         |              |        |               |
|                                                       |                                                           |                               |                                          |                    |                                                 |                                         |              |        |               |
|                                                       |                                                           |                               |                                          |                    |                                                 |                                         |              |        |               |
|                                                       |                                                           |                               |                                          |                    |                                                 |                                         |              |        |               |
| $\left\langle \right\rangle$                          |                                                           |                               | $\rightarrow$                            | $\epsilon$         |                                                 |                                         |              |        | $\rightarrow$ |
| 0 B of 71.2 MB in 0 of 21                             |                                                           |                               |                                          | 0B of 0B in 0 of 2 |                                                 |                                         |              |        | 1 hidder      |
|                                                       |                                                           |                               |                                          |                    |                                                 | ക                                       | <b>FTP</b>   | 卣      | 0:02:10       |

Figure 4 – Fenêtre principale WinSCP après l'établissement de la connexion

### **2.6 Dépannage spécifique**

Pour le cas où le MBUS-GEV ne fonctionne pas comme prévu dans cette documentation, il est avantageux de délimiter le comportement erroné afin de décerner le remède et de rétablir la fonctionnalité intégrale.

### <span id="page-13-0"></span>**2.6.1 Toutes les LED restent éteintes, l'appareil ne réagit pas.**

Tout contrôle de l'alimentation électrique doit être exécuté par une personne qualifiée (voir Section [1.2.3\)](#page-4-0).

Éteignez l'alimentation électrique et déconnectez l'appareil de son emplacement. Détachez tous les câbles et antennes. Testez le MBUS-GEV sous conditions de laboratoire, c'est-à-dire à un emplacement d'essai isolé. Enclenchez l'alimentation électrique à l'emplacement d'essai isolé. Celle-ci doit adhérer aux conditions décrites dans le Section [2.7.2.](#page-14-0)

Si l'erreur persiste, assurez-vous que l'erreur n'est pas causée par l'infrastructure, des disjoncteurs de protection resp. des coupe-circuits automatiques du réseau électrique.

Si vous ne parvenez pas à résoudre le problème, contactez notre SAV : E-Mail: [support@solvimus.de](mailto://{support@solvimus.de}{}) Téléphone : [+49 3677 7613065](tel:{+49~3677~7613065}{})

#### **2.6.2 Allumage cyclique de COL, TX, RX des variantes avec largeur 3 UD.**

A Tout contrôle de l'alimentation électrique doit être exécuté par une personne qualifiée (voir Section [1.2.3\)](#page-4-0).

Éteignez l'alimentation électrique. Détachez tous les câbles sauf l'alimentation électrique. Enclenchez l'alimentation électrique et vérifiez si les LED ne s'allument plus cycliquement.

Connectez au fur et à mesure tous les câbles et vérifiez après chaque démarche si les LED ne s'allument plus cycliquement.

Si l'erreur se manifeste spécifiquement lors de la connexion d'un câble particulier, progressez en vérifiant celuici plus en détail. Il se peut que l'erreur réside dans le circuit extérieur, p. ex. un court-circuit ou une surcharge. Remplacez des câbles endommagés en cas de nécessité. Vérifiez le bloc d'alimentation externe.

Si vous ne parvenez pas à résoudre le problème, contactez notre SAV : E-Mail: [support@solvimus.de](mailto://{support@solvimus.de}{}) Téléphone : [+49 3677 7613065](tel:{+49~3677~7613065}{})

### **2.7 Données techniques**

#### **2.7.1 Propriétés générales**

#### **Dimensions/masse**

Les appareils ont les dimensions et la masse suivantes:

- Largeur: 35 mm
- Hauteur: 90 mm
- Profondeur: 59 mm
- Masse: env. 85 g

#### **Montage**

L'appareil est prévu pour un montage en armoire de commande ou en coffret de distribution :

- Plage de température pour opération : 0..50 °C (moyenne journalière)
- Plage de température pour transport et stockage : -20..70 °C (temporairement)
- Humidité atmosphérique : 0..95 % HR, non condensée
- Indice de protection : IP20 (IEC 60529)
- Montage sur profilé chapeau (rail DIN 35 mm, IEC 60715)

#### <span id="page-14-0"></span>**2.7.2 Propriétés électriques**

#### **Alimentation**

L'appareil est alimenté en externe (répartition des connecteurs voir Section [2.3\)](#page-9-0) :

- Tension: 21,6..24,5 VDC, borne à vis ( $\leq$ 2,5 mm<sup>2</sup>, couple de serrage 0,5 Nm)
- Puissance absorbée: 2 W (état de repos), max. 10 W
- Sécurité: M-Bus protégé contre l'inversion de polarité, parafoudre basse tension (transitoire), classe de protection III (IEC 61140), fusible électronique à réinitialisation automatique
- Pointe de courant de conjonction: env. 3 A

#### **Interfaces compteur**

L'appareil dispose d'une interface compteur M-Bus (répartition des connecteurs voir Section [2.3\)](#page-9-0):

- Conforme à EN 13757-2, Umark=36 V, Uspace=24 V, borne à vis  $(\leq$ 2,5 mm<sup>2</sup>, couple de serrage 0,5 Nm)
- max. 20 charges unitaires (CU) pour MBUS-GE20V, max. 80 charges unitaires (CU) pour MBUS-GE80V
- Taux Baud max.: 19200 bps

#### **Interfaces communication**

L'appareil dispose d'une interface communication Ethernet (répartition des connecteurs voir Section [2.3\)](#page-9-0) :

• Ethernet: conforme à IEEE 802.3, 10/100-Base-TX, connecteur femelle RJ45 avec LED d'état inclus, Auto-MDIX

#### **2.7.3 Autres propriétés**

#### **Isolation galvanique**

Une isolation galvanique existe entre les interfaces compteur et l'interface communication Ethernet:

• Isolation galvanique : 1000 V

#### **Unité centrale de traitement**

L'unité centrale est un système de microprocesseur :

- CPU : architecture ARM9, fréquence d'horloge 454 MHz
- Mémoire : 128 MB RAM, 4 GB eMMC Flash interne
- Système d'exploitation : Linux
- RTC intégrée : réserve de marche jusqu'à 7 jours

# <span id="page-15-0"></span>**3 Outil Netdiscover**

### **3.1 Généralités**

La solvimus GmbH met à disposition de ses clients l'outil Netdiscover afin de faciliter l'intégration des produits dans le réseau des clients. Cet outil, disponible pour Windows et Linux, sert à détecter les appareils de la solvimus GmbH dans le réseau local, et à leur gestion.

G Selon le produit et donc selon le matériel, resp. le logiciel installé sur votre appareil, il se peut que l'intégralité des fonctions resp. paramètres mentionnés dans le texte, dans les tables et figures suivants n'est pas utilisable. Les captures d'écran servent d'exemple. Par exemple, une passerelle n'est pas équipée d'une interface Report pour le Push de données ou d'un modem pour la téléphonie mobile.

L'installation intègre deux logiciels supplémentaires. Avec Putty et WinSCP, des auxiliaires sont installés pour l'accès SSH et (S)FTP. L'intégration dans l'outil Netdiscover rend possible l'accès simplifié aux appareils depuis un seul centre.

### **3.2 Détection des appareils et leurs accès**

Après le démarrage, l'outil retrouve tous les appareils de la solvimus GmbH joignables dans le réseau local à travers un broadcast UDP, via le port UDP 8001, et les affiche dans la fenêtre principale.

| Overview       |               |                   |                 |              |                |               |               |                                                 |                |  |
|----------------|---------------|-------------------|-----------------|--------------|----------------|---------------|---------------|-------------------------------------------------|----------------|--|
| Interface      | <b>Serial</b> | <b>Name</b>       | <b>DHCP</b>     | IP           | <b>Netmask</b> | Gateway       | <b>Target</b> | <b>MAC</b>                                      | <b>Version</b> |  |
| ethernet_32769 | 6891D080242E  | MUC.easy plus     | ▽               | 192.168.2.14 | 255.255.255.0  | 192.168.2.254 | i.MX28        | 6891D080242F                                    | 1.15           |  |
| ethernet 32769 | 6891D0800B1B  | <b>MBUS-GEWM</b>  | ▽               | 192.168.2.38 | 255.255.255.0  | 192.168.2.254 | i.MX28        | 6891D0800B1B                                    | 1.14           |  |
| ethernet 32769 | 6891D08006B0  | MBUS-GSLE125      | ☑               | 192.168.2.1  | 255.255.255.0  | 192.168.2.254 | i.MX28        | 6891D08006B0                                    | 1.14           |  |
| ethernet 32769 | 6891D0801E0B  | MBUS-GSLE250      | ☑               | 192.168.2.61 | 255.255.255.0  | 192.168.2.254 | i.MX28        | 6891D0801E0B                                    | 1.14           |  |
| ethernet 32769 | 6891D0801BC4  | MUC.easy plus     | ☑               | 192.168.2.12 | 255.255.255.0  | 192.168.2.254 | i.MX28        | 6891D0801BC4                                    | 1.14           |  |
| ethernet 32769 | 6891D080069E  | MUC.easy plus 4G  | ☑               | 192.168.2.34 | 255.255.255.0  | 192.168.2.254 | i.MX28        | 6891D080069E                                    | 1.14           |  |
| ethernet 32769 | 6891D0803617  | MBUS-GE20M        | ☑               | 192.168.2.68 | 255,255,255.0  | 192.168.2.254 | i.MX28        | 6891D0803617                                    | 1.15           |  |
| ethernet 32769 | 6891D0803D4D  | MUC500 W2 868/433 | ☑               | 192.168.2.15 | 255,255,255.0  | 192.168.2.254 | i.MX28        | 6891D0803D4D                                    | 1.15           |  |
| ethernet 32769 | 6891D0800668  | MUC.easy plus     | $\triangledown$ | 192.168.2.19 |                |               |               | 255.255.255.0 192.168.2.254 i.MX28 6891D0800668 | 1.14           |  |

Figure 5 – Fenêtre principale de l'outil Netdiscover

- Le broadcast UDP parvient à trouver tous les appareils dans le réseau local, indépendamment de leurs réglages IP et de masques de sous-réseau. C'est ainsi pourquoi cette fonction est recommandable au début.
- En général, le broadcast UDP n'est pas transmis via un routeur. C'est pourquoi uniquement les appareils dans le réseau local, devant le routeur, sont détectés.

Outre l'adresse MAC des appareils et leurs configurations du réseau, les noms et la variante du système d'exploitation sont accessibles. Par conséquent, tous les appareils à gérer peuvent être identifiés et attribués sans équivoque.

Le nom des appareils correspond à l'entrée **Device name** dans l'onglet **General** (voir Section [4.3\)](#page-25-0).

Après un clic droit sur un appareil, un menu contextuel s'affiche dans lequel des fonctionnalités variées peuvent être lancées :

• **Ping** : démarre le ping à l'appareil via ICMP dans un onglet séparé. Cela assure une vérification simplifiée de la connectivité via TCP.

- <span id="page-16-0"></span>• **Web** : ouvre le navigateur par défaut avec l'IP de l'appareil. L'interface utilisateur basée sur le web (voir Chapitre [4\)](#page-24-0) devrait s'ouvrir.
- **FTP** : démarre WinSCP avec l'IP de l'appareil ou en général. Avant l'établissement de la connexion au serveur FTP/SFTP de l'appareil, les données de connexion ou même son IP doivent être saisies.
- **FTP (default)** : démarre WinSCP avec l'IP de l'appareil et établit une connexion FTPS avec les données de connexion par défaut de l'utilisateur admin.
- **SSH** : démarre Putty avec l'IP de l'appareil. Lors de l'établissement de la connexion à la console SSH, il est impératif de saisir les données de connexion.
- **Deploy** : démarre le déploiement en bloc des appareils dans un onglet séparé.
- **Import device list** : importe une liste d'appareils dans la fenêtre principale.
- **Net configuration** : ouvre un onglet séparé pour la modification de la configuration réseau des appareils via broadcast UDP.
- **Version** : information sur la version de l'outil Netdiscover (s'affiche uniquement si aucun appareil n'est sélectionné).

| Interface      | <b>Serial</b> |                   | <b>Name</b>                             | <b>DHCP</b>  | IP           | <b>Netmask</b> | Gateway       | <b>Target</b> | <b>MAC</b>   | <b>Version</b> |
|----------------|---------------|-------------------|-----------------------------------------|--------------|--------------|----------------|---------------|---------------|--------------|----------------|
| ethernet_32769 | 6891D080242E  | MUC.easy p        | Ping                                    | ☑            | 192.168.2.14 | 255,255,255.0  | 192.168.2.254 | i.MX28        | 6891D080242E | 1.15           |
| ethernet 32769 | 6891D0800B1B  | <b>MBUS-GEWI</b>  | Web                                     | $\checkmark$ | 192.168.2.38 | 255.255.255.0  | 192.168.2.254 | i.MX28        | 6891D0800B1B | 1.14           |
| ethernet_32769 | 6891D08006B0  | <b>MBUS-GSLE</b>  | <b>Ftp</b>                              | ☑            | 192.168.2.1  | 255,255,255.0  | 192.168.2.254 | i.MX28        | 6891D08006B0 | 1.14           |
| ethernet_32769 | 6891D0801E0B  | <b>MBUS-GSLE</b>  | Ftp (Default)<br>Telnet                 | ⊽            | 192.168.2.61 | 255.255.255.0  | 192.168.2.254 | i.MX28        | 6891D0801F0B | 1.14           |
| ethernet_32769 | 6891D0801BC4  | MUC.easy p        | <b>SSH</b>                              | ▽            | 192.168.2.12 | 255.255.255.0  | 192.168.2.254 | i.MX28        | 6891D0801BC4 | 1.14           |
| ethernet_32769 | 6891D080069E  | MUC.easy p        | Deploy                                  | ☑            | 192.168.2.34 | 255.255.255.0  | 192.168.2.254 | i.MX28        | 6891D080069F | 1.14           |
| ethernet_32769 | 6891D0803617  | MBUS-GE20         | Import device list<br>Net configuration | ☑            | 192.168.2.68 | 255.255.255.0  | 192.168.2.254 | i.MX28        | 6891D0803617 | 1.15           |
| ethernet 32769 | 6891D0803D4D  | MUC500 W2 868/433 |                                         | ☑            | 192.168.2.15 | 255,255,255.0  | 192.168.2.254 | i.MX28        | 6891D0803D4D | 1.15           |
| ethernet 32769 | 6891D0800668  | MUC.easy plus     |                                         | ☑            | 192.168.2.19 | 255,255,255.0  | 192.168.2.254 | i.MX28        | 6891D0800668 | 1.14           |

Figure 6 – Menu contextuel dans l'outil Netdiscover

- En fonction des réglages réseau de votre ordinateur, ou de l'infrastructure générale de votre réseau, le port UDP 8001 peut être bloqué. Dans ce cas, les requêtes de l'outil sont bloquées et la fenêtre principale reste vide.
- Si votre réseau utilise un pare-feu (aussi directement à l'ordinateur), une règle associée doit être créée capable de débloquer ce port afin de générer la liste des appareils.
- Consultez votre administrateur au sujet du pare-feu et de la configuration du réseau.
- Si un accès via broadcast UDP s'avère impossible, la fonction **Import device list** permet d'importer une liste afin de se servir quand même de toutes les autres fonctions via TCP.

Quelques-unes des fonctions importantes seront décrites de près dans les sous-sections suivantes.

### **3.3 Configuration réseau**

Notamment en cas de mise en service d'appareils, leur usage futur nécessite une adaptation des réglages réseau de l'appareil.

La commande **Net configuration** dans le menu contextuel de l'outil Netdiscover ouvre un onglet supplémentaire pour la configuration du réseau. Les adresses IP, le masque de sous-réseau ou l'adresse de la passerelle peuvent tous être configurés en statique, resp. DHCP peut être activé pour l'acquisition de ces réglages d'un serveur DHCP.

<span id="page-17-0"></span>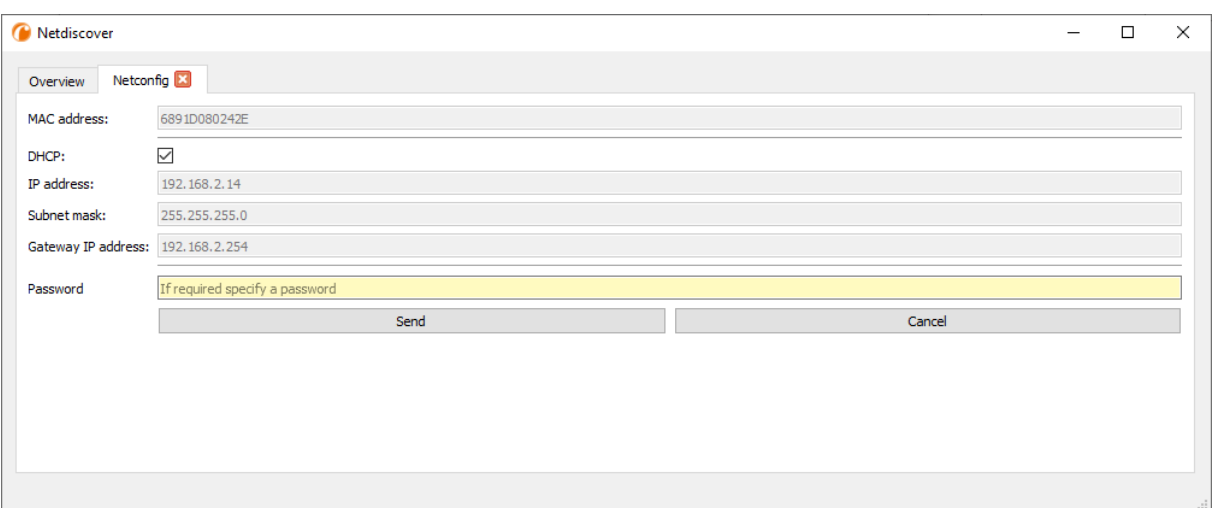

Figure 7 – Configuration réseau à travers l'outil Netdiscover

La configuration est faite à l'aide du bouton **Send**. Des modifications sont enregistrées uniquement après la saisie du mot de passe de l'utilisateur admin, il faut l'insérer dans le champ **Password**.

Si la configuration automatique du réseau (DHCP) est sélectionnée, les paramètres (**IP address**, **Subnet mask** et **Gateway IP address**) sont lus d'un serveur DHCP. Les champs de saisie équivalents ne sont pas actifs dans ce cas.

L'adresse IP allouée peut être identifiée auprès du serveur DHCP à l'aide de l'adresse MAC univoque du MBUS-GEV. Cette adresse est affichée dans le champ **MAC address** dans la fenêtre principale de l'outil Netdiscover ainsi que dans l'onglet **General** (voir Section [4.3\)](#page-25-0) dans le champ **Serial number**.

Si la configuration automatique dans votre réseau s'avère impossible (absence d'un serveur DHCP), l'appareil sélectionnera une adresse par défaut (169.254.xxx.xxx) en respectant RFC3927.

- Le mot de passe par défaut en état de livraison est décrit dans l'onglet **User** (voir Section [4.10\)](#page-40-0).
- Toute modification des paramètres du réseau de l'appareil peut entraîner une limitation de l'accessibilité. Si les paramètres du réseau sont déjà configurés correctement par un administrateur, il est déconseillé de les changer.

### **3.4 Accès à l'interface utilisateur basée sur le web via HTTP**

Les appareils de la solvimus GmbH intègrent un serveur web. Celui-ci permet la configuration des appareils à travers une interface utilisateur basée sur le web (voir Chapitre [4\)](#page-24-0).

Elle peut être exécutée rapidement et en toute simplicité via le navigateur par défaut avec la commande **Web** du menu contextuel de l'outil Netdiscover.

 $\rightarrow$  Suivez les instructions dans Section [4.14](#page-46-0) si l'interface utilisateur basée sur le web ne s'ouvre pas.

### **3.5 Accès au système de gestion de fichiers via FTP**

Les appareils de la solvimus GmbH peuvent être accédés via FTP afin de travailler directement sur le plan du système de gestion de fichiers. Les mises à jour, des configurations spécifiques ainsi que les extensions des fonctions sont ainsi gérables (voir Chapitre [6\)](#page-58-0). Le serveur FTP intégré des appareils supporte FTP ainsi que SFTP.

- Si l'accès via FTP ou SFTP s'avère impossible, vérifiez avant tout les réglages IP et le déblocage des ports 21 pour FTP et 22 pour SFTP.
- Consultez votre administrateur en cas de tout problème d'accès.

Les commandes **FTP** et **FTP (default)** du menu contextuel de l'outil Netdiscover appellent le logiciel WinSCP et l'adresse IP de l'appareil sélectionné s'emploie. Si l'appel est fait avec l'appareil sélectionné, WinSCP accède

toujours via FTP. Afin de favoriser SFTP, le menu contextuel doit être appelé sans appareil sélectionné. Dans ce cas, uniquement la commande **FTP** est disponible. Dans la fenêtre de WinSCP, vous pouvez alors choisir entre FTP, SFTP ou SCP.

Le mode **FTP (default)** tente de se connecter avec les données de connexion par défaut de l'utilisateur admin, tandis que le mode **FTP** permet la saisie des données de connexion arbitraires.

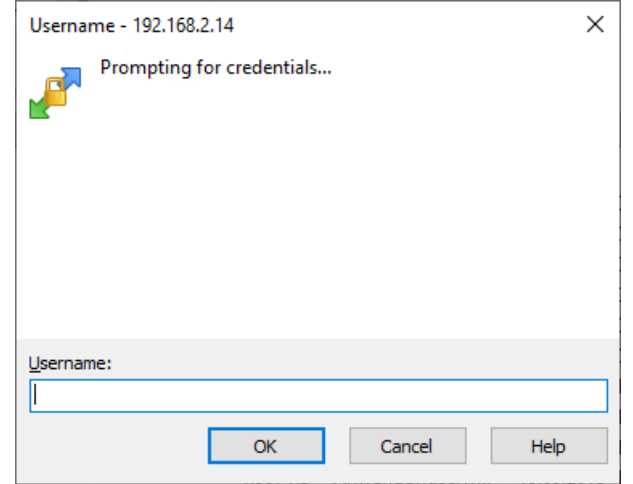

Figure 8 – Saisie des données d'utilisateur pour une connexion via SFTP

Toute modification des données de connexion de l'utilisateur admin rend obsolète l'usage de **FTP (default)**.

WinSCP établit maintenant une connexion SFTP ou FTP, que cette dernière soit non sécurisée ou sécurisée. En établissant une connexion par SFTP à un appareil prédéterminé, l'authenticité de celui-ci est vérifié à l'aide de certificats déposés. Normalement, les appareils de la solvimus GmbH sont dotés d'un certificat individuel et autosigné en état de livraison. En général, ce certificat n'est pas reconnu fiable par votre ordinateur. Donc, une demande de confirmation avec des informations sur le certificat de l'appareil est affichée. L'utilisateur doit lui-même inspecter la fiabilité du certificat et approuver le certificat activement pour que la connexion sécurisée se produise. Le certificat approuvé est déposé dans l'ordinateur pour des connexions futures.

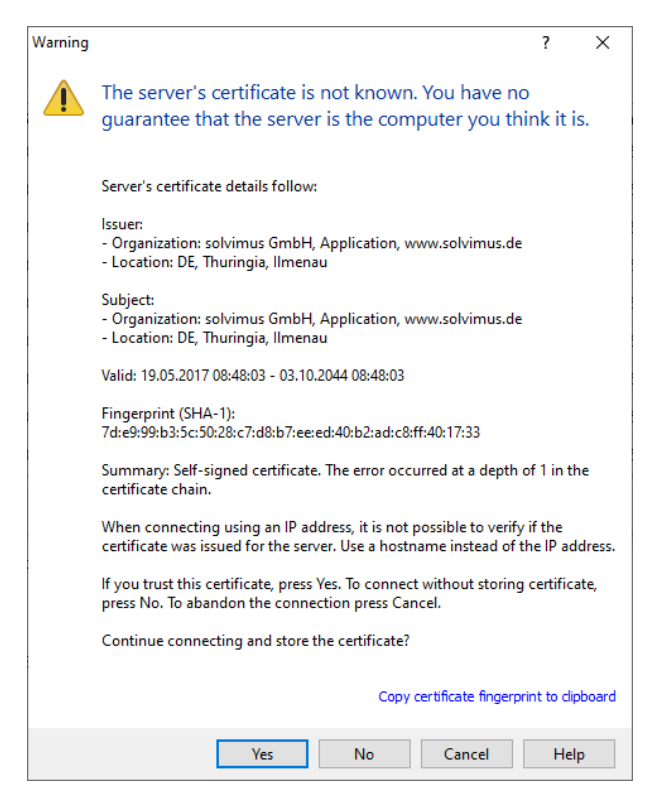

Figure 9 – Demande de confirmation au sujet du certificat de l'appareil

<span id="page-19-0"></span>La connexion aboutie, WinSCP met à disposition une vue du gestionnaire de fichiers à deux panneaux. Ici, on peut télécharger des fichiers vers l'amont sur l'appareil ou vers l'aval de l'appareil. Grâce à un menu contextuel, des commandes peuvent être exécutées, p. ex. copier, renommer ou éditer. Glisser&Déposer pour le téléchargement vers l'amont et l'aval est également supporté.

| Netdiscover - admin@192.168.2.12 - WinSCP             |                                                                                                    |                                  |                     |                    |                                                |                                          |                             | $\Box$ | $\times$      |
|-------------------------------------------------------|----------------------------------------------------------------------------------------------------|----------------------------------|---------------------|--------------------|------------------------------------------------|------------------------------------------|-----------------------------|--------|---------------|
| Local Mark Files Commands Session Options Remote Help |                                                                                                    |                                  |                     |                    |                                                |                                          |                             |        |               |
| 田島阜 Synchronize 国品<br>R                               | 参<br>Queue +                                                                                                    | <b>Transfer Settings Default</b> |                     | $\bigcirc$ .       |                                                |                                          |                             |        |               |
| admin@192.168.2.12 $\times$ <sup>2</sup> New Session  |                                                                                                    |                                  |                     |                    |                                                |                                          |                             |        |               |
|                                                       | 自白台28 % the Store South Of the Town of All of All of All of the Store Store Store Store Store Store Store Store Store Store Store Store Store Store Store Store Store Store Store Store Store Store Store Store Store Store |                                  |                     |                    |                                                | • 名 ▽ ・ 国 □ ∩ 2 B Find Files B   ← - → ・ |                             |        |               |
| Upload v   2 Edit v X d   Properties   P New v        |                                                                                                    | $F = 7$                          |                     |                    | Download - 2 Edit - X A D Properties   Y New - |                                          | $\mathbf{F}$ = $\mathbf{A}$ |        |               |
|                                                       |                                                                                                    |                                  |                     |                    |                                                |                                          |                             |        |               |
| C:\Program Files (x86)\Netdiscover\*.*                |                                                                                                    |                                  |                     |                    |                                                |                                          |                             |        |               |
| Name                                                  |                                                                                                    | Size Type                        | Changed             | Name               |                                                |                                          |                             |        | Size Change   |
| ᅬ디                                                    |                                                                                                    | Parent directory                 | 22.12.2020 07:15:0  | €.                 |                                                |                                          |                             |        |               |
| Licenses                                              |                                                                                                    | Dateiordner                      | 22.12.2020 07:14:2  | app                |                                                |                                          |                             |        | 30.11.20      |
| platforms                                             |                                                                                                    | Dateiordner                      | 22.12.2020 07:14:2  | ext                |                                                |                                          |                             |        | 18.11.20      |
| styles                                                |                                                                                                    | Dateiordner                      | 22.12.2020 07:14:2  |                    |                                                |                                          |                             |        |               |
| components.xml                                        | 2 KB                                                                                                    | <b>XML-Dokument</b>              | 22.12.2020 07:14:2  |                    |                                                |                                          |                             |        |               |
| InstallationLog.txt                                   | <b>6 KB</b>                                                                                                    | <b>TXT-Datei</b>                 | 22.12.2020 07:15:0  |                    |                                                |                                          |                             |        |               |
| libcrypto-1 1.dll                                     | 2.364 KB                                                                                                    | Anwendungserw                    | 15.12.2020 11:31:2  |                    |                                                |                                          |                             |        |               |
| libgcc_s_dw2-1.dll                                    | 112 KB                                                                                                    | Anwendungserw                    | 19.03.2018 14:12:2  |                    |                                                |                                          |                             |        |               |
| libssl-1 1.dll                                        | <b>503 KB</b>                                                                                                    | Anwendungserw                    | 15.12.2020 11:31:2  |                    |                                                |                                          |                             |        |               |
| libstdc++-6.dll                                       | 1.507 KB                                                                                                    | Anwendungserw                    | 19.03.2018 14:12:2  |                    |                                                |                                          |                             |        |               |
| libwinpthread-1.dll                                   | <b>46 KB</b>                                                                                                    | Anwendungserw                    | 19.03.2018 14:12:2  |                    |                                                |                                          |                             |        |               |
| netdiscover.exe                                       | 278 KB                                                                                                    | Anwendung                        | 15.12.2020 11:21:1  |                    |                                                |                                          |                             |        |               |
| network.xml                                           | <b>1 KB</b>                                                                                                    | <b>XML-Dokument</b>              | 22.12.2020 07:14:2  |                    |                                                |                                          |                             |        |               |
| putty.exe                                             | 1.071 KB                                                                                                    | Anwendung                        | 15.12.2020 11:36:0. |                    |                                                |                                          |                             |        |               |
| Qt5Core.dll                                           | 6.469 KB                                                                                                    | Anwendungserw                    | 15.08.2019 00:58:4  |                    |                                                |                                          |                             |        |               |
| Ct5Gui.dll                                            | 6.784 KB                                                                                                    | Anwendungserw                    | 13.06.2019 10:26:1  |                    |                                                |                                          |                             |        |               |
| lot5Network.dll                                       | 1.847 KB                                                                                                    | Anwendungserw                    | 13.06.2019 10:26:2  |                    |                                                |                                          |                             |        |               |
| Qt5Widgets.dll                                        | 6.189 KB                                                                                                    | Anwendungserw                    | 13.06.2019 10:26:3  |                    |                                                |                                          |                             |        |               |
| uninstall.dat                                         | 373 KB                                                                                                    | <b>DAT-Datei</b>                 | 22.12.2020 07:14:2  |                    |                                                |                                          |                             |        |               |
| uninstall.exe                                         | 19.170 KB                                                                                                    | Anwendung                        | 22.12.2020 07:14:2  |                    |                                                |                                          |                             |        |               |
| uninstall.ini                                         | 4 KB                                                                                                    | Konfigurationsei                 | 22.12.2020 07:14:2  |                    |                                                |                                          |                             |        |               |
| <b>M</b> WinSCP.exe                                   | 26,220 KB                                                                                                    | Anwendung                        | 15.12.2020 11:41:2  |                    |                                                |                                          |                             |        |               |
|                                                       |                                                                                                    |                                  |                     |                    |                                                |                                          |                             |        |               |
|                                                       |                                                                                                    |                                  |                     |                    |                                                |                                          |                             |        |               |
|                                                       |                                                                                                    |                                  |                     |                    |                                                |                                          |                             |        |               |
|                                                       |                                                                                                    |                                  |                     |                    |                                                |                                          |                             |        |               |
|                                                       |                                                                                                    |                                  |                     |                    |                                                |                                          |                             |        |               |
|                                                       |                                                                                                    |                                  |                     |                    |                                                |                                          |                             |        |               |
|                                                       |                                                                                                    |                                  |                     |                    |                                                |                                          |                             |        |               |
| ≺                                                     |                                                                                                    |                                  | $\rightarrow$       | $\checkmark$       |                                                |                                          |                             |        | $\rightarrow$ |
| 0 B of 71,2 MB in 0 of 21                             |                                                                                                    |                                  |                     | 0B of 0B in 0 of 2 |                                                |                                          |                             |        | 1 hidden      |
|                                                       |                                                                                                    |                                  |                     |                    |                                                | ⋒                                        | <b>FTP</b>                  |        | 0:02:10       |

Figure 10 – Vue du gestionnaire de fichiers en WinSCP

- Toute modification aux fichiers resp. au système de gestion de fichiers peut entraîner une dégénération des fonctionnalités du système.
- Les données de connexion par défaut en état de livraison sont indiquées en Section [4.10.](#page-40-0)

### **3.6 Accès à l'interface en ligne de commande via SSH**

Accéder l'interface en ligne de commande (CLI) de l'appareil se propose pour la maintenance.

La commande **SSH** du menu contextuel de l'outil Netdiscover ouvre le client Putty intégré et établit une connexion à l'appareil.

En établissant une connexion par SSH à un appareil prédéterminé, l'authenticité de celui-ci est vérifié à l'aide de certificats déposés. Normalement, les appareils de la solvimus GmbH sont dotés d'un certificat individuel et autosigné en état de livraison. En général, ce certificat n'est pas reconnu fiable par votre ordinateur. Donc, une demande de confirmation avec des informations sur le certificat de l'appareil est affichée. L'utilisateur doit lui-même inspecter la fiabilité du certificat et approuver le certificat activement pour que la connexion sécurisée se produise. Le certificat approuvé est déposé dans l'ordinateur pour des connexions futures.

#### MBUS-GEV - Notice d'utilisation

<span id="page-20-0"></span>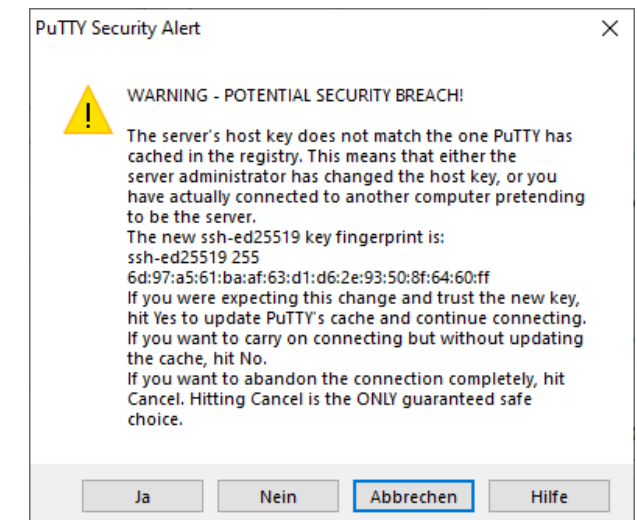

Figure 11 – Demande de confirmation au sujet du certificat de l'appareil

Maintenant, le client Putty s'ouvre où il faut d'abord saisir les données de connexion pour SSH de l'utilisateur admin. Ensuite, l'interface en ligne de commande pour SSH est prête à recevoir des saisies. Le mot de passe ne s'affiche pas sur l'écran.

| <sup>2</sup> 192.168.2.14 - PuTTY                                                                                                    |  | × |
|----------------------------------------------------------------------------------------------------|--|---|
| d <sup>2</sup> Using username "admin".<br>admin@192.168.2.14's password:<br>Last login: Wed Nov 17 12:46:58 2021 from 192.168.2.184<br>admin@HJ-Modbus-Master:~\$ ls<br>ext<br>app |  |   |
| admin@HJ-Modbus-Master:~\$                                                                                                    |  |   |
|                                                                                                    |  |   |
|                                                                                                    |  |   |
|                                                                                                    |  |   |
|                                                                                                    |  |   |
|                                                                                                    |  |   |
|                                                                                                    |  |   |
|                                                                                                    |  |   |

Figure 12 – Interface en ligne de commande du client Putty

- Toute saisie dans l'interface en ligne de commande peut entraîner une dégénération des fonctionnalités du système.
- $\rightarrow$  Les données de connexion par défaut en état de livraison sont indiquées en Section [4.10.](#page-40-0)

### **3.7 Déploiement en bloc**

Cette fonction permet d'exécuter des configurations de l'appareil déterminées ou des mises à jour du firmware pour tous les appareils détectés par Netdiscover. Par exemple, il est alors possible d'importer une configuration de l'appareil sur plusieurs appareils si celle-ci a été exportée au préalable. Un autre exemple serait l'importation des fichiers de certificats requis par plusieurs appareils afin d'exporter les données des compteurs. Un troisième et dernier exemple serait la mise à jour du logiciel d'application sur plusieurs appareils en parallèle.

La configuration ou la mise à jour devrait être effectuée seulement pour des appareils du même type.

Pour y parvenir, on marque sous Netdiscover les appareils sur lesquels on désire effectuer une configuration ou une mise à jour du firmware en parallèle.

| Overview       |               |                   |                              |                     |              |                |               |               |              |                |  |
|----------------|---------------|-------------------|------------------------------|---------------------|--------------|----------------|---------------|---------------|--------------|----------------|--|
| Interface      | <b>Serial</b> |                   | <b>Name</b>                  | <b>DHCP</b>         | IP           | <b>Netmask</b> | Gateway       | <b>Target</b> | <b>MAC</b>   | <b>Version</b> |  |
| ethernet 32769 | 6891D080242E  | MUC.easy plus     |                              | ☑                   | 192.168.2.14 | 255.255.255.0  | 192.168.2.254 | i.MX28        | 6891D080242E | 1.15           |  |
| ethernet 32769 | 6891D0800B1B  | <b>MBUS-GEWM</b>  |                              | $\triangledown$     | 192.168.2.38 | 255.255.255.0  | 192.168.2.254 | i.MX28        | 6891D0800B1B | 1.14           |  |
| ethernet_32769 | 6891D08006B0  | MBUS-GSLE125      |                              | ☑                   | 192.168.2.1  | 255.255.255.0  | 192.168.2.254 | i.MX28        | 6891D08006B0 | 1.14           |  |
| ethernet 32769 | 6891D0801E0B  | MBUS-GSLE250      | Deploy<br>Import device list | ☑                   | 192.168.2.61 | 255.255.255.0  | 192.168.2.254 | 1.MX28        | 6891D0801E0B | 1.14           |  |
| ethernet_32769 | 6891D0801BC4  | MUC.easy plus     |                              | ▽                   | 192.168.2.12 | 255.255.255.0  | 192.168.2.254 | i.MX28        | 6891D0801BC4 | 1.14           |  |
| ethernet 32769 | 6891D080069E  | MUC.easy plus 4G  |                              | ▽                   | 192.168.2.34 | 255,255,255.0  | 192.168.2.254 | i.MX28        | 6891D080069E | 1.14           |  |
| ethernet 32769 | 6891D0803617  | MBUS-GE20M        |                              | ▽                   | 192.168.2.68 | 255,255,255.0  | 192.168.2.254 | i.MX28        | 6891D0803617 | 1.15           |  |
| ethernet 32769 | 6891D0803D4D  | MUC500 W2 868/433 |                              | $\triangledown$     | 192.168.2.15 | 255.255.255.0  | 192.168.2.254 | i.MX28        | 6891D0803D4D | 1.15           |  |
| ethernet 32769 | 6891D0800668  | MUC.easy plus     |                              | $\overline{\smile}$ | 192.168.2.19 | 255.255.255.0  | 192.168.2.254 | i.MX28        | 6891D0800668 | 1.14           |  |

Figure 13 – Sélection d'appareils et appel du déploiement en bloc

La commande **Deploy** du menu contextuel de l'outil Netdiscover ouvre un onglet séparé pour le déploiement en bloc.

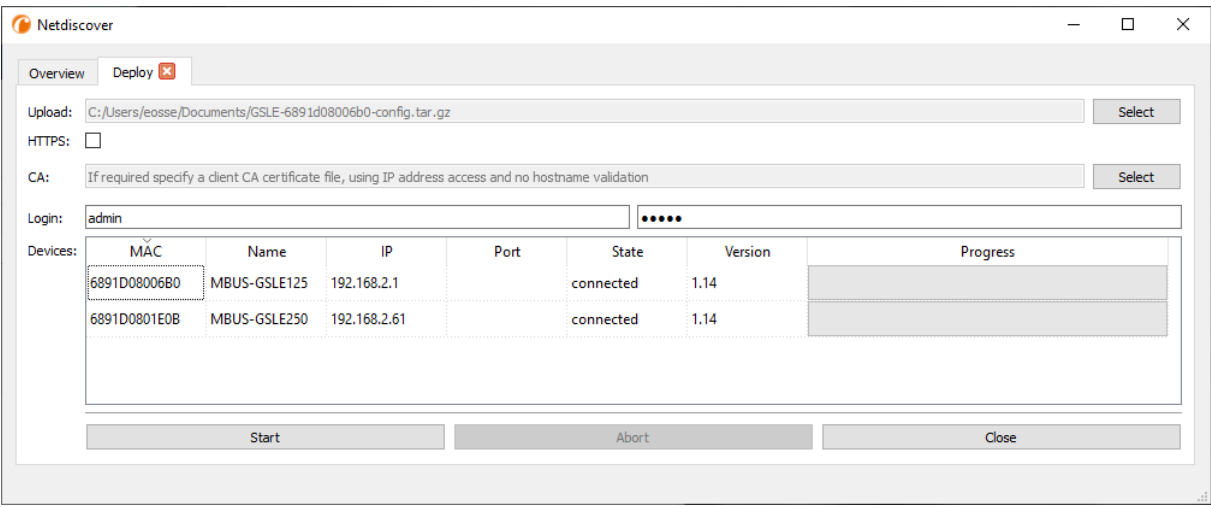

Figure 14 – Déploiement en bloc sous l'outil Netdiscover

Les champs de saisie et boutons suivants sont à disposition :

- **Upload** : la configuration ou la mise à jour prévues pour le téléchargement vers l'amont.
- **HTTPS** : champ de sélection pour HTTP ou HTTPS.
- **CA** : le certificat CA pour la vérification du certificat du client des appareils pour travaux basés sur HTTPS.
- **Login** : nom d'utilisateur et mot de passe pour l'utilisateur admin.
- **Start** : démarre le processus.
- **Abort** : annule le processus.
- **Close** : ferme l'onglet du déploiement en bloc.

Dans la partie centrale se retrouve un aperçu sous forme d'une liste avec informations sur les appareils et l'état/le déroulement du processus.

- Exclusivement des archives *\*. tar. gz* sont prévus pour l'importation d'une configuration de l'appareil ou d'un fichier de certificat.
- La génération d'un archive *\*. tar. gz* avec la configuration de l'appareil est décrite en Section [4.12.](#page-43-0)
- Exclusivement des fichiers *\*. enc* sont prévus pour la mise à jour du firmware.
- Une mise à jour du firmware peut se faire également via la page web comme décrite en Section [4.12.](#page-43-0)

Après le téléchargement vers l'amont, le fichier est décompressé dans l'appareil, et il suit un redémarrage de l'appareil.

### <span id="page-22-0"></span>**3.8 Importation d'une liste d'appareils**

Les appareils ne peuvent pas toujours être détectés de manière automatique. Parmi les causes figurent les pare-feux, les réglages de routage et la désactivation de la fonction **Network discovery active** dans l'onglet **Security** (voir Section [4.9\)](#page-39-0).

Une liste d'appareils peut être importée afin de quand même gérer les appareils sous l'outil Netdiscover.

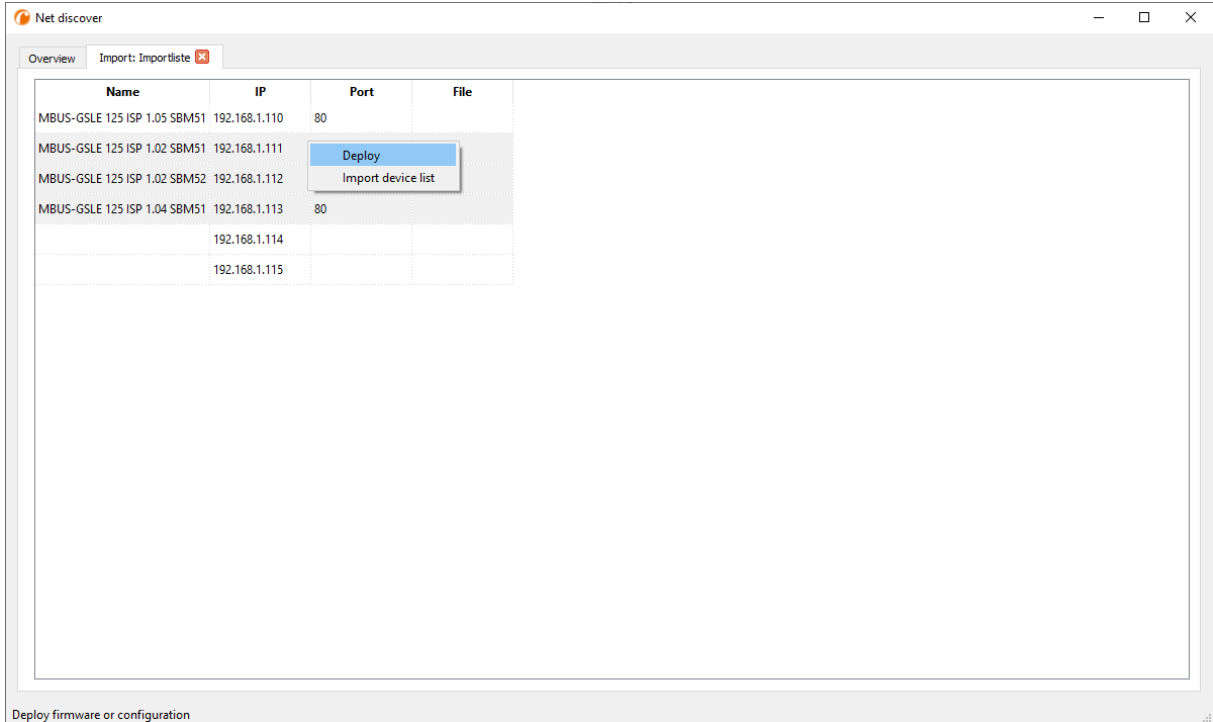

Figure 15 – Vue et usage d'une liste importée sous l'outil Netdiscover

Avant l'importation propre, un fichier CSV approprié doit être créé au préalable. Le fichier CSV permet la virgule ou le point-virgule en tant que séparateur. Les données des appareils sont arrangées en conformité avec l'exemple suivant, visant à la création de la liste donnée au-dessus sous l'outil Netdiscover:

Port;Name;Password;Username;IP;File 80;MBUS-GSLE 125 ISP 1.05 SBM51;admin;admin;192.168.1.110; 80;MBUS-GSLE 125 ISP 1.02 SBM51;admin;admin;192.168.1.111; 80;MBUS-GSLE 125 ISP 1.02 SBM52;admin;admin;192.168.1.112; 80;MBUS-GSLE 125 ISP 1.04 SBM51;admin;admin;192.168.1.113; ;;admin;;192.168.1.114; ;;;;192.168.1.115;

- L'en-tête du fichier CSV doit être à l'identique de celui invoqué au-dessus.
- Seul la saisie de la colonne IP est obligatoire. Les autres colonnes peuvent demeurer vides et le standard est assigné pour des fonctionnalités spécifiques (Port : 80, Password : admin, Username : admin).

### **3.9 Dépannage réseau**

#### **3.9.1 Aucune connexion au réseau**

S'il n'y a aucune une connexion au réseau à l'appareil, procédez d'abord à un test de connexion par ping (voir Section [3.2\)](#page-15-0).

Si aucune réponse de ping n'est reçue, testez l'appareil par une connexion au réseau directe avec un ordinateur, pourvu que l'appareil soit connecté à travers un plus grand réseau. En cas d'une connexion directe entre ordinateur et appareil, l'utilisation d'un câble cross-over peut être requise.

<span id="page-23-0"></span>Vérifiez la connexion physique au réseau entre appareil et ordinateur, si le câbles sont proprement joints resp. insérés.

La connexion au réseau s'assure à travers la prise femelle pour Ethernet.

Directement à la prise de la connexion du réseau, la Link-LED doit briller jaune en continu et la Active-LED doit s'allumer vert de temps en temps. Vérifiez également les LED correspondantes opposées (ordinateur, Hub, etc.). Le cas échéant, le test de connexion devrait être répété après un remplacement des câbles.

Si toutes les LED opèrent correctement, vérifiez si l'appareil est détecté dans l'outil Netdiscover (voir Section [3.2\)](#page-15-0). Pour cela, il est impératif que l'appareil soit connecté à l'ordinateur à travers un réseau local.

Si l'appareil en question n'est pas invoqué dans la liste (affectation à l'aide du numéro de série), assurez que la communication n'est pas empêchée par un pare-feu.

Si l'appareil s'affiche dans la liste, configurez-le avec une adresse IP univoque et disponible dans le réseau local (voir Section [3.3\)](#page-16-0). Consultez votre administrateur.

La configuration suivante peut être utilisée à titre d'exemple en cas d'une connexion directe entre ordinateur et réseau, pourvu qu'aucun autre participant n'est connecté au réseau avec ces adresses.

|                  | Ordinateur    |  |  |  |  |  |  |
|------------------|---------------|--|--|--|--|--|--|
| ΙP               | 192.168.1.10  |  |  |  |  |  |  |
| Masque de réseau | 255.255.255.0 |  |  |  |  |  |  |
| Appareil         |               |  |  |  |  |  |  |
| ΙP               | 192.168.1.101 |  |  |  |  |  |  |
| Masque de réseau | 255.255.255.0 |  |  |  |  |  |  |

Table 6 – Réglages des adresses IP à titre d'exemple

Si vous ne parvenez pas à résoudre le problème, contactez notre SAV : E-Mail: [support@solvimus.de](mailto://{support@solvimus.de}{}) Téléphone : [+49 3677 7613065](tel:{+49~3677~7613065}{})

#### **3.9.2 Impossibilité d'accéder à l'appareil via la page web resp. FTP(S)**

Si l'accès à l'appareil par navigateur n'est pas possible, effectuez d'abord un test de connexion par ping (voir Section [3.2\)](#page-15-0) ou connectez-vous à titre d'essai via FTPS (voir Section [3.5\)](#page-17-0). Si une communication avec l'appareil est impossible en général, suivez d'abord les instructions en Section [3.9.1.](#page-22-0) Si un seul service n'est pas disponible, vérifiez d'abord les mots de passe et réglages du pare-feu à l'ordinateur resp. au réseau.

Si la page web s'affiche, bien qu'aucune connexion ne soit pas possible, vérifiez si vous pouvez se connecter avec les données de connexion de l'admin. Videz le cache du navigateur et rechargez la page web (p. ex. touche ⟨**F5**⟩ resp. ⟨**CTRL+F5**⟩).

Si vous ne parvenez pas à résoudre le problème, contactez notre SAV : E-Mail: [support@solvimus.de](mailto://{support@solvimus.de}{}) Téléphone : [+49 3677 7613065](tel:{+49~3677~7613065}{})

## <span id="page-24-0"></span>**4 Interface utilisateur basée sur le web**

### **4.1 Généralités**

De nombreux produits de la solvimus GmbH, notamment les concentrateurs de données et passerelles pour la comptabilisation de volumes ou flux, disposent d'un serveur Web intégré, et à travers lui, une page de configuration. Cette page web permet de configurer les appareils en toute simplicité, ce qui sera apprécié par l'utilisateur. Les paramètres de l'appareil, les configurations des compteurs ainsi que les services peuvent être affichés resp. modifiés sur la page web.

Ce chapitre vous donne un aperçu des options d'utilisation offertes par l'interface utilisateur basée sur le web.

Selon le produit et donc selon le matériel, resp. le logiciel installé sur votre appareil, il se peut que l'intégralité des fonctions resp. paramètres mentionnés dans le texte, dans les tables et figures suivants n'est pas utilisable. Les captures d'écran servent d'exemple. Par exemple, une passerelle n'est pas équipée d'une interface Report pour le Push de données ou d'un modem pour la téléphonie mobile.

L'interface utilisateur basée sur le web s'ouvre en toute simplicité dans le navigateur en saisissant l'adresse IP de l'appareil. Outre, l'appel dans le navigateur peut être déclenché par un clic droit sur l'appareil dans notre outil Netdiscover (voir Chapitre [3\)](#page-15-0) en cliquant la commande **Web** dans le menu contextuel.

→ Nous avons testé l'interface utilisateur basée sur le web avec plusieurs navigateurs. Nous préconisons l'utilisation de Chrome™ et Firefox pour un affichage optimal. Pour un paramétrage juridiquement sûr et conforme à la protection des données de votre navigateur, veuillez vous adresser à votre administrateur.

En état de livraison, le navigateur connecte l'utilisateur automatiquement sur la page web, employant les données de connexion par défaut. À ce but, l'utilisateur "web" est enregistré avec le mot de passe "web". Celui-ci profite de l'accès complet sur la page web. La mise en service initiale en sera facilitée.

La connexion automatique cesse de fonctionner si la configuration de l'utilisateur par défaut "web" via l'onglet **User** a subi une modification, par exemple par un changement du mot de passe. La connexion est rendue possible uniquement par la saisie des données de connexion nouvelles et correctes. Une fenêtre de connexion s'affichera :

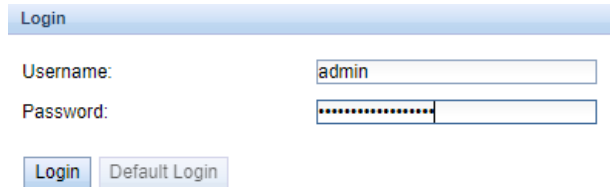

Figure 16 – Fenêtre de connexion

- Afin de changer un utilisateur (resp. l'utilisateur par défaut) déjà connecté, il suffit de cliquer le bouton **Logout** en haut à droit sur l'interface utilisateur basée sur le web.
- Les données de connexion par défaut en état de livraison sont décrites en Section [4.10.](#page-40-0)

Si l'utilisateur connecté profite de l'accès en écriture, il lui faut déconnecter après la configuration. Aucun autre accès en écriture sur l'interface utilisateur basée sur le web n'est possible tant que la connexion reste active. Une seule séance avec droit d'écriture est possible.

Si une connexion est terminée sans déconnexion préalable, p. ex. par fermeture de la fenêtre du navigateur, elle restera active encore pour à peu près 1 minute. Ensuite, elle sera terminée automatiquement, et un accès en écriture est possible de nouveau.

Sur la page web de l'appareil (voir Figure [17\)](#page-26-0), les fonctions sont répertoriées dans des onglets différents. La clarté est ainsi préservée en dépit de la grande quantité des paramètres. Toutes les modifications dans un onglet doivent être sauvegardées, sinon toutes les modifications seront perdues. Les fonctions et paramètres <span id="page-25-0"></span>des onglets sont décrits dans ce qui suit.

Pour une vue complète de la configuration resp. pour l'exportation de la configuration de l'appareil en utilisant le presse-papiers, une version imprimable de la page web peut être appelée via le bouton **Print** (voir Figure [17,](#page-26-0) en bas à droit). Vous en trouverez les détails en Section [4.13.](#page-45-0)

La solvimus GmbH met à disposition la notice d'utilisation sous forme d'un fichier PDF sur l'appareil. Celle-ci peut être accédée en cliquant le bouton **Help** (voir Figure [17,](#page-26-0) en bas à droit).

### **4.2 Accès par HTTPS**

Par défaut, l'interface utilisateur basée sur le web est joignable via HTTP (port 80) et également via HTTPS (port 443). En fonction des exigences, un des services peut être déactivé (voir Section [4.12\)](#page-43-0).

Contrairement à HTTP, HTTPS offre des démarches pour le cryptage et l'authentification, rendant possible l'accès sécurisé aux appareils en sein de réseaux non sécurisés.

En concevant un accès par HTTPS, les appareils de la solvimus GmbH sont livrés avec des certificats et clés :

- *app/ keys/ http\_ host\_ cert* : certificat autogénéré pour la vérification de l'identité de l'appareil, authentification côté serveur
- *app/ keys/ http\_ host\_ key* : clé privée de l'appareil

Pour la sécurisation complète de la communication et pour l'authentification réciproque, l'utilisateur peut installer un certificat supplémentaire sur l'appareil.

• *app/ keys/ http\_ host\_ ca* : certificat racine pour la vérification du certificat client du navigateur et donc de l'identité du client, authentification côté client

Sur fond de ces fichiers, une identification et authentification sécurisée des partenaires de communication se réalisent, et une clé de séance symétrique est établie.

- L'accès à l'interface utilisateur basée sur le web via HTTPS peut être bloqué par l'installation de certificats erronés ou invalides.
- La désactivation de HTTPS resp. HTTP est possible uniquement à travers l'accès de l'autre sur l'interface utilisateur basée sur le web.
- En option, des certificats sur mesure peuvent être installés.

### **4.3 Onglet General**

L'onglet **General** affiche des propriétés générales de l'appareil et sa configuration du réseau.

#### MBUS-GEV - Notice d'utilisation

<span id="page-26-0"></span>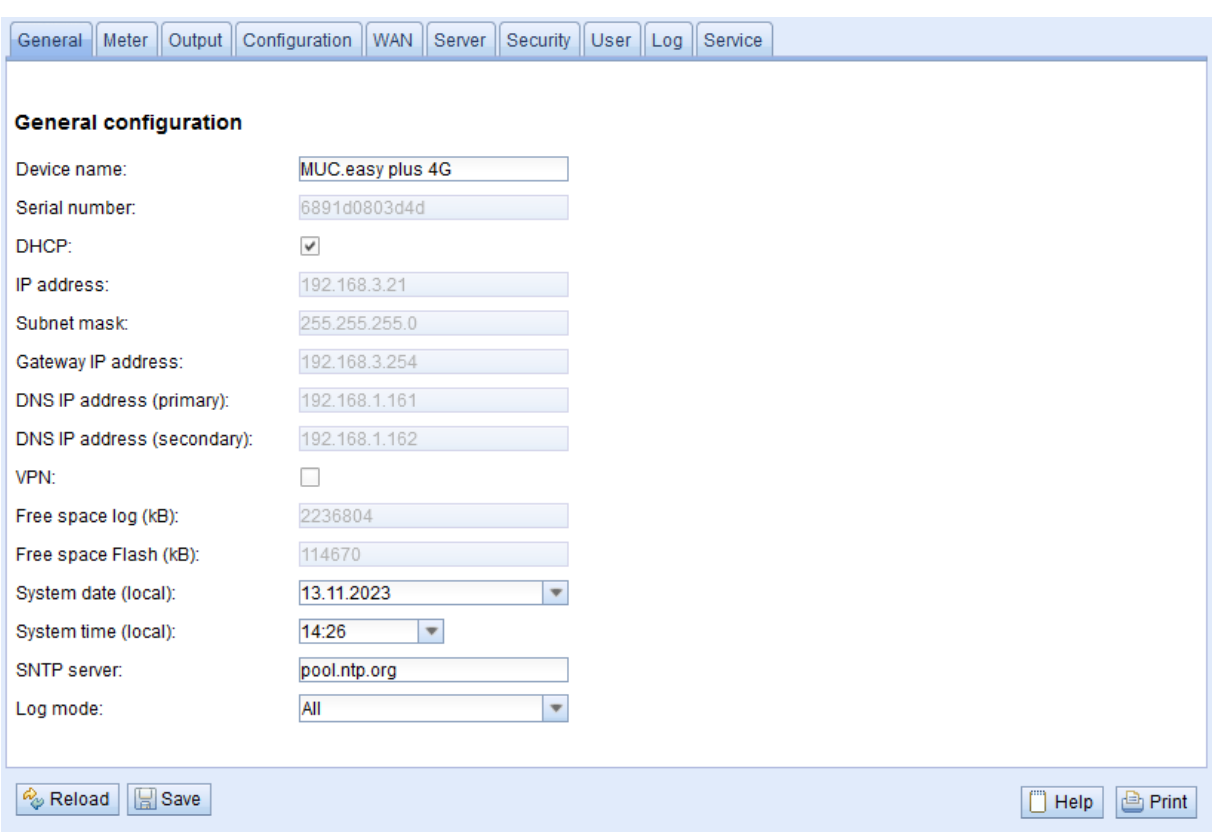

#### Figure 17 – Onglet General

Les paramètres suivants peuvent être inspectés resp. modifiés ici :

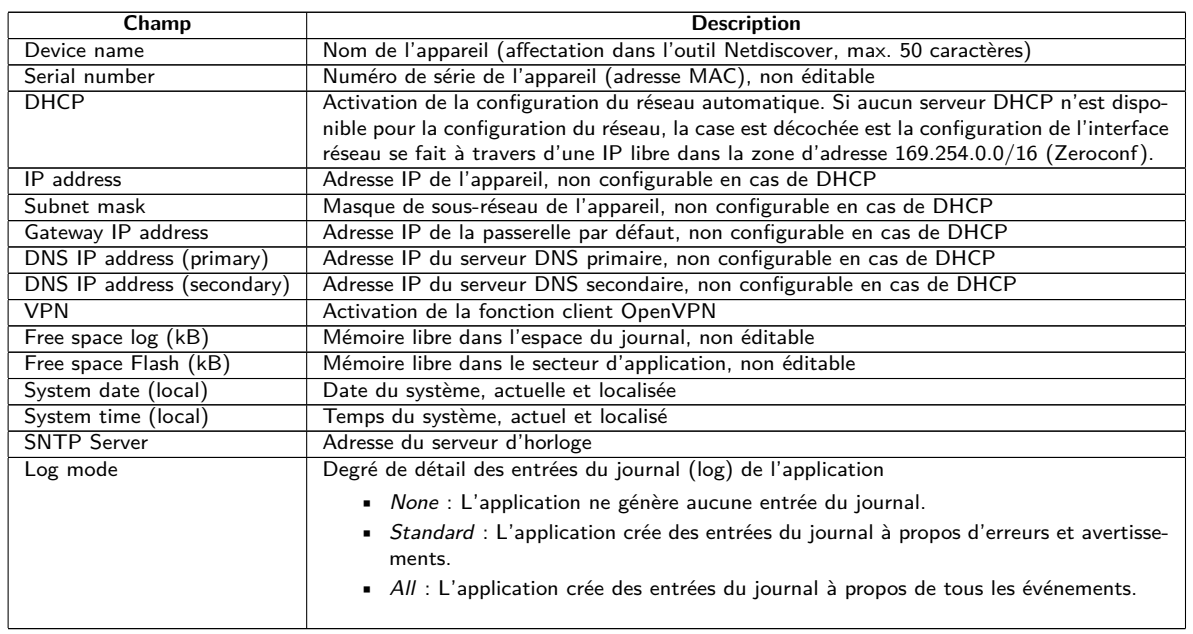

Table 7 – Champs dans l'onglet General

La sauvegarde de la configuration se fait à travers le bouton **Save**. Avec **Reload**, les paramètres dernièrement sauvegardés sont chargés, et les modifications récentes sont annulées.

Suite à la sauvegarde d'une configuration du réseau modifiée, l'appareil est joignable sous la nouvelle IP. Dans ce processus, toutes les connexions courantes sont coupées resp. les utilisateurs connectés subissent une déconnexion.

- Toute modification des paramètres du réseau de l'appareil peut limiter l'accessibilité. Si les paramètres du réseau sont déjà configurés correctement par un administrateur, il est déconseillé de les changer.
- L'appareil est réinitialisé à travers le paramétrage en cliquant le bouton **Save**.
- <span id="page-27-0"></span>La date et le temps sont toujours interprétés comme temps UTC (sans décalage horaire). Le navigateur les convertit en fonction du fuseau horaire local de l'ordinateur pour l'affichage sur la page web. Par exemple, en Europe centrale, il s'agit de l'heure normale d'Europe centrale resp. l'heure d'été d'Europe centrale. Si un autre fuseau horaire est sélectionné, le temps affiché sur la page web sera en accord.
- L'usage de l'OpenVPN est décrit en Section [6.5.](#page-77-0)

### **4.4 Onglet Meter**

L'onglet **Meter** affiche un aperçu des compteurs connectés et propose à l'utilisateur l'option de chercher des compteurs de manière automatique, de joindre des compteurs manuellement, ou configurer les compteurs détectés. En plus, la liste des compteurs peut être exportée.

|              | <b>Connected meters</b> |            |                  |           |           |                   |          |                  |         |                       |           |            |                                            |                         |        |
|--------------|-------------------------|------------|------------------|-----------|-----------|-------------------|----------|------------------|---------|-----------------------|-----------|------------|--------------------------------------------|-------------------------|--------|
| Interface    | S Serial                | <b>MAN</b> | Medium           | Version   | Link      | Value             | Scale    | Unit             | OBIS-ID | <b>Encryption key</b> | Cycle     | User label | <b>Description</b>                         | ldx                     | Active |
| $+ -M - Bus$ | 92773500                | EFE        | Heat (outlet)    | $\bullet$ | ۰         | [18.11.21, 09:00] |          |                  |         |                       | 0         |            | [More values available]                    | $\bullet$               | ✔      |
| $+$ M-Bus    | 74652800                | EFE        | Heat (outlet)    | $\bullet$ | $\circ$   | [18.11.21, 09:00] |          |                  |         |                       | $\bullet$ |            | [More values available ]                   | $\overline{1}$          | ☑      |
| $+$ M-Bus    | 44768310                | <b>TCH</b> | Heat (outlet)    | 48        | $\circ$   | [18.11.21, 09:00] |          |                  |         |                       | $\circ$   |            | [More values available ]                   | $\overline{2}$          | M      |
| $-$ M-Bus    | 18390510                | <b>ACW</b> | Water            | 14        | $\bullet$ | [18.11.21, 09:00] |          |                  |         |                       | $\bullet$ |            |                                            | 3                       | ☑      |
|              |                         |            |                  |           |           | 18 390 510        | $1E+0$   | None             |         |                       |           |            | Fabrication # OC 78                        | $\circ$                 |        |
|              |                         |            |                  |           |           | 414 345           | $1E-3$   | m <sup>A</sup> 3 |         |                       |           |            | Volume # 04 13                             | 1                       | ☑      |
|              |                         |            |                  |           |           | 403 728           | $1E-3$   | m <sup>A</sup> 3 |         |                       |           |            | Volume [1] # 44 13                         | $\overline{2}$          | Ø      |
|              |                         |            |                  |           |           | 987               | $1E+0$   | d                |         |                       |           |            | Operating time # 02 27                     | $\overline{\mathbf{3}}$ | ☑      |
|              |                         |            |                  |           |           | $\overline{2}$    | $1E+0$   | None             |         |                       |           |            | Metrology (firmware)<br>version # 09 FD 0E | 4                       | Ø      |
|              |                         |            |                  |           |           | 6                 | $1E + 0$ | None             |         |                       |           |            | Software version # 09 FD<br>0F             | $\overline{5}$          | ☑      |
| $+$ $-M-Bus$ | 92773510                | EFE        | Heat (outlet)    | $\bullet$ | ۰         | [18.11.21, 09:00] |          |                  |         |                       | ۰         |            | [ More values available ]                  | 4                       | ☑      |
| $+$ $-M-Bus$ | 74652810                | EFE        | Heat (outlet)    | $\bullet$ | $\bullet$ | [18.11.21, 09:00] |          |                  |         |                       | $\bullet$ |            | [More values available]                    | 5                       | ☑      |
| $+$ $-M-Bus$ | 74652910                | EFE        | Cooling (outlet) | $\bullet$ | ٥         | [18.11.21, 09:00] |          |                  |         |                       | ۰         |            | [ More values available ]                  | 6                       | ☑      |
| $+$ M-Bus    | 92773520                | EFE        | Heat (outlet)    | $\bullet$ | $\bullet$ | [18.11.21, 00:00] |          |                  |         |                       | $\circ$   |            | [More values available ]                   | $\overline{7}$          | ☑      |
| $+$ $-M-Bus$ | 74652720                | <b>EFE</b> | Heat (outlet)    | $\bullet$ | $\bullet$ | [18.11.21, 09:00] |          |                  |         |                       | $\bullet$ |            | [More values available ]                   | 8                       | ✔      |
| $+$ M-Bus    | 74652820                | EFE        | Heat (outlet)    | $\bullet$ | $\bullet$ | [18.11.21, 09:01] |          |                  |         |                       | $\bullet$ |            | [ More values available ]                  | ۰                       | ☑      |
| $+$ $-M-Bus$ | 19003030                | <b>ACW</b> | Water            | 20        | $\circ$   | [18.11.21, 09:01] |          |                  |         |                       | $\circ$   |            |                                            | 10                      | ✓      |
| $+$ -M-Bus   | 92773530                | EFE        | Heat (outlet)    | $\bullet$ | $\bullet$ | [18.11.21, 09:01] |          |                  |         |                       | $\Omega$  |            | [More values available ]                   | 11                      | ☑      |
| $+$ $-M-Bus$ | 18770730                | <b>ACW</b> | Heat (outlet)    | 10        | $\bullet$ | [18.11.21, 09:01] |          |                  |         |                       | $\bullet$ |            | [More values available ]                   | 12                      | ✓      |

Figure 18 – Onglet Meter

La liste des compteurs est affichée sous forme tabulaire. Les entrées compteur et les entrées valeur compteur associées sont affichées l'une au-dessous de l'autre. Les colonnes individuelles ont la signification suivante :

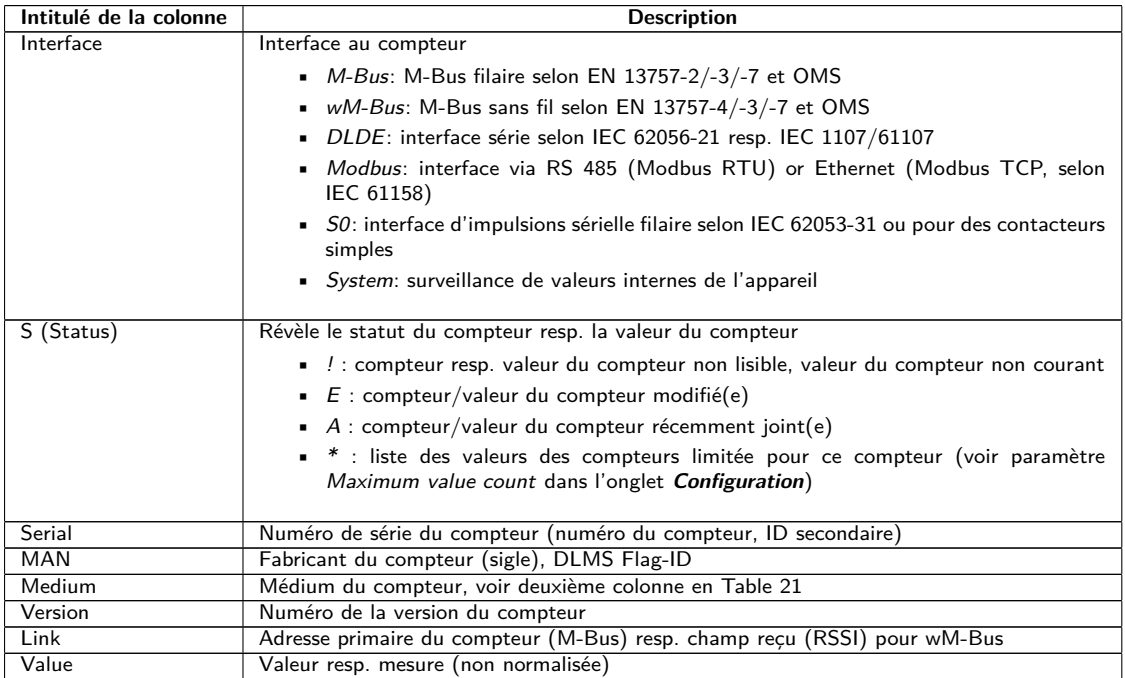

Suite à la page suivante

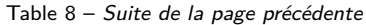

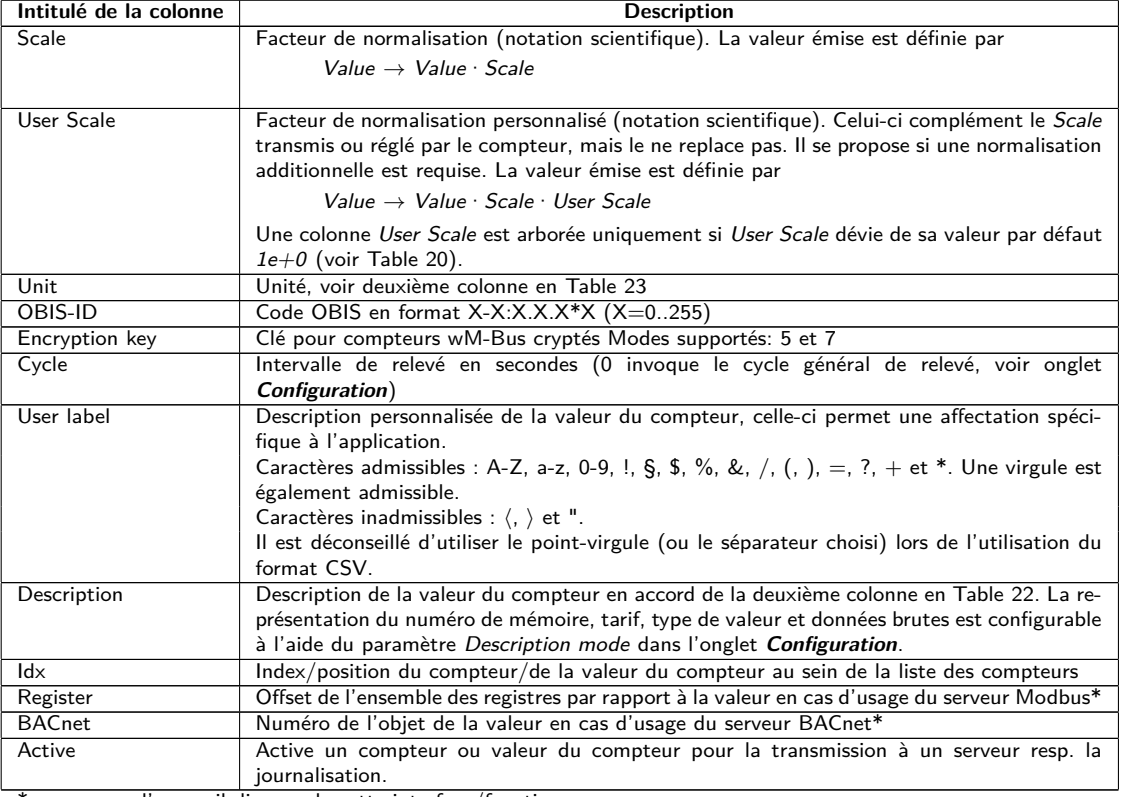

\*pourvu que l'appareil dispose de cette interface/fonction

Table 8 – Colonnes dans l'onglet Meter

La configuration des compteurs est modifiable à travers les boutons dans la partie inférieure resp. le menu contextuel. Des compteurs individuels resp. des valeurs du compteur individuelles peuvent être cherchés, créés, supprimés ou modifiés dans les limites de l'interface utilisée (M-Bus, wM-Bus etc.).

Les compteurs resp. les valeurs du compteur peuvent être marqués au sein de la liste avec un simple clic de souris. Maintenant la touche ⟨**MAJ**⟩ pressée, un tronçon peut, resp. maintenant la touche ⟨**CTRL**⟩ pressée, plusieurs compteurs (individuellement) peuvent être marqué(s).

Pour une vérification simplifiée des compteurs créés, les doublets des numéros de série sont marqués en jaune. À l'aide du bouton **Search**, la liste des compteurs complète peut être fouillée pour un texte à rechercher. Cette fouille comprend également les valeurs des compteurs qui sont masquées en fermant le symbole devant le type de l'interface.

Avec **Reload**, les paramètres dernièrement sauvegardés sont chargés, et les modifications récentes sont annulées et les valeurs des compteurs sont actualisées en accord.

En état de livraison, la liste des compteurs de l'appareil est vide. Pourvu que des compteurs soient connectés aux interfaces extérieures de l'appareil, un scan du M-Bus peut être démarré à travers du bouton **Scan**. Le mode scan M-Bus mode est configuré dans l'onglet **Configuration**. Plus d'informations se trouvent en Section [4.6.](#page-31-0)

Ce processus peut durer longtemps en fonction du mode et de la quantité des compteurs connectés.

Le processus peut être arrêté en cliquant le bouton **Cancel**, tout en préservant les compteurs déjà détectés dans la configuration des compteurs. Suite au scan, la configuration des compteurs est retenue immédiatement et il faut la sauvegarder uniquement en cas de modifications supplémentaires. La liste des compteurs est répandue de manière additive lors du scan, aucun compteur configuré n'est supprimé ou modifié. Les nouveaux compteurs M-Bus et leurs valeurs sont automatiquement activé(e)s après le scan resp. reçoivent une adresse Modbus ou un numéro BACnet. Le scan rajoute de manière permanente les compteurs wM-Bus nouvellement reçus à la configuration, à condition que le paramètre wM-Bus listen soit activé dans l'onglet **Configuration**. Comme les compteurs wM-Bus ne sont pas forcément les propres, ils ne sont pas activés automatiquement, bien au contraire au M-Bus. Le mode Listen se restreint à une énumération des compteurs détectés d'abord, sans sauvegarde permanente de leur configuration.

- Pour les compteurs M-Bus et wM-Bus, l'ordre des valeurs des compteurs correspond à l'ordre des données dans le protocole du M-Bus ou du wM-Bus. Ainsi, l'interprétation des valeurs peut directement être comparée avec la fiche technique du compteur. Alternativement, une affectation est possible à travers les données brutes des valeurs des compteurs (voir paramètre Description mode dans l'onglet **Configuration**, voir Section [4.6\)](#page-31-0)
- Les horodatages transmis dans le protocole M-Bus ou wM-Bus sont automatiquement attribués aux valeurs individuelles, et donc, ils ne sont pas indiqués par défaut dans la liste des compteurs. L'affichage explicite de tous les horodatages peut être activé manuellement à l'aide du paramètre de configuration MUC\_SHOWTIMESTAMPENTRIES dans le fichier *app/ chip. ini* (voir Section [6.3\)](#page-60-0).
- Des compteurs wM-Bus nouvellement reçus sont désactivés par défaut, il est impératif de les activer et sauvegarder manuellement pour une transmission au sein de la communication avec le serveur et des données du journal. Les compteurs wM-Bus ayant échappé à la sauvegarde sont perdus suite à un redémarrage.

Compteurs resp. compteurs connectés aux interfaces sans recherche automatisée peuvent être rajoutés manuellement en pressant le bouton **Add** resp. dans le menu contextuel en choisissant **Add meter**. La quantité des compteurs est limitée. Le bouton **Add** et **Add meter** dans le menu contextuel sont automatiquement désactivés dès que la quantité maximale de compteurs est atteinte.

La fenêtre d'un éditeur s'ouvre après un double-clic sur une entrée ou à travers le menu contextuel **Edit** pour la configuration d'un compteur individuel ou d'une valeur du compteur individuelle. La description des champs correspond aux colonnes de la liste des compteurs (voir Table [8\)](#page-27-0). Les champs sont activés resp. désactivés en fonction de l'interface.

Parmi d'autres, les entrées pour tous les User label sont attribuées ici, permettant une affectation spécifique à l'application du compteur ou de la valeur du compteur. Pour les compteurs, l'intervalle de relevé (spécifique) est défini par le paramètre Cycle. La clé requise pour le décodage peut également être insérée dans la fenêtre de l'éditeur du compteur pour les compteurs wM-Bus.

- En interne, les compteurs S0 sont traités avec le nombre d'impulsions. Cependant, la représentation sur la page web dans la colonne Value est normalisée, visant à une lisibilité facilitée. La colonne Scale contient la valorisation de l'impulsion qu'il ne faut pas multiplier, bien au contraire aux autres interfaces compteur. L'affichage dans l'onglet **Meter** d'une valeur de 280,09 et une normalisation de 1e-4 se traduit en 2800900 impulsions en interne. Cette valeur du compteur non normalisée (280,09) figure ensuite dans les fichiers CSV ou XML pour le Report, de la même manière que pour les autres compteurs.
- Pour les valeurs des compteurs S0, la valeur du compteur peut être définie dans les fenêtres Add ou Edit qu'en activant la case à cocher Set value. Si aucune modification resp. aucune réécriture de la valeur du compteur en considération par une configuration n'est désirée (p. ex. : modification du User Label), il faut désactiver la case à cocher Set value. La valeur du compteur doit être insérée en forme normalisée.
- Avant l'enregistrement d'une valeur du compteur S0, la valeur d'impulsions est recalculée à l'aide de la valeur insérée et arrondit aux impulsions entières. Ça peut entraîner des imprécisions à cause des types des données en virgules flottantes.

La configuration peut être terminée avec le bouton **Ok** resp. annulée avec **Cancel**.

Pour la transmission ou la journalisation des compteurs individuels resp. valeurs du compteur individuelles, ceux-ci peuvent directement être activés ou désactivés à l'aide de la case à cocher dans la colonne Active. En accord avec la hiérarchie, les valeurs du compteur sont automatiquement activées resp. désactivées en configurant un compteur. De la sorte, un compteur pas actif est activé automatiquement si une de ses valeurs est activée. La modification collective de plusieurs compteurs resp. valeurs des compteurs sélectionnés est possible à travers les entrées **Activate** et **Deactivate** du menu contextuel.

Le bouton **Delete** ou l'entrée du menu contextuel correspondant permet de supprimer tous les compteurs et valeurs des compteurs. Les compteurs wM-Bus supprimés seront ensuite recréés pourvu que soit activé le paramètre wM-Bus listen dans l'onglet **Configuration**.

 $\rightarrow$  Supprimer une valeur individuelle d'un compteur M-Bus ou wM-Bus n'est pas possible.

La sauvegarde de la liste des compteurs se fait avec le bouton **Save**.

La sauvegarde génère en interne un nouveau fichier d'une base de données dans laquelle les données des compteurs sont enregistrées en accord avec la configuration désormais valide.

<span id="page-30-0"></span>Le bouton **Export** permet d'exporter dans le mode Meter list l'exportation de la liste des compteurs sous forme d'un fichier CSV, ou dans le mode Log data (all meters) resp. Log data (selected meters), pourvu qu'un rapport soit défini dans l'onglet **Server**, l'exportation d'un bloc de données relatif à un instant selon les réglages sous forme de fichier CSV, XML, JSON ou User. Le laps de temps pour l'exportation des données des compteurs s'étend de **Date (local)** et **Time (local)** jusqu'à **End date (local)** et **End time (local)**.

L'exportation d'un journal des données des compteurs est possible sous réserve que les données soient enregistrées pour la période, c'est-à-dire un rapport était actif (voir Section [4.8\)](#page-37-0).

| Export            |                       |  |
|-------------------|-----------------------|--|
| Mode:             | Log data (all meters) |  |
| Format:           | $XML-3$               |  |
| Date (local):     | 01.11.2023            |  |
| Time (local):     | 14:45                 |  |
| End date (local): | 01.11.2023            |  |
| End time (local): | 15:00                 |  |

Figure 19 – Exportation de données du journal dans l'onglet Meter

#### **4.4.1 Compteur système**

Le compteur système est une fonction spécialisée pour la mise à disposition des paramètres de fonctionnement spécifiques à l'appareil. Ceux-ci sont affichés à travers le compteur système à l'identique d'une valeur du compteur et peuvent ainsi être surveillés et analysés. Les compteurs système doivent être rajoutés manuellement dans l'onglet **Meter** en pressant le bouton **Add** resp. dans le menu contextuel en choisissant **Add meter**.

En fonction de l'appareil, les paramètres dans le tableau suivant sont disponibles. Ici, x dénote les entrées S0 (entrées d'impulsions) et y les sorties digitales.

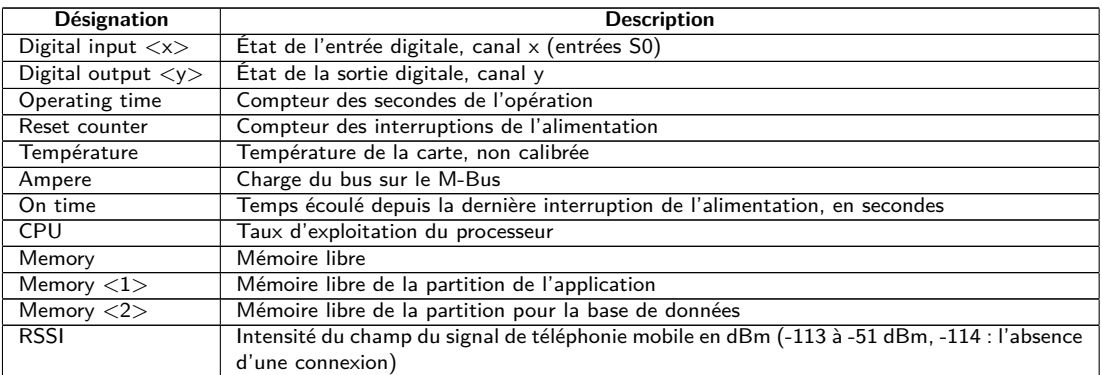

Table 9 – Valeurs du compteur système

| $-$ -System                                                                                                    | D0803D4D | <b>SLV</b> | Communication<br>controller | 135 | $\bf{0}$ | [11.05.22, 16.31] |          |          | $\bullet$ |                | $\overline{2}$ | ☑                        |
|----------------------------------------------------------------------------------------------------|----------|------------|-----------------------------|-----|----------|-------------------|----------|----------|-----------|----------------|----------------|--------------------------|
| $\sim$                                                                                                    |          |            |                             |     |          |                   | $1E+0$   | None     |           | Digital Input  | ۰              | ☑                        |
| $\sim$                                                                                                    |          |            |                             |     |          |                   | $1E+0$   | None     |           | Digital Input  |                | $\blacktriangledown$     |
| $\sim$                                                                                                    |          |            |                             |     |          |                   | $1E+0$   | None     |           | Digital Input  | $\overline{2}$ | ☑                        |
| $\sim$                                                                                                    |          |            |                             |     |          | $\circ$           | $1E+0$   | None     |           | Digital output | 3              | $\blacktriangleright$    |
| $\sim$                                                                                                    |          |            |                             |     |          | 19 364 133        | $1E+0$   | s        |           | Operating time | 4.             | Z                        |
| $\sim$                                                                                                    |          |            |                             |     |          | 32                | $1E+0$   | None     |           | Reset counter  | 5              | ☑                        |
| $\qquad \qquad$                                                                                                    |          |            |                             |     |          | 38                | 11.40    | Degree C |           | Temperature    | 6              | Ø                        |
| $\sim$                                                                                                    |          |            |                             |     |          | 4                 | $1E-3$   | А        |           | Ampere         | ÷.             | ☑                        |
| $\hspace{0.1mm}$                                                                                                    |          |            |                             |     |          | 1 141             | $1E+0$   | s        |           | On time        | 8.             | ☑                        |
| $\frac{1}{2} \left( \frac{1}{2} \right) \left( \frac{1}{2} \right) \left( \frac$ |          |            |                             |     |          | 17                | $1E+0$   | %        |           | CPU            | ٥              | $\overline{\mathcal{S}}$ |
| $\sim$                                                                                                    |          |            |                             |     |          | 27 832            | $1E+0$   | kBytes   |           | Memory         | 10             | ☑                        |
| $\sim$                                                                                                    |          |            |                             |     |          | 111 950           | $1E+0$   | kBytes   |           | Memory         | 11             | $\blacktriangledown$     |
| $\sim$                                                                                                    |          |            |                             |     |          | 2 442 596         | $1E+0$   | kBytes   |           | Memory         | 12             | Ø                        |
| $\sim$                                                                                                    |          |            |                             |     |          | $-104$            | $1E + 0$ | dBm      |           | <b>RSSI</b>    | 13             | ☑                        |

Figure 20 – Compteur système dans l'onglet Meter

<span id="page-31-0"></span>Le compteur système peut être étendu à travers de scripts pour englober plus de valeurs. Vous en trouverez plus dans Section [6.7.3.](#page-80-0)

### **4.5 Onglet Output**

Indépendamment de l'interface, l'onglet **Output** fournit un aperçu des sorties digitales commutables de tous les compteurs connectés et énumérés dans l'onglet **Meter**. Ces sorties digitales peuvent être commutées via une case à cocher.

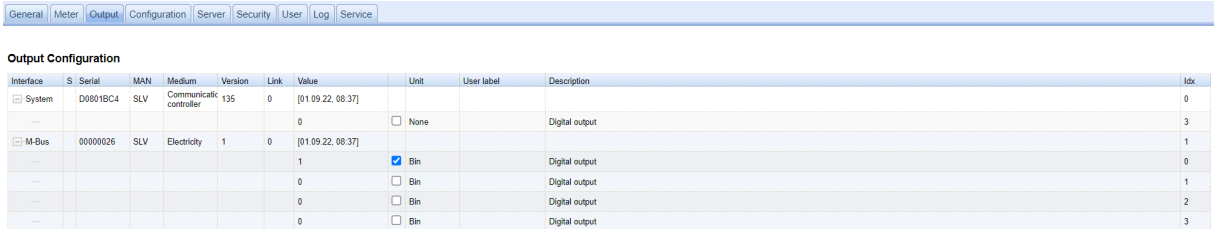

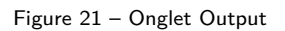

Par défaut, seules les entrées S0 et la sortie digitale du compteur système peuvent être commutées. Plus d'information sur le compteur système est repérable en Section [4.4.1.](#page-30-0) En cas de nécessité, cet ajustage peut être étendu via le fichier de configuration *chip. ini* (voir Section [6.3\)](#page-60-0). Sous le **Groupe [SOLVIMUS]**, le paramètre MUC\_SETDEVICES doit être modifié.

### **4.6 Onglet Configuration**

L'onglet **Configuration** permet le paramétrage des interfaces compteur de l'appareil.

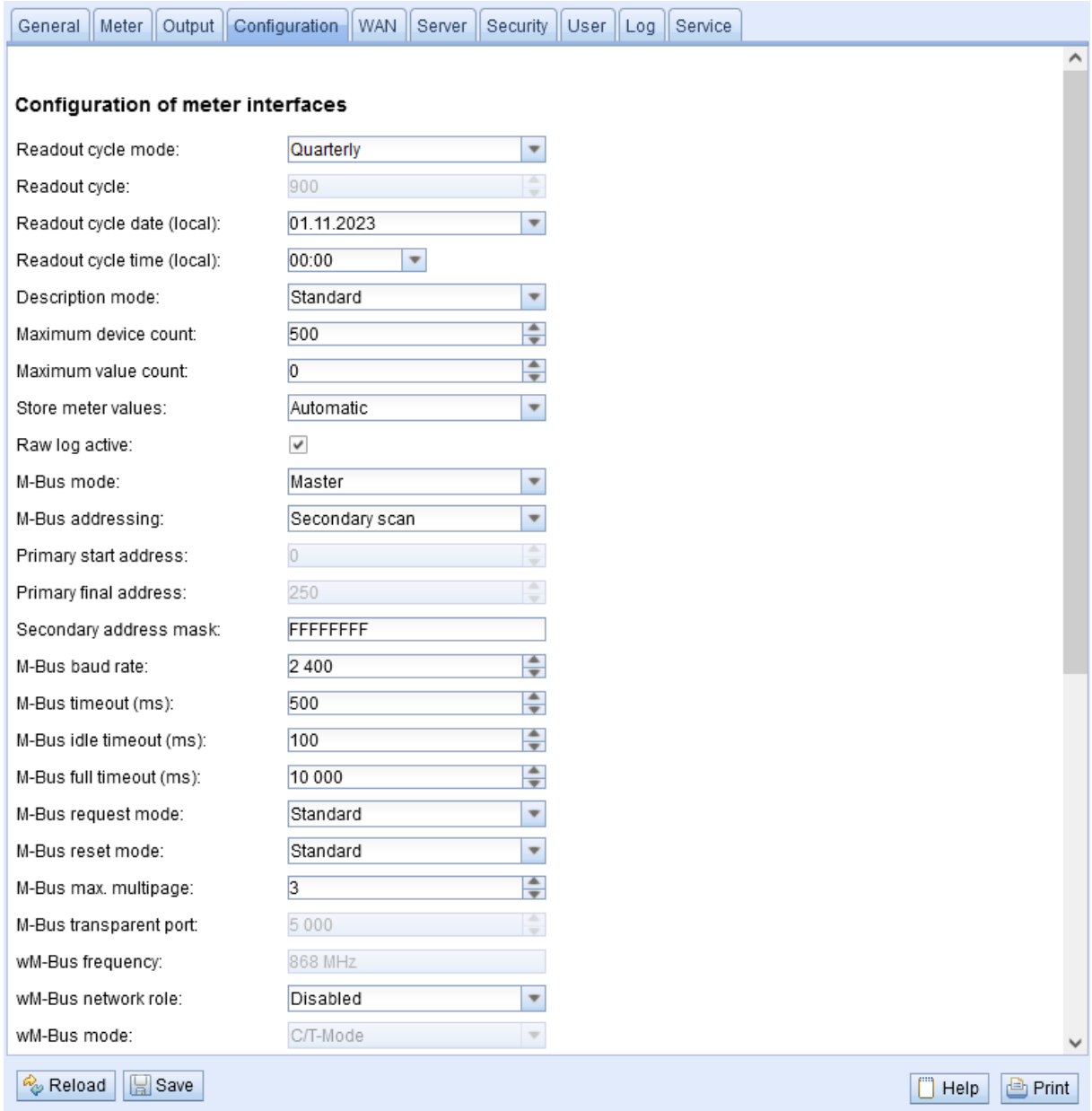

Figure 22 – Onglet Configuration

#### Les paramètres suivants sont à disposition ici :

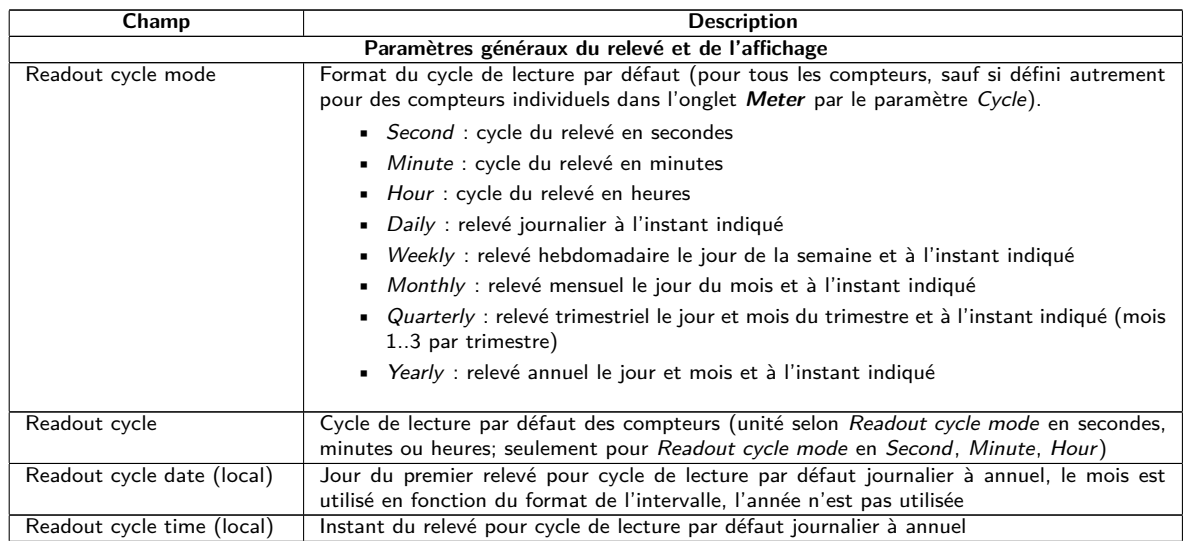

Suite à la page suivante

Table 10 – Suite de la page précédente

| Champ                               | <b>Description</b>                                                                                                    |  |  |  |  |  |  |
|-------------------------------------|----------------------------------------------------------------------------------------------------|--|--|--|--|--|--|
| Description mode                    | Mode pour l'affichage de la description de la valeur du compteur sur la page web :                                                                                                    |  |  |  |  |  |  |
|                                     | • None : aucun affichage de la description de la valeur du compteur                                                                                                    |  |  |  |  |  |  |
|                                     | <b>Standard</b> : affichage de la description générale de la valeur du compteur (voir                                                                                                    |  |  |  |  |  |  |
|                                     | Table 22)                                                                                                    |  |  |  |  |  |  |
|                                     | $\blacksquare$ Extended : affichage étendu (paramètres individuels sont affichés que si déviant de<br>$0)$ :                                                                                                    |  |  |  |  |  |  |
|                                     | Notation : description [numéro de mémoire] $\langle \text{tarif} \rangle$ {type de valeur}<br>Exemple : Énergie $[2] \langle 1 \rangle$ {max}                                                                           |  |  |  |  |  |  |
|                                     | Extended with $DIF/VIF$ : affichage étendu avec données brutes $DIF/VIF$ :<br>Notation : description [numéro de mémoire] $\langle$ tarif $\rangle$ {type de valeur} $\#$ XX XX XX                                       |  |  |  |  |  |  |
|                                     | Exemple : Énergie $[2] \langle 1 \rangle \neq 8C$ 11 04                                                                                                    |  |  |  |  |  |  |
|                                     | Extended with raw data: affichage étendu avec données brutes de la valeur com-<br>plète du compteur. Notation correspond à Extended with DIF/VIF :<br>Exemple : Énergie [2] $\langle 1 \rangle \# 8C 11 04 96 47 06 00$ |  |  |  |  |  |  |
|                                     | $\blacksquare$ DIF/VIF : représentation des données brutes DIF/VIF                                                                                                    |  |  |  |  |  |  |
|                                     | Allem <i>Raw data</i> : représentation des données brutes de la valeur complète du compteur                                                                                                    |  |  |  |  |  |  |
|                                     |                                                                                                    |  |  |  |  |  |  |
| Maximum device count                | Limitation de la quantité des compteurs lors d'un scan (0: aucune limitation). Les compteurs<br>déjà configurés sont inclus dans ce paramètre.                                                                          |  |  |  |  |  |  |
| Maximum value count                 | Limitation de la quantité des valeurs du compteur d'un compteur lors d'un relevé (0: aucune                                                                                                    |  |  |  |  |  |  |
|                                     | limitation). Les compteurs déjà configurés ne sont pas impactés par ce paramètre.                                                                                                    |  |  |  |  |  |  |
| Store meter values                  | Choix si les valeurs relevées devraient être écrites dans la base de données si aucun rapport<br>n'est actif.                                                                                                    |  |  |  |  |  |  |
|                                     | Automatic: sauvegarde uniquement si un rapport est actif                                                                                                    |  |  |  |  |  |  |
|                                     | $\blacksquare$ On: toujours sauvegarde                                                                                                    |  |  |  |  |  |  |
|                                     | Le choix est proposé uniquement si l'appareil supporte les rapports et la sauvegarde de                                                                                                    |  |  |  |  |  |  |
|                                     | données.                                                                                                    |  |  |  |  |  |  |
| Raw log active                      | Activation de la journalisation des données brutes pour les interfaces                                                                                                    |  |  |  |  |  |  |
|                                     | Paramètres spécifique pour le maître M-Bus*                                                                                                    |  |  |  |  |  |  |
| M-Bus mode                          | Configuration de la communication. Les modes suivants sont disponibles:                                                                                                    |  |  |  |  |  |  |
|                                     | Disabled: L'interface M-Bus est désactivée.                                                                                                    |  |  |  |  |  |  |
|                                     | • Master: L'appareil est un maître M-Bus et peut relever des compteurs.                                                                                                    |  |  |  |  |  |  |
|                                     | <b>T</b> Transparent/TCP: L'interface M-Bus est disponible pour une communication trans-<br>parente via TCP.                                                                                                    |  |  |  |  |  |  |
|                                     | $\blacksquare$ Transparent/UDP: L'interface M-Bus est disponible pour une communication trans-<br>parente via UDP.                                                                                                    |  |  |  |  |  |  |
|                                     | • <i>Master &amp; Transparent/TCP</i> : L'appareil est un maître M-Bus et peut relever des                                                                                                    |  |  |  |  |  |  |
|                                     | compteurs. Au même temps, l'interface est disponible pour une communication<br>transparente via TCP.                                                                                                    |  |  |  |  |  |  |
|                                     |                                                                                                    |  |  |  |  |  |  |
| M-Bus addressing                    | Configuration comme l'appareil cherche les compteurs lors d'un scan du M-Bus et comme<br>il les adresse (détails voir Section 5.3.2). Les modes suivants sont disponibles:                                              |  |  |  |  |  |  |
|                                     | Primary Scan: Recherche de l'adresse primaire                                                                                                    |  |  |  |  |  |  |
|                                     | • Secondary scan: Recherche de l'adresse secondaire                                                                                                    |  |  |  |  |  |  |
|                                     | • Secondary scan reverse: Recherche de l'adresse secondaire en ordre inverse                                                                                                    |  |  |  |  |  |  |
| Primary start address               | Fixe la première adresse pour la recherche primaire.                                                                                                    |  |  |  |  |  |  |
| Primary final address               | Fixe la dernière adresse pour la recherche primaire.                                                                                                    |  |  |  |  |  |  |
| Secondary address mask              | Fixe le masque de recherche pour la recherche secondaire, 8 chiffres ; les métacaractères                                                                                                    |  |  |  |  |  |  |
|                                     | sont caractérisés avec la lettre "F" ; les caractères manquants sont complétés à partir de                                                                                                    |  |  |  |  |  |  |
|                                     | la gauche par un 0 devant.                                                                                                    |  |  |  |  |  |  |
| M-Bus baud rate                     | Taux Baud pour la communication sur le M-Bus                                                                                                    |  |  |  |  |  |  |
| M-Bus timeout<br>M-Bus idle timeout | Timeout du M-Bus avant la première réception de données (en ms)<br>Timeout du M-Bus pour la détection de la fin de la communication (en ms)                                                                             |  |  |  |  |  |  |
| M-Bus full timeout                  | Timeout du M-Bus (entier) pour la réception d'un paquet de données (en ms)                                                                                                    |  |  |  |  |  |  |
| M-Bus request mode                  | Mode du relevé du M-Bus (REQ_UD2) :                                                                                                    |  |  |  |  |  |  |
|                                     | Standard : relevé avec REQ_UD2                                                                                                    |  |  |  |  |  |  |
|                                     | Extended 1 : relevé avec Get-All-Data (DIF/VIF 0x7F 0x7E) et REQ_UD2                                                                                                    |  |  |  |  |  |  |
|                                     | Extended 2 : relevé avec Get-All-Data (DIF 0x7F) et REQ_UD2                                                                                                    |  |  |  |  |  |  |
|                                     |                                                                                                    |  |  |  |  |  |  |

Suite à la page suivante

Table 10 – Suite de la page précédente

| Champ                                                                      | <b>Description</b>                                                                                                    |  |  |  |  |  |  |  |
|----------------------------------------------------------------------------|----------------------------------------------------------------------------------------------------|--|--|--|--|--|--|--|
| M-Bus reset mode                                                           | Mode de la remise du M-Bus (avant le scan et le relevé) :                                                                                                    |  |  |  |  |  |  |  |
|                                                                            | $\blacksquare$ None : aucune remise                                                                                                    |  |  |  |  |  |  |  |
|                                                                            |                                                                                                    |  |  |  |  |  |  |  |
|                                                                            | • Standard : SND_NKE à l'adresse primaire du compteur resp. à l'adresse broadcast                                                                                             |  |  |  |  |  |  |  |
|                                                                            | 0xFF en cas d'adressage secondaire                                                                                                    |  |  |  |  |  |  |  |
|                                                                            | Extended 1: SND_NKE à l'adresse primaire 0xFD, suivi par un SND_NKE à                                                                                                    |  |  |  |  |  |  |  |
|                                                                            | l'adresse primaire du compteur resp. à l'adresse broadcast 0xFF en cas d'adressage                                                                                            |  |  |  |  |  |  |  |
|                                                                            | secondaire                                                                                                    |  |  |  |  |  |  |  |
|                                                                            | Extended 2 : SND_NKE à l'adresse primaire 0xFD, suivi par un Application Reset à                                                                                              |  |  |  |  |  |  |  |
|                                                                            | l'adresse broadcast 0xFF, suivi par un SND_NKE à l'adresse primaire du compteur                                                                                               |  |  |  |  |  |  |  |
|                                                                            | resp. à l'adresse broadcast 0xFF en cas d'adressage secondaire                                                                                                    |  |  |  |  |  |  |  |
|                                                                            |                                                                                                    |  |  |  |  |  |  |  |
| M-Bus max. multipage                                                       | Limite la quantité des requêtes Multipage                                                                                                    |  |  |  |  |  |  |  |
| Port du réseau pour le mode transparent du M-Bus<br>M-Bus transparent port |                                                                                                    |  |  |  |  |  |  |  |
| Paramètres spécifique pour l'esclave M-Bus*                                |                                                                                                    |  |  |  |  |  |  |  |
| M-Bus slave mode                                                           | Configuration du mode esclave du M-Bus (M-Bus, TCP ou UDP) resp. désactivation de                                                                                             |  |  |  |  |  |  |  |
|                                                                            | l'interface                                                                                                    |  |  |  |  |  |  |  |
| M-Bus slave baud rate                                                      | Sélectionne le taux Baud du réseau M-Bus extérieur                                                                                                    |  |  |  |  |  |  |  |
| M-Bus slave port                                                           | Port du réseau pour l'esclave M-Bus en cas de TCP ou UDP                                                                                                    |  |  |  |  |  |  |  |
| M-Bus slave mode (2nd)                                                     | Configuration du mode esclave du M-Bus (instance 2; seulement TCP ou UDP) resp.                                                                                               |  |  |  |  |  |  |  |
|                                                                            | désactivation de l'interface                                                                                                    |  |  |  |  |  |  |  |
| M-Bus slave port (2nd)                                                     | Port du réseau pour l'esclave M-Bus (instance 2)                                                                                                    |  |  |  |  |  |  |  |
|                                                                            | Paramètres spécifique pour le wM-Bus*                                                                                                    |  |  |  |  |  |  |  |
| wM-Bus frequency                                                           | Bande de fréquences pour la communication avec les compteurs wM-Bus                                                                                                    |  |  |  |  |  |  |  |
| wM-Bus network role                                                        | Fonction de l'interface wM-Bus. Les modes suivants sont disponibles:                                                                                                    |  |  |  |  |  |  |  |
|                                                                            | Disabled: L'interface wM-Bus est désactivée.                                                                                                    |  |  |  |  |  |  |  |
|                                                                            | • Master (Concentrator): L'interface wM-Bus est exploitée pour le relevé de comp-                                                                                             |  |  |  |  |  |  |  |
|                                                                            | teurs.                                                                                                    |  |  |  |  |  |  |  |
|                                                                            | • Slave (Meter): L'interface wM-Bus est exploitée pour la transmission de données                                                                                             |  |  |  |  |  |  |  |
|                                                                            | des compteurs.                                                                                                    |  |  |  |  |  |  |  |
|                                                                            |                                                                                                    |  |  |  |  |  |  |  |
| wM-Bus mode                                                                | Configuration du mode de communication du wM-Bus pour l'interface OMS (mode T, S,                                                                                             |  |  |  |  |  |  |  |
|                                                                            | $C$ ou $C/T$ ) resp. désactivation de l'interface                                                                                                    |  |  |  |  |  |  |  |
| wM-Bus transparent mode                                                    | Configuration du mode transparent de communication du wM-Bus (Transparent/TCP ou                                                                                              |  |  |  |  |  |  |  |
|                                                                            | Transparent/UDP ou Disabled)                                                                                                    |  |  |  |  |  |  |  |
| wM-Bus transparent port                                                    | Port du réseau pour le mode transparent du wM-Bus                                                                                                    |  |  |  |  |  |  |  |
| wM-Bus listen                                                              | Active la détection et l'affichage des participants wM-Bus inconnus et nouvellement reçus                                                                                     |  |  |  |  |  |  |  |
| Show encryption keys                                                       | Affiche les clés en texte brut après l'enregistrement                                                                                                    |  |  |  |  |  |  |  |
|                                                                            | Paramètres spécifique pour le wM-Bus (canal 2)*                                                                                                    |  |  |  |  |  |  |  |
| wM-Bus2 frequency                                                          | Bande de fréquences pour la communication avec les compteurs wM-Bus (canal 2)                                                                                                 |  |  |  |  |  |  |  |
| wM-Bus2 mode                                                               | Configuration du mode de communication du wM-Bus pour l'interface OMS (mode T, S,                                                                                             |  |  |  |  |  |  |  |
|                                                                            | C ou $C/T$ ) resp. désactivation de l'interface (canal 2)                                                                                                    |  |  |  |  |  |  |  |
| wM-Bus2 transparent mode                                                   | Configuration du mode transparent de communication du wM-Bus (canal 2; Transpa-                                                                                               |  |  |  |  |  |  |  |
|                                                                            | rent/TCP ou Transparent/UDP ou Disabled)                                                                                                    |  |  |  |  |  |  |  |
| wM-Bus2 transparent port                                                   | Port du réseau pour le mode transparent du wM-Bus (canal 2)                                                                                                    |  |  |  |  |  |  |  |
|                                                                            | Paramètres spécifique pour les entrées d'impulsions*                                                                                                    |  |  |  |  |  |  |  |
| S0 mode                                                                    | Sélection du comptage absolu ou relatif des impulsions resp. désactivation de l'interface                                                                                     |  |  |  |  |  |  |  |
|                                                                            | Paramètres spécifique pour l'interface série*                                                                                                    |  |  |  |  |  |  |  |
| Serial mode                                                                | Mode de l'interface série (DLDE, Modbus RTU, Transparent/TCP ou Transparent/UDP)                                                                                              |  |  |  |  |  |  |  |
|                                                                            | resp. désactivation de l'interface<br>Taux Baud de la communication sérielle                                                                                                  |  |  |  |  |  |  |  |
| Serial baud rate                                                           |                                                                                                    |  |  |  |  |  |  |  |
| Serial data bits                                                           | Bits de données de la communication sérielle                                                                                                    |  |  |  |  |  |  |  |
| Serial stop bits                                                           | Bits d'arrêt de la communication sérielle                                                                                                    |  |  |  |  |  |  |  |
| Serial parity                                                              | Parité de la communication sérielle                                                                                                    |  |  |  |  |  |  |  |
| Serial first timeout                                                       | Timeout avant la première réception de données (en ms) de la communication sérielle.<br>Dans le mode Push, toute transmission de données du compteur est interdite dans cette |  |  |  |  |  |  |  |
|                                                                            |                                                                                                    |  |  |  |  |  |  |  |
| Serial idle timeout                                                        | période configurée (équivaut le temps de repos)<br>Timeout pour la détection de la fin de la communication (en ms)                                                            |  |  |  |  |  |  |  |
| Serial full timeout                                                        | Temps d'attente maximal pour le relevé d'un compteur (en ms)                                                                                                    |  |  |  |  |  |  |  |
| Serial transparent port                                                    | Port du réseau pour la communication transparente                                                                                                    |  |  |  |  |  |  |  |
| DLDE mode                                                                  | Schéma opérationnel pour la communication sérielle DLDE :                                                                                                    |  |  |  |  |  |  |  |
|                                                                            |                                                                                                    |  |  |  |  |  |  |  |
|                                                                            | Request : requête en accord avec mode A resp. mode B selon IEC 62056-21 (taux                                                                                                 |  |  |  |  |  |  |  |
|                                                                            | Baud constant)                                                                                                    |  |  |  |  |  |  |  |
|                                                                            | • Request (C-Mode) : requête et handshake en accord avec mode C selon                                                                                                    |  |  |  |  |  |  |  |
|                                                                            | IEC 62056-21 (taux Baud constant)                                                                                                    |  |  |  |  |  |  |  |
|                                                                            | • <i>Push</i> : réception de données envoyées de manière cyclique du compteur                                                                                                 |  |  |  |  |  |  |  |
|                                                                            |                                                                                                    |  |  |  |  |  |  |  |

\*pourvu que l'appareil dispose de cette interface/fonction

Table 10 – Champs dans l'onglet Configuration

<span id="page-35-0"></span>La sauvegarde de la configuration se fait à travers le bouton **Save**. Avec **Reload**, les paramètres dernièrement sauvegardés sont chargés, et les modifications récentes sont annulées.

L'appareil est réinitialisé à travers le paramétrage en cliquant le bouton **Save**.

### **4.7 Onglet WAN**

L'onglet **WAN** permet la configuration de la connexion WAN dans un appareil avec modem intégré. Celle-ci est établie lors du redémarrage et maintenue active.

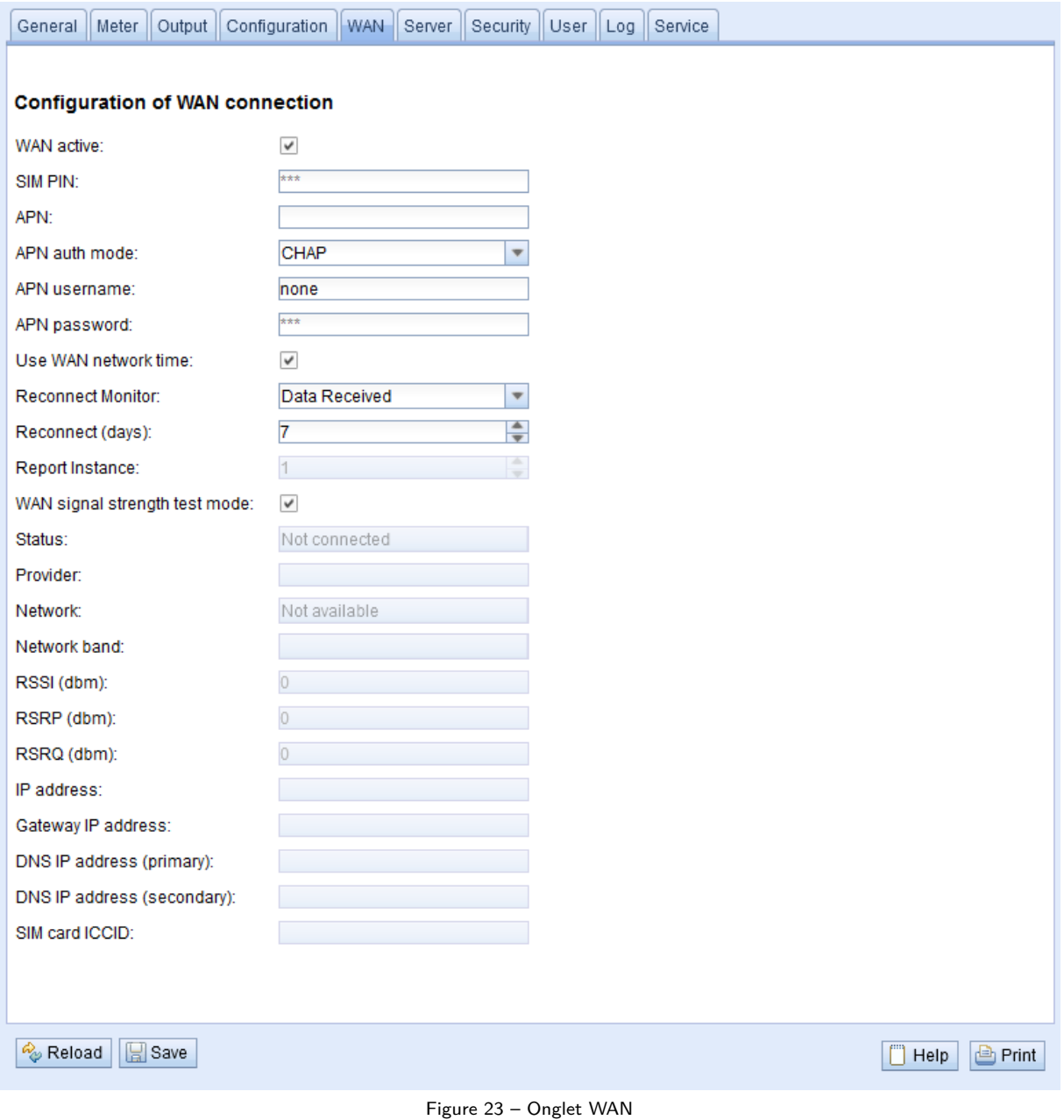

Les paramètres suivants sont à disposition ici :

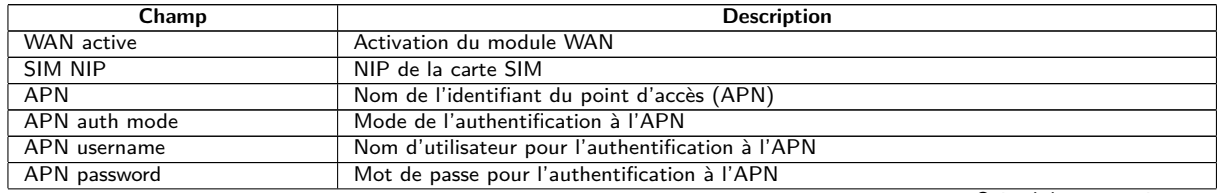

Suite à la page suivante
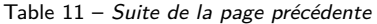

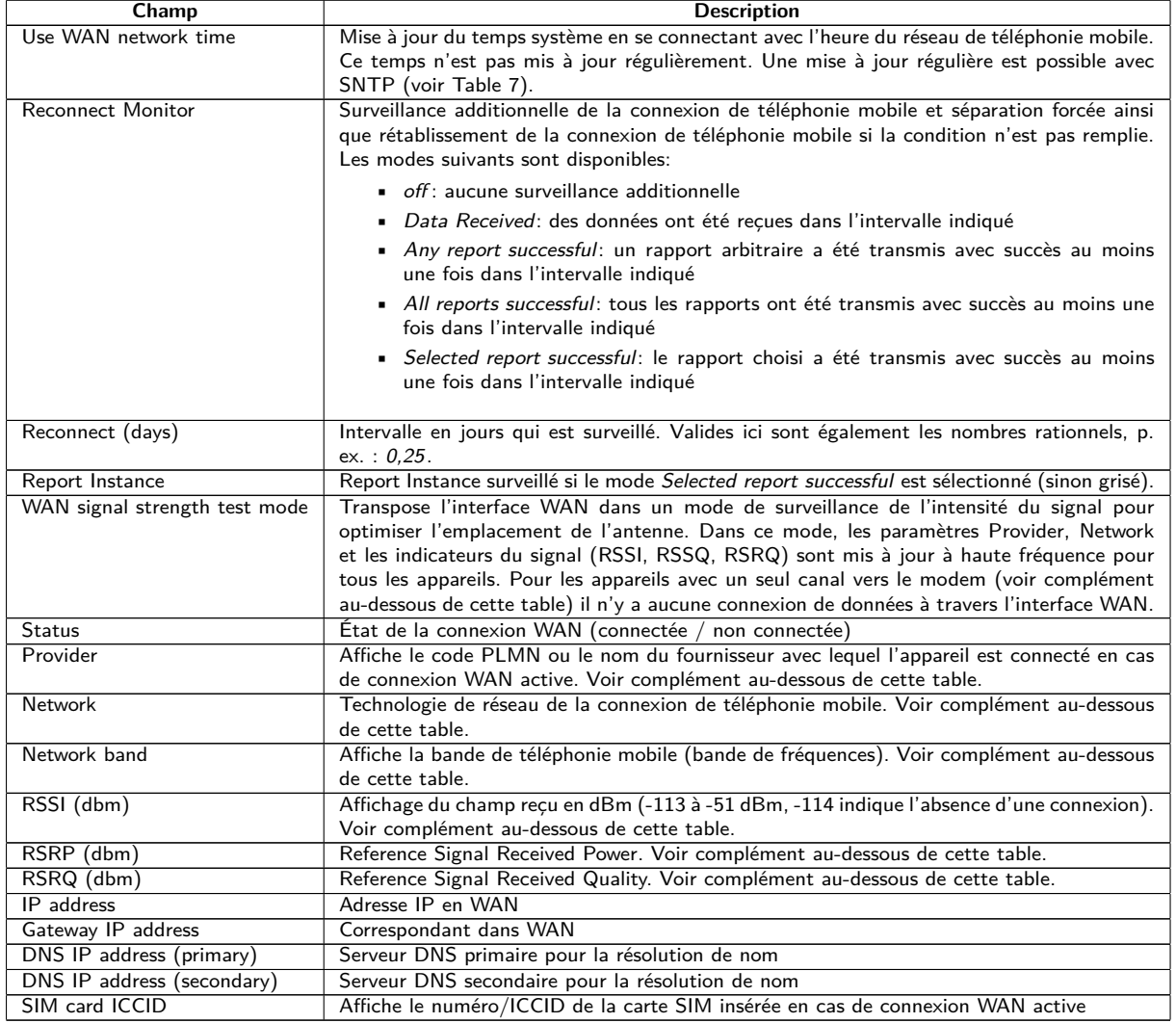

Table 11 – Champs dans l'onglet WAN

Complément relatif à WAN signal strength test mode:

- **–** La mise à jour des champs Provider, Network, Network band, RSSI, RSSP, RSSQ dépend du matériel de l'appareil. Ils sont mis à jour régulièrement pour les appareils avec plusieurs canaux vers le modem (MUC.easyplus 4G/NB-IoT). Pour les appareils avec un seul canal vers le modem les valeurs sont lues seulement lors de l'établissement de la connexion (MUC.easyplus 2G/3G, MUC.one). Pour ces appareils, le mode de test peut être exploité afin de recevoir les valeurs régulièrement et aboutir à l'optimisation de l'emplacement de l'antenne. Celui-ci devrait être activé seulement en cas de connexion locale comme il n'y a aucune connexion de données dans ce mode pour ces appareils.
- **–** Sur l'interface web, seulement RSSI, RSSP et RSSQ sont mis à jour automatiquement. Le bouton **Reload** permet une mise à jour des autres valeurs.

Vous devriez avoir reçu les paramètres requis de la connexion WAN nécessaires avec la carte SIM utilisée de la part de l'opérateur de téléphonie mobile.

- Veuillez bien vérifier si votre contrat de téléphonie mobile couvre la quantité de données attendue, sinon vous risquez des frais supplémentaires resp. la carte SIM pourrait être bloquée.
- Vérifiez l'exactitude des paramètres. La saisie de paramètres incorrects peut entraîner une augmentation des coûts de téléphonie mobile resp. le blocage de la carte SIM.
- Si un code NIP invalide est entré, il ne sera utilisé qu'une seule fois par démarrage du logiciel. Cela signifie que les tentatives de saisie restantes ne sont pas épuisées et que le code NIP peut être saisi à nouveau via la page web.
- Toute modification de la configuration WAN via une connexion de téléphonie mobile active est déconseillée, car l'appareil, le cas échéant, ne sera plus accessible après une configuration modifiée resp. invalide.

La sauvegarde de la configuration se fait à travers le bouton **Save**. Avec **Reload**, les paramètres dernièrement sauvegardés sont chargés, et les modifications récentes sont annulées.

L'appareil est réinitialisé à travers le paramétrage en cliquant le bouton **Save**. Une connexion WAN existante est terminée et réinitialisée.

## **4.8 Onglet Server**

L'onglet **Server** permet le paramétrage de la mise à disposition des données vers des systèmes tiers. Dans certains concentrateurs de données, la fonction "Multi Channel Reporting" (Rapports multicanaux, MCR) permet d'envoyer des rapports avec des données des compteurs à jusqu'à 10 instances (configurations) distinctes et indépendantes en parallèle .

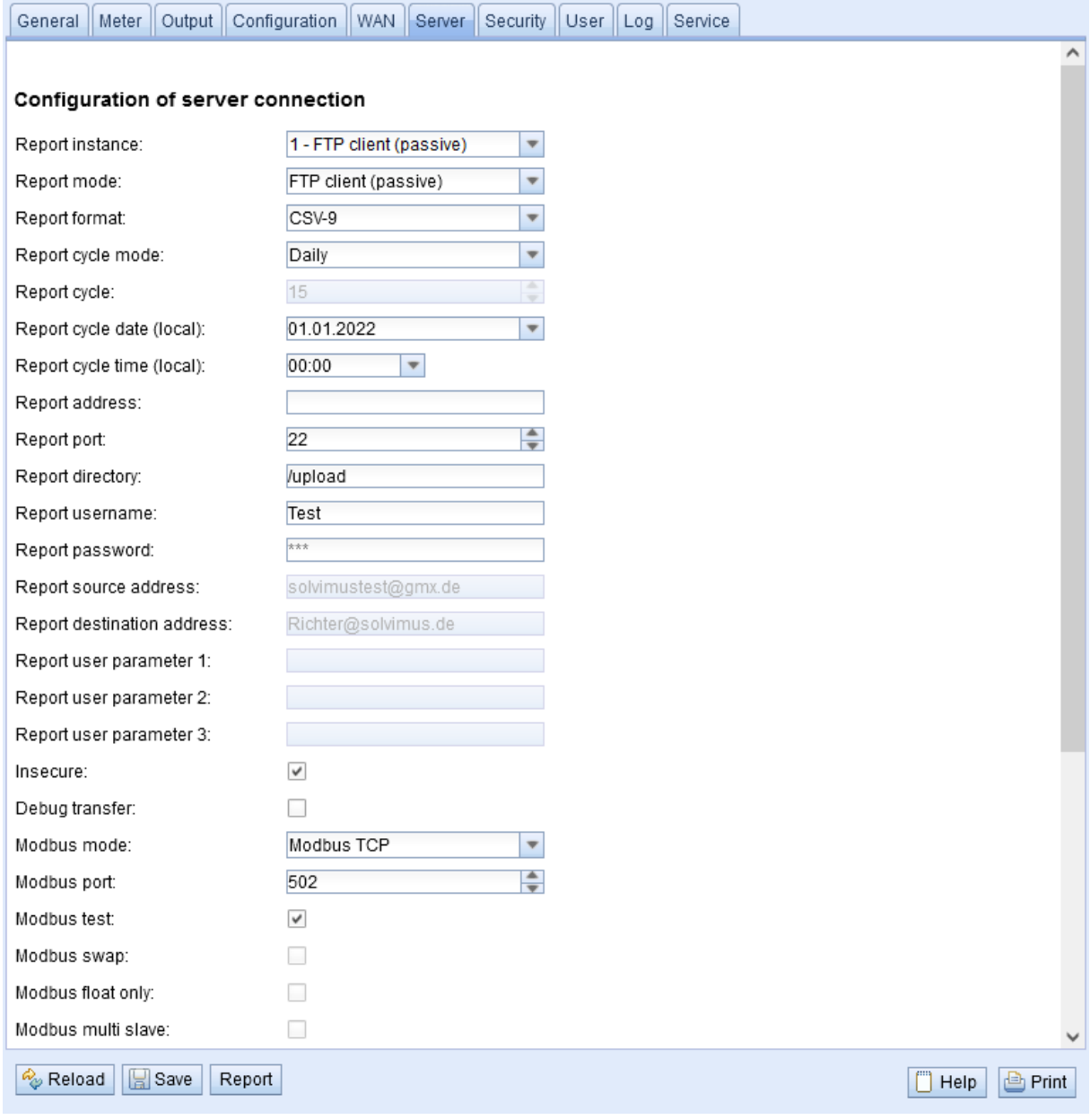

Figure 24 – Onglet Server

Les paramètres suivants sont à disposition ici :

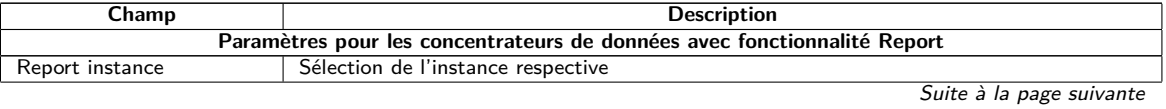

Table 12 – Suite de la page précédente

| Champ                      | <b>Description</b>                                                                                                    |  |  |
|----------------------------|----------------------------------------------------------------------------------------------------|--|--|
| Report mode                | Mode resp. désactivation de l'instance respective. Les modes suivants sont disponibles :                                                                                                    |  |  |
|                            | • TLS: transmission via Push actif des données à travers un canal TCP crypté au                                                                                                    |  |  |
|                            | serveur indiqué                                                                                                    |  |  |
|                            | • TCP: transmission via Push actif des données à travers un canal TCP non crypté<br>au serveur indiqué                                                                                                    |  |  |
|                            | · SMTP: transmission via Push actif des données par e-mail à l'adresse indiquée. Le                                                                                                    |  |  |
|                            | rapport se trouve dans le texte de l'e-mail.                                                                                                    |  |  |
|                            | $\;$ SMTP with Attachment: transmission via Push actif des données par e-mail à<br>l'adresse indiquée. Le rapport se trouve dans la pièce jointe de l'e-mail, le texte<br>de l'e-mail est vide.                                                                                                    |  |  |
|                            | $\blacksquare$ FTP (client active): transmission via envoi de fichier actif à travers FTP au serveur<br>indiqué (crypté ou non crypté), la connexion de données sera établie par le serveur<br>en cas de FTP non crypté. Les fichiers sont sauvegardés dans un dossier spécifique<br>sur le serveur. Pour un MUC.easy <sup>plus</sup> résulte: |  |  |
|                            | - Fichier: <dossier cible="">/MUC_Easy_ID_<id>_TS_<horodatage>.csv</horodatage></id></dossier>                                                                                                    |  |  |
|                            | - Exemple: /upload/MUC_Easy_ID_6891d0800d89_TS_1372759627. csv                                                                                                    |  |  |
|                            | Les paramètres en chevrons dénotent respectivement le dossier cible, le numéro de<br>série (ID) de l'appareil et l'horodatage (horodatage Unix) à l'instant de la transmis-<br>sion. Les données des compteurs elles-mêmes sont transmises sous format CSV.                                                                                    |  |  |
|                            | $\blacksquare$ FTP (client passive): transmission via envoi de fichier actif à travers FTP au serveur<br>indiqué (crypté ou non crypté), la connexion de données sera établie par l'appareil en<br>cas de FTP non crypté. Le dossier cible et le nommage des fichiers sont identiques<br>à FTP (client active).                                |  |  |
|                            | $-MQTT$ : transmission via Push actif des données via client MQTT au serveur/broker<br>indiqué (crypté ou non crypté)                                                                                                    |  |  |
|                            | • Local File: génération de fichiers locaux pour le tirage postérieur (Pull de données)<br>par des systèmes tiers (p. ex via FTP)                                                                                                    |  |  |
|                            | • User: déroulement de la connexion spécifique à l'application sur base d'un script en<br>BASH (voir Section 6.7.2)                                                                                                    |  |  |
| Report format              | Format de données pour la transmission de l'instance respective. Plusieurs formats prédéfinis<br>sont disponibles. En plus, le format <i>User</i> peut être sélectionné afin de définir un formatage<br>souhaité des données à l'aide d'un script XSLT.                                                                                        |  |  |
| Report cycle mode          | Format du cycle de transmission de l'instance respective                                                                                                    |  |  |
|                            | • Second: cycle de transmission en secondes                                                                                                    |  |  |
|                            | <i>Minute</i> : cycle de transmission en minutes                                                                                                    |  |  |
|                            | Hour: cycle de transmission en heures                                                                                                    |  |  |
|                            |                                                                                                    |  |  |
|                            | <i>• Daily</i> : transmission journalière à l'instant indiqué                                                                                                    |  |  |
|                            | Weekly: transmission hebdomadaire le jour de la semaine et à l'instant indiqué                                                                                                    |  |  |
|                            | • <i>Monthly</i> : transmission mensuelle le jour du mois et à l'instant indiqué                                                                                                    |  |  |
|                            | • Quarterly: transmission trimestrielle le jour et mois du trimestre et à l'instant indiqué<br>(mois 13 par trimestre)                                                                                                    |  |  |
|                            | • <i>Yearly</i> : transmission annuelle le jour et mois et à l'instant indiqué                                                                                                    |  |  |
|                            | • On Readout: rapport transmis immédiatement après le relevé. L'intervalle du rapport                                                                                                    |  |  |
|                            | est égal à l'intervalle du relevé.                                                                                                    |  |  |
| Report cycle               | Cycle de transmission de l'instance du rapport respective (unité selon Report cycle mode<br>en secondes, minutes ou heures; seulement pour Report cycle mode en Second, Minute,<br>Hour). Inactif si Report cycle mode est <i>On Readout</i> .                                                                                                 |  |  |
| Report cycle date (local)  | Jour de la première transmission de l'instance respective pour cycle de transmission jour-                                                                                                    |  |  |
|                            | nalier à annuel, le mois est utilisé en fonction du format de l'intervalle, l'année n'est pas<br>utilisée. Inactif si Report cycle mode est On Readout.                                                                                                    |  |  |
| Report cycle time (local)  | Instant de la transmission pour cycle de transmission journalier à annuel. Inactif si Report<br>cycle mode est On Readout.                                                                                                    |  |  |
| Report address             | Adresse hôte du correspondant resp. du serveur e-mail (serveur d'e-mails sortants)                                                                                                    |  |  |
| Report port                | Numéro de port du correspondant à connecter                                                                                                    |  |  |
| Report directory           | Dossier sur le serveur                                                                                                    |  |  |
| Report username            | Nom d'utilisateur pour l'accès au serveur                                                                                                    |  |  |
| Report password            | Mot de passe pour l'accès au serveur                                                                                                    |  |  |
| Report source address      | Adresse de l'expéditeur (e-Mail)                                                                                                    |  |  |
| Report destination address | Adresse cible (e-Mail)                                                                                                    |  |  |
| Report user paramètre 1    | Paramètre 1 spécifique à l'utilisateur (usage de format ou mode User)                                                                                                    |  |  |
| Report user paramètre 2    | Paramètre 2 spécifique à l'utilisateur (usage de format ou mode User)                                                                                                    |  |  |
| Report user paramètre 3    | Paramètre 3 spécifique à l'utilisateur (usage de format ou mode User)                                                                                                    |  |  |
| Insecure                   | Communication cryptée et non sécurisée par désactivation de la vérification du certificat<br>et de l'hôte                                                                                                    |  |  |
| Debug transfer             | Journalisation additionnelle pour la transmission de rapports afin de mieux explorer les                                                                                                    |  |  |
|                            | problèmes lors de la communication avec le serveur.                                                                                                    |  |  |

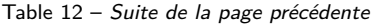

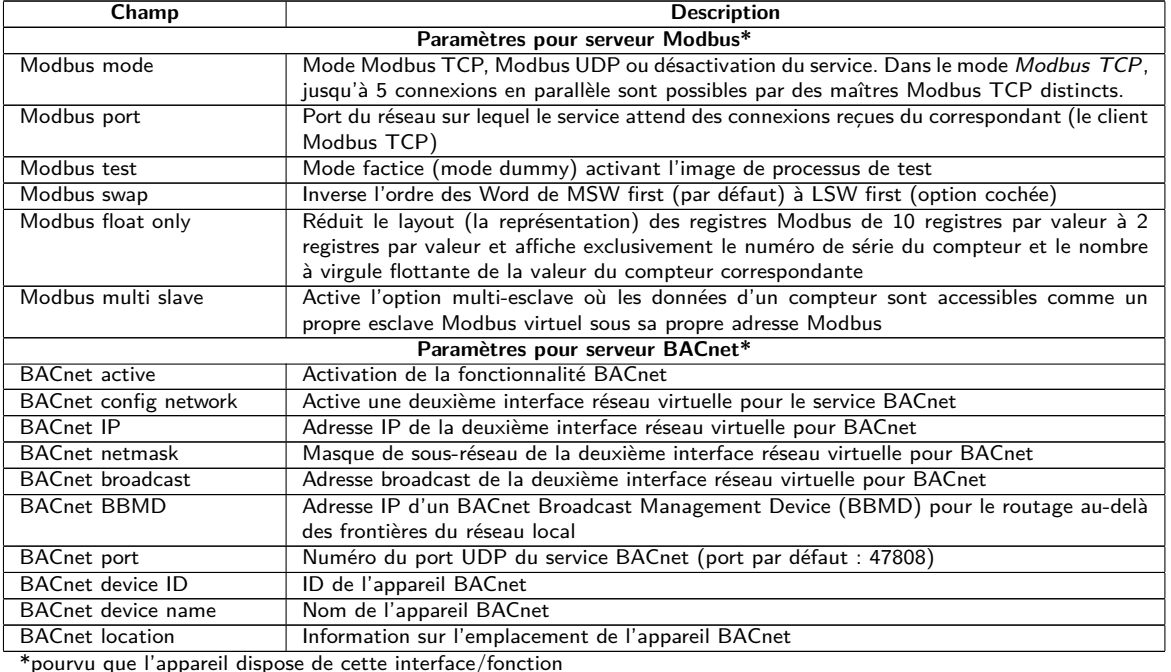

Table 12 – Champs dans l'onglet Server

Selon le mode de l'interface du serveur, certains paramètres nécessaires pour la configuration sont déverrouillés.

En cas d'utilisation de connexions cryptées (TLS, MQTTS, SMTPS, FTPS), le certificat du serveur ou le certificat racine CA pour le serveur doit être transmis sur l'appareil. Ceci est fait par **Config Import** des certificats dans le format PEM dans l'onglet **Service**.

La sauvegarde de la configuration se fait à travers le bouton **Save**. Avec **Reload**, les paramètres dernièrement sauvegardés sont chargés, et les modifications récentes sont annulées. Le bouton **Report** permet la transmission immédiate des données relevées récemment.

- L'appareil est réinitialisé à travers le paramétrage en cliquant le bouton **Save**.
- G Si Report cycle mode n'est pas égal à On Readout, veuillez faire attention à un temps système correct avant l'activation du rapport. Des lacunes peuvent se manifester dans le journal si la synchronisation du temps système, p. ex. par un service SNTP, est effectuée plus tard. Ces lacunes seront transmises au système cible sous forme de fichiers vides.

## **4.9 Onglet Security**

L'onglet **Security** permet le paramétrage des services réseau de l'appareil.

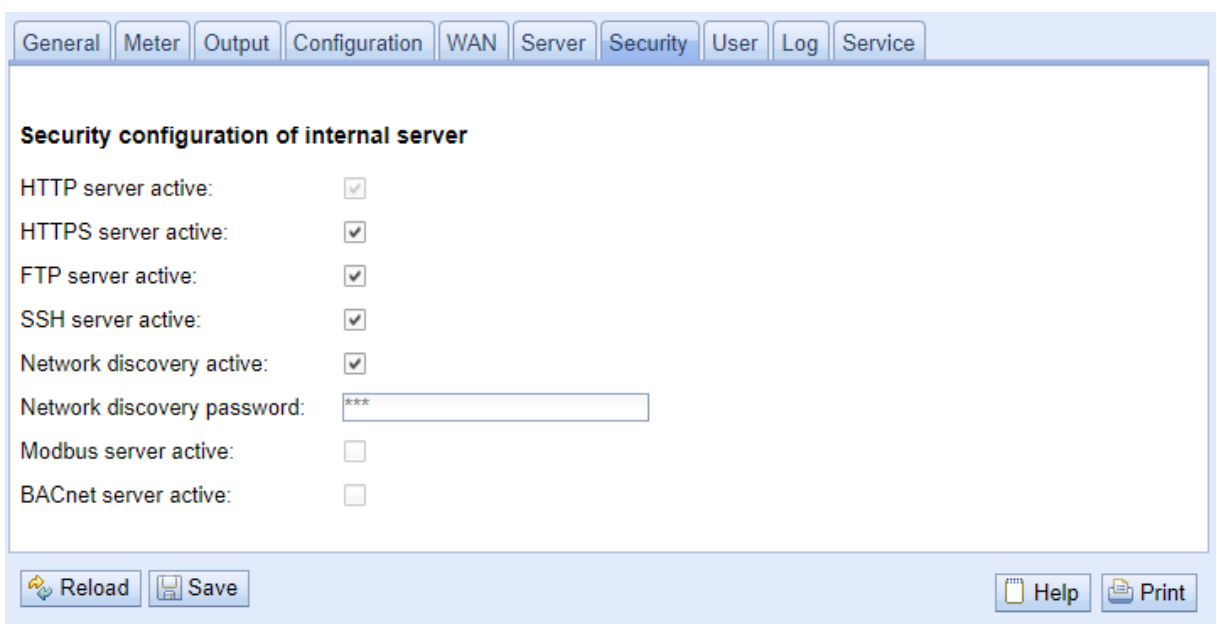

Figure 25 – Onglet Security

Les paramètres suivants sont à disposition ici :

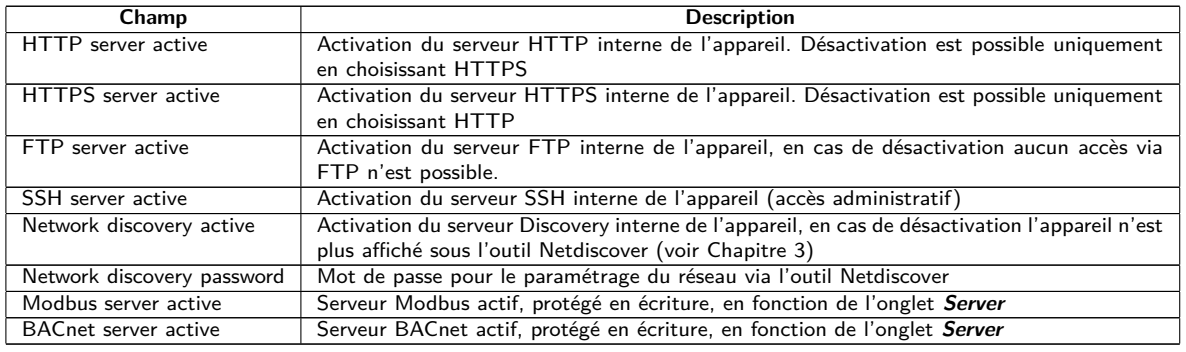

Table 13 – Champs dans l'onglet Security

La sauvegarde de la configuration se fait à travers le bouton **Save**. Avec **Reload**, les paramètres dernièrement sauvegardés sont chargés, et les modifications récentes sont annulées.

L'appareil est réinitialisé à travers le paramétrage en cliquant le bouton **Save**. Une connexion WAN existante est terminée et réinitialisée.

## **4.10 Onglet User**

Dans l'onglet **User**, des utilisateurs peuvent être créés avec leurs droits d'accès spécifiques sur la page web.

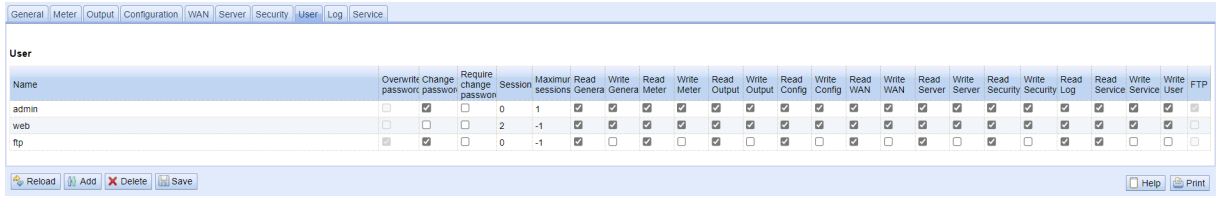

Figure 26 – Onglet User

En état de livraison, les utilisateurs suivants sont pré-configurés :

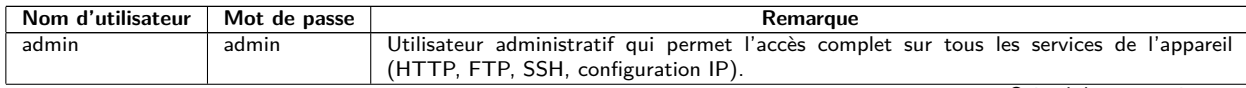

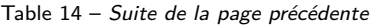

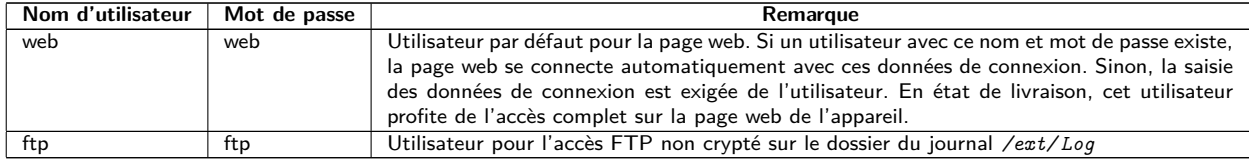

Table 14 – Comptes utilisateurs en état de livraison

Sur la page web, la configuration existante peut être modifiée dans le tableau des utilisateurs :

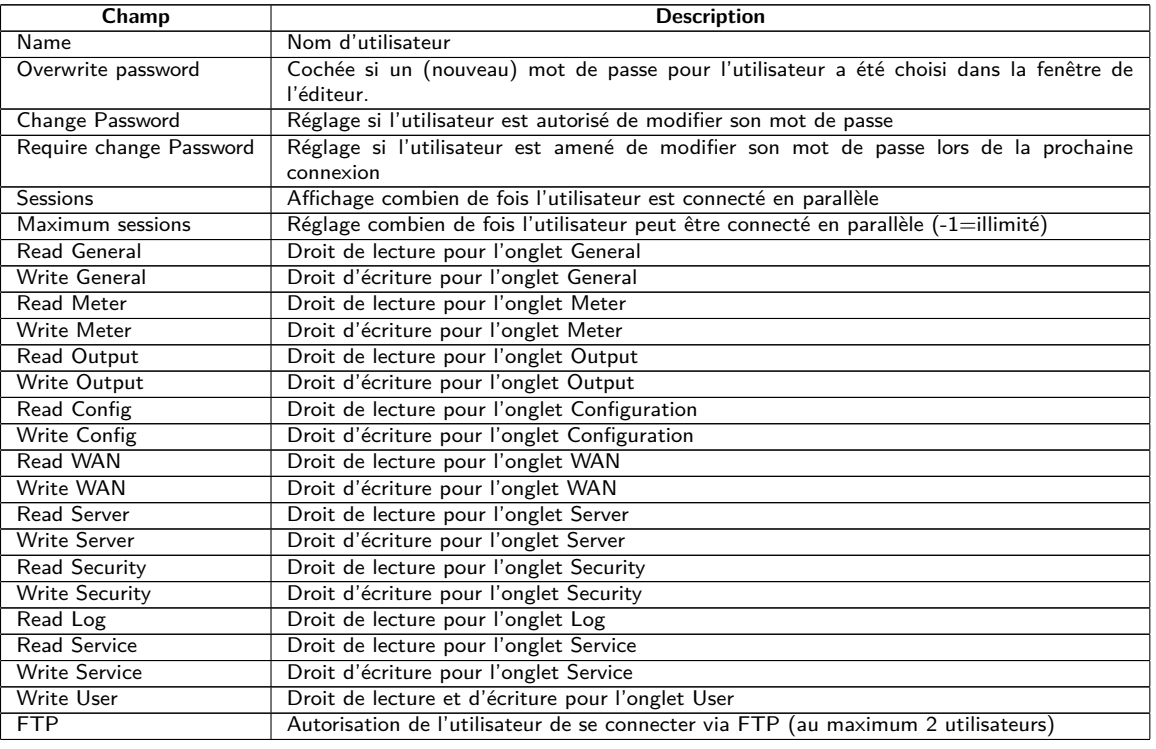

Table 15 – Champs dans l'onglet User

La configuration des utilisateurs peut être modifiée par les boutons dans la partie inférieure resp. le menu contextuel. Un utilisateur individuel, à l'exception de l'utilisateur admin, peut être créé, supprimé ou modifié.

Les utilisateurs peuvent être marqués dans la liste avec un simple clic de souris. Maintenant la touche ⟨**MAJ**⟩ pressée, un tronçon peut, resp. maintenant la touche ⟨**CTRL**⟩ pressée, plusieurs utilisateurs (individuellement) peuvent être marqué(s).

Avec **Reload**, les paramètres dernièrement sauvegardés sont chargés, et les modifications récentes annulées.

L'activation de l'accès en écriture pour un onglet entraîne l'accès en lecture.

- **A** L'utilisateur *admin* ne se laisse pas modifier ou supprimer dans la configuration des utilisateurs. Le mot de passe de l'administrateur peut être modifié avec le bouton **Change password** uniquement si l'utilisateur admin lui-même est connecté.
- En cas de perte du mot de passe de l'administrateur, l'appareil peut être remis uniquement auprès de la solvimus GmbH comme l'accès aux fichiers sur l'appareil est limité en raison de sécurité. Tous les fichiers de configuration et toutes les données des compteurs sont perdus lors de la remise.
- Seul l'utilisateur admin a l'accès complet sur le système de gestion de fichiers de l'appareil via FTP crypté (SFTP). Le deuxième utilisateur FTP peut accéder seulement */ext/ Log* , aussi sans cryptage.

Des nouveaux utilisateurs peuvent être ajoutés via le bouton **Add** resp. l'entrée correspondante du menu contextuel. La fenêtre suivante s'ouvre :

#### MBUS-GEV - Notice d'utilisation

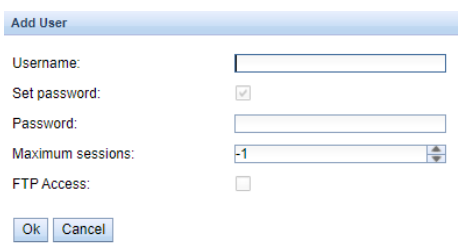

Figure 27 – Masque de saisie pour l'ajout d'un utilisateur

Outre le nom d'utilisateur et le mot de passe, on peut cibler combien de fois un utilisateur peut se connecter en parallèle (-1=aucune limite). À côté de l'utilisateur *admin*, un autre utilisateur peut être accordé un accès FTP sur l'appareil. L'accès FTP non crypté permet exclusivement d'accéder aux données du journal de l'appareil (dossier : */ext/ Log* ). Cet attribut peut être activé uniquement lors de la création de l'utilisateur.

 $\bullet$  Un utilisateur FTP séparé (p. ex. *ftp*) permet le tirage des données du journal enregistrées par un client éloigné (manuel resp. automatisé) au cours duquel celui-ci n'a aucun accès aux autres services resp. données de l'appareil.

Afin de configurer un utilisateur déjà existant, un double-clic sur son entrée ou sur son entrée du menu contextuel **Edit** ouvre la fenêtre de l'éditeur. La disposition de cette fenêtre est pareille à la fenêtre de saisie pour la création d'un utilisateur. Afin de remettre le mot de passe d'un utilisateur existant, la case **Set Password** doit être cochée. Si la case **Set Password** n'est pas cochée, le mot de passe de l'utilisateur ne sera ni modifié ni réinitialisé au cours de cette séance de configuration. Extraire un mot de passe d'un utilisateur s'avère impossible.

La configuration peut être terminée avec le bouton **Ok** resp. annulée avec **Cancel**.

Les droits individuels d'un utilisateur sont définis directement dans la liste des utilisateurs. Pourvu qu'un utilisateur ait un accès en écriture dans un onglet, il profite implicitement le droit d'afficher l'onglet (accès en lecture).

Le bouton **Delete** ou l'entrée du menu contextuel correspondant permet de supprimer tous les utilisateurs marqués (à l'exception de l'utilisateur admin).

La sauvegarde de la configuration des utilisateurs se fait avec le bouton **Save**.

## **4.11 Onglet Log**

L'onglet **Log** permet l'accès aux informations du journal et aux indications d'état. Ceci facilite l'analyse du comportement et le dépannage.

- La taille des entrées du journal est dictée principalement par les réglages du champ **Log mode** dans l'onglet **General** (voir Section [4.3\)](#page-25-0).
- Pour l'enregistrement des interfaces compteurs, le champ **Raw data log** dans l'onglet **Configuration** doit être actif (voir Section [4.6\)](#page-31-0).

<span id="page-43-0"></span>

|                      |              |             | General Meter Output Configuration WAN Server Security User Log Service                                                                                                    |  |
|----------------------|--------------|-------------|----------------------------------------------------------------------------------------------------|--|
|                      |              |             |                                                                                                    |  |
| System and data log  |              |             |                                                                                                    |  |
| Log source:          | M-Bus        |             | $\overline{\phantom{a}}$                                                                                                    |  |
| Filter active:       | $\checkmark$ |             |                                                                                                    |  |
| Start date (local):  | 05.09.2022   |             | $\overline{\phantom{a}}$                                                                                                    |  |
| End date (local)     | 12.09.2022   |             | $\overline{\phantom{a}}$                                                                                                    |  |
| Filter:              |              |             |                                                                                                    |  |
| Date and time        | Source       | <b>Type</b> | Message                                                                                                    |  |
| 12.09.2022. 12:00:02 | M-Bus        | <b>RX</b>   | 68 c7 c7 68 08 01 72 28 62 00 80 2d 2c 35 0c 82 08 00 00 04 06 e5 0b 00 00 04 ff 07 4e 14 00 00 04 ff 08 e0 09 00 00 04 14 4a 21 00 00 08 440 14 00 00 00 00 04 80 40 10 00 00 04 80 40 14 00 00 00 04 80 40 14 00 00 00 00 00<br>44 48 02 5d 44 48 02 61 40 00 00 00 14 2d 00 00 00 14 2d 00 00 00 00 00 43b 00 00 00 00 14 3b 00 00 00 00 00 44 ff 22 18 00 00 00 04 6d 2e 2a cc 29 44 06 e5 0b 00 00 44 ff 07 4e 14 00 00 44 ff 08 e0 09 00 00 44 14 4a 21 00<br>40 14 00 00 00 00 c4 80 40 14 00 00 00 00 54 2d 00 00 00 54 3b 00 00 00 00 42 6c c1 29 02 ff 1a 01 1b 0c 78 28 62 00 80 04 ff 16 86 0b 20 00 04 ff 17 5d d5 b4 00 15 16 |  |
| 12.09.2022. 12:00:01 | M-Bus        | TX          | 10 7b fd 78 16                                                                                                    |  |
| 12.09.2022 12:00:00  | M-Bus        | <b>RX</b>   | e5                                                                                                    |  |
| 12.09.2022. 12:00:00 | M-Bus        | TX          | 68 04 04 68 53 fd 51 7f 20 16                                                                                                    |  |
| 12.09.2022. 12:00:00 | M-Bus        | <b>RX</b>   | e5                                                                                                    |  |
| 12.09.2022 12:00:00  | M-Bus        | TX          | 68 0b 0b 68 53 fd 52 28 62 00 80 ff ff ff a8 16                                                                                                    |  |
| 12.09.2022. 12:00:00 | M-Bus        | TX          | 10 40 ff 3f 16                                                                                                    |  |
| 12.09.2022. 11:45:02 | M-Bus        | <b>RX</b>   | 68 c7 c7 68 08 01 72 26 62 00 80 2d 2c 35 0c 81 08 00 00 04 06 e5 0b 00 00 4 ff 07 4e 14 00 00 04 ff 08 e0 09 00 00 04 14 4a 21 00 00 84 40 14 00 00 00 00 84 80 40 14 00 00 00 84 80 40 14 00 00 00 00 00 00 00 00 00 00 00 00<br>44 48 02 64 44 48 02 61 00 00 04 2d 00 00 00 00 14 2d 00 00 00 04 3b 00 00 00 14 3b 00 00 00 04 16 22 18 00 00 00 04 6d 20 2a cc 29 44 06 e5 0b 00 00 04 4 11 07 4e 14 00 00 44 11 03 e0 09 00 04 4 14 4a 21 00 00 c4<br>40 14 00 00 00 00 c4 80 40 14 00 00 00 00 54 2d 00 00 00 54 3b 00 00 00 00 42 6c c1 29 02 ff 1a 01 1b 0c 78 28 62 00 80 04 ff 16 86 0b 20 00 04 ff 17 5d d5 b4 00 06 16         |  |
| 12.09.2022. 11:45:01 | M-Bus        | TX          | 10 7b fd 78 16                                                                                                    |  |
| 12.09.2022. 11:45:01 | M-Bus        | <b>RX</b>   | e5                                                                                                    |  |
| 12.09.2022. 11:45:01 | M-Bus        | TX          | 68 04 04 68 53 fd 51 7f 20 16                                                                                                    |  |
| 12.09.2022, 11:45:01 | M-Bus        | <b>RX</b>   | e5                                                                                                    |  |
| 12.09.2022. 11:45:00 | M-Bus        | TX          | 68 0b 0b 68 53 fd 52 28 62 00 80 ff ff ff a8 16                                                                                                    |  |
| 12.09.2022. 11:45:00 | M-Bus        | <b>TX</b>   | 10 40 ff 3f 16                                                                                                    |  |
| 12 09 2022 11:30:02  | M-Bus        | <b>RX</b>   | 68 c7 c7 68 08 01 72 28 62 00 80 2d 2c 35 0c 80 08 00 00 04 06 e5 0b 00 00 04 ff 07 4e 14 00 00 04 ff 08 e0 09 00 00 04 14 4a 21 00 00 04 40 14 00 00 00 04 20 40 00 00 04 22 d3 ab 00 00 34 22 f0 81 00 00 02 59<br>14 00 00 00 00 c4 80 40 14 00 00 00 00 54 2d 00 00 00 00 54 3b 00 00 00 42 6c c1 29 02 ff 1a 01 1b 0c 78 28 62 00 80 04 ff 16 86 0b 20 00 04 ff 17 5d d5 b4 00 f6 16                                                                                                    |  |
| 12.09.2022. 11:30:01 | M-Bus        | TX          | 10 7b fd 78 16                                                                                                    |  |
| 12 09 2022 11:30:01  | M-Bus        | <b>RX</b>   | 65                                                                                                    |  |
| Reload Export        |              |             | Print<br>$\Box$ Help                                                                                                    |  |

Figure 28 – Onglet Log

Les paramètres suivants sont à disposition ici :

| Champ              | <b>Description</b>                                                                                                    |  |  |  |
|--------------------|----------------------------------------------------------------------------------------------------|--|--|--|
| Log source         | Sélection de la source des entrées du journal                                                                                                    |  |  |  |
|                    | • System log: Affichage des entrées du journal du système (Linux) et de l'application                                                                         |  |  |  |
|                    | • Application: Affichage des entrées du journal de l'application                                                                                              |  |  |  |
|                    | • <i>M-Bus</i> : Affichage des données brutes de l'interface M-Bus (pourvu que<br>Raw data log dans l'onglet Configuration soit actif)                        |  |  |  |
|                    | • wM-Bus: Affichage des données brutes de l'interface wM-Bus (pourvu que<br>Raw data log dans l'onglet Configuration soit actif)                              |  |  |  |
|                    | • DLDE: Affichage des données brutes de l'interface DLDE (pourvu que Raw data log<br>dans l'onglet <i>Configuration</i> soit actif)                           |  |  |  |
|                    | • Modbus Master RTU: Affichage des données brutes de l'interface Modbus Master<br>RTU (pourvu que Raw data log dans l'onglet <i>Configuration</i> soit actif) |  |  |  |
|                    | • Modbus Slave RTU: Affichage des données brutes de l'interface Modbus Slave RTU                                                                              |  |  |  |
|                    | (pourvu que Raw data log dans l'onglet <i>Configuration</i> soit actif)                                                                                       |  |  |  |
| Filter active      | Activation du filtre comportant la plage horaire et la chaîne de caractères du filtre                                                                         |  |  |  |
| Start date (local) | Date de début pour la plage horaire des entrées du journal                                                                                                    |  |  |  |
| End date (local)   | Date de fin pour la plage horaire des entrées du journal                                                                                                    |  |  |  |
| Filter             | Chaîne de caractères par laquelle le journal doit être filtré (la recherche par mots-clés ou                                                                  |  |  |  |
|                    | expressions régulières est faite dans la colonne Message)                                                                                                    |  |  |  |

Table 16 – Champs dans l'onglet Log

Le bouton **Reload** met à jour les entrées en fonction de **Log source** et du filtre (y inclus la plage horaire).

- Dans le journal des données brutes, les adresses secondaires peuvent être recherchées avec le filtre spécial serial=, p. ex. serial=12345678. Tous les paquets du compteur en question seront ensuite affichés.
- La génération du tableau peut nécessiter un peu de temps, en fonction de la taille du journal.
- Les paramètres du filtre sont préservés lors du passage d'un onglet à l'autre. Le filtre est donc encore actif en cas de retour à cet onglet. Le dépannage est donc simplifié, mais le temps de chargement peut s'avérer augmenté pour un journal de taille majeure.
- Veuillez vérifier les paramètres si aucune entrée du journal ne s'affiche. Le cas échéant, élargissez la plage horaire indiquée, réinitialisez le filtre ou désactivez-le.
- La quantité des entrées du journal affichées est limitée à 500. Servez-vous du filtre resp. de la plage horaire afin de réduire les entrées.

Le bouton **Export** génère un fichier CSV avec toutes les entrées du journal correspondantes au filtre, qui peut ensuite être téléchargé. Ça peut nécessiter un peu de temps, en fonction de la taille du journal.

## **4.12 Onglet Service**

L'onglet **Service** permet la maintenance et offre des informations resp. fonctions étroitement liées :

#### MBUS-GEV - Notice d'utilisation

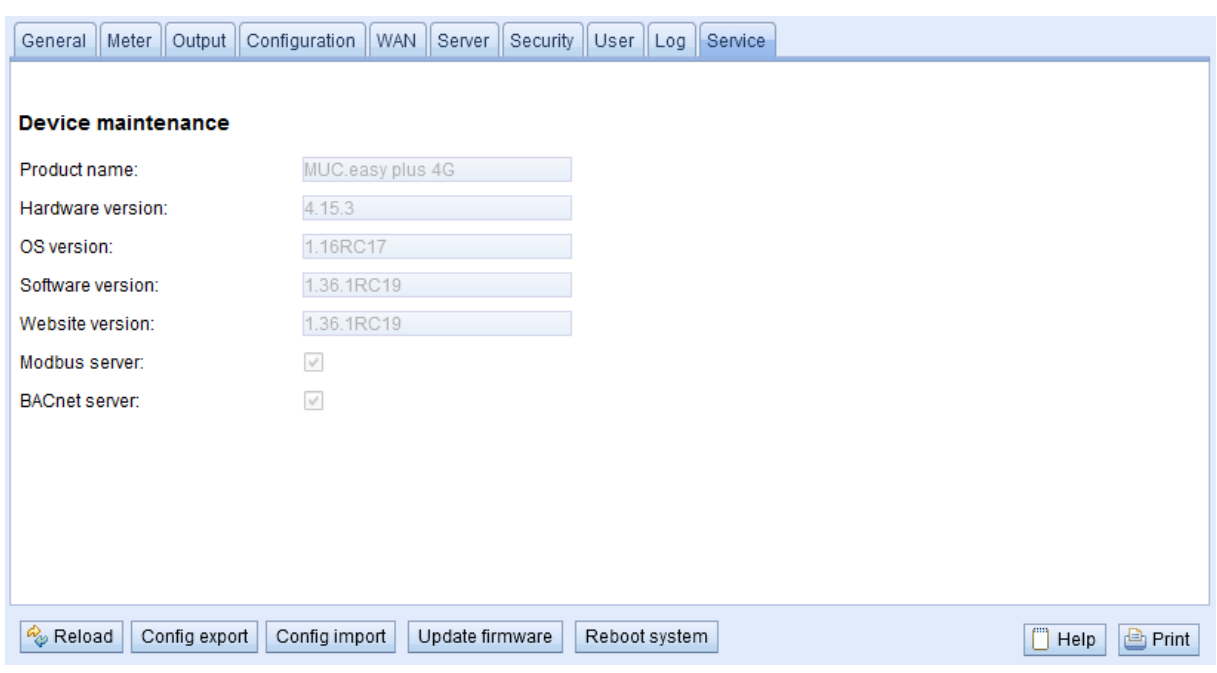

Figure 29 – Onglet Service

Les paramètres suivants sont à disposition ici :

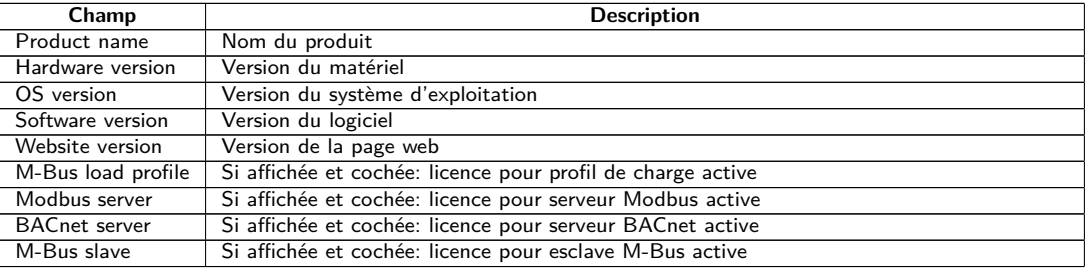

Table 17 – Champs dans l'onglet Service

Les valeurs sont mises à jour avec le bouton **Reload**.

Les boutons **Config export** et **Config import** sont à disposition pour télécharger la configuration de l'appareil vers l'aval ou vers l'amont sur l'appareil.

Lors de l'exportation de la configuration, une fenêtre de sélection permet de spécifier les données à télécharger depuis l'appareil :

- Certificats
- Configuration de l'appareil
- Configuration du réseau
- Nom de l'appareil
- Configuration des compteurs
- La configuration du réseau et le nom de l'appareil sont des éléments de la configuration de l'appareil. Si la configuration de l'appareil doit être transférée sur un autre appareil, il est conseillé de ne pas exporter la configuration du réseau et le nom de l'appareil car ces paramètres ne doivent généralement pas être transférés.

#### MBUS-GEV - Notice d'utilisation

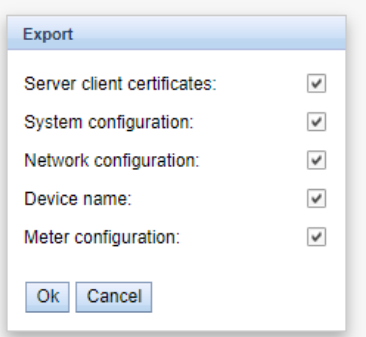

Figure 30 – Options pour l'exportation de la configuration

La configuration est téléchargée vers l'aval sous forme d'un fichier *\*. tar. gz* . Cette archive compressée contient un extrait du système de gestion de fichiers de l'appareil. Celui-ci peut servir de sauvegarde ou être modifié, et être installé sur le même ou un autre appareil ultérieurement. Ceci est utile lors du transfert d'une configuration valide sur un appareil de remplacement ou lors de la mise en service de plusieurs appareils du même type (voir Section [3.7\)](#page-20-0).

Lors de l'importation d'une configuration s'ouvre une fenêtre de sélection des fichiers dans laquelle on peut sélectionner un fichier *\*. tar. gz* .

Une fenêtre de sélection des fichiers s'ouvre également en activant le bouton **Update firmware**. Ici, le fichier pour la mise à jour est sélectionné. La solvimus GmbH met à disposition des fichiers pour une mise à jour dans des intervalles réguliers sous forme de fichier *\*. enc* . Ceux-ci peuvent être installés sur l'appareil. Suite à un téléchargement vers l'amont avec succès, la mise à jour se déroule automatiquement et l'appareil est redémarré. Une démarche alternative pour la mise à jour du firmware est décrite en Section [3.7.](#page-20-0)

L'appareil est redémarré en activant le bouton **Reboot system**. Tous les processus internes sont arrêtés et réinitialisés après le redémarrage. Les données des compteurs qui doivent encore être transmises via l'interface WAN seront transmises après le redémarrage. Utilisez ce bouton si vous désirez ajuster la configuration via FTP(S) manuellement ou faites une mise à jour manuelle.

## **4.13 Page imprimable**

Pour une vue complète de la configuration resp. pour l'exportation de la configuration de l'appareil en utilisant le presse-papiers, une version imprimable de la page web peut être appelée via le bouton **Print** (voir Figure [17,](#page-26-0) en bas à droit). En conformité avec les droits d'accès, la page web crée dans une nouvelle fenêtre du navigateur une vue additionnelle énumérant tous les paramètres configurés et compteurs. La page imprimable sera fermée automatiquement après la déconnexion de l'utilisateur (sur l'interface utilisateur basée sur le web en haut à droit, sauf si déjà fait).

La liste des compteurs affichée se propose également pour une insertion dans un tableur.

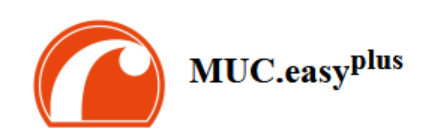

#### Configuration

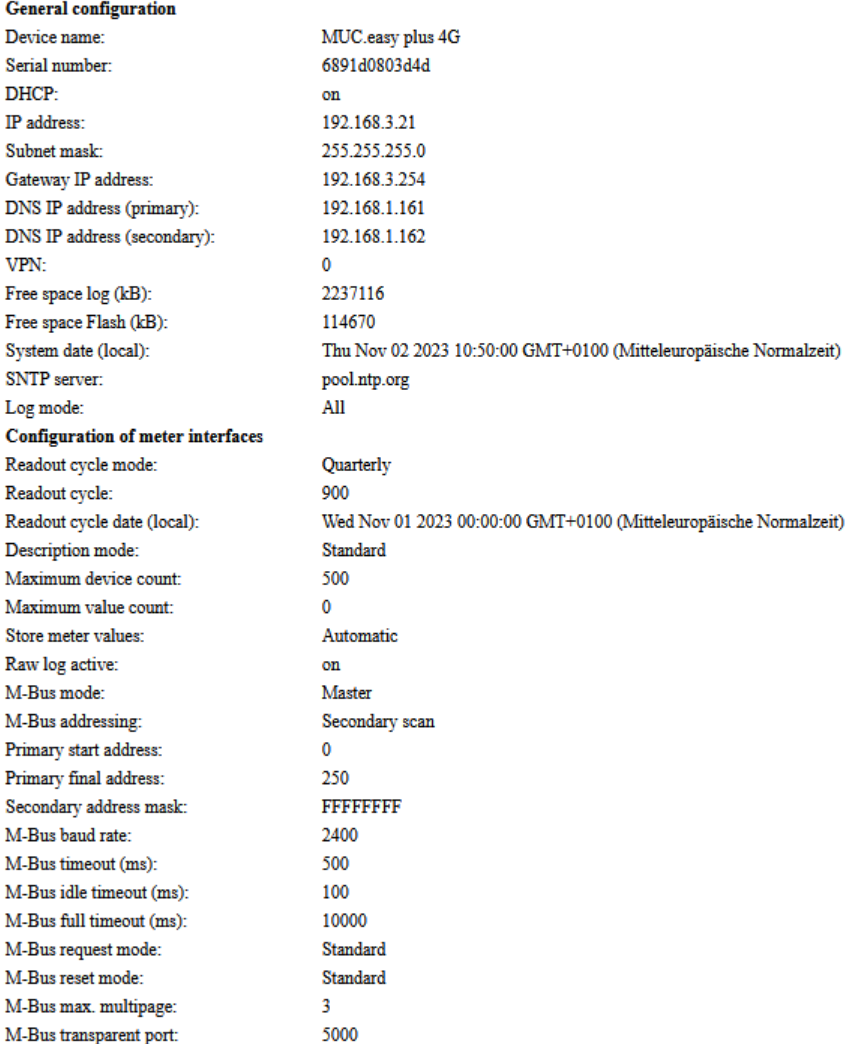

Figure 31 – Page imprimable de l'appareil (extrait), ici à titre d'exemple le MUC.easy<sup>plus</sup>

## **4.14 Dépannage pour l'interface utilisateur**

L'accès au serveur Web de l'appareil à travers un navigateur par défaut rend possible une manipulation simple et intuitive. Néanmoins, des effets négatifs ou un comportement intempestif peut se manifester.

Une source potentielle d'erreurs est le cache du navigateur, notamment si plusieurs appareils sont gérés sous la même adresse IP ou après l'installation d'une mise à jour. Afin d'éradiquer cette source d'erreurs, clôturez d'abord la séance web avec le bouton **Logout** et rechargez la page web ensuite. En fonction du navigateur, ça se passe avec une combinaison de touches, p. ex. ⟨**CTRL+F5**⟩ ou ⟨**CTRL+R**⟩.

### **4.14.1 Page web resp. interface utilisateur non joignable**

La page web ne peut pas être chargée ou le message "webservice not available" est affiché.

Vérifiez les réglages IP de l'appareil et de votre ordinateur. Les adresses IP devraient se trouver dans le même sous-réseau ou un routeur doit être prévu. Si possible, modifiez les adresses IP à cet effet. Consultez votre administrateur. Alternativement, vous pouvez utiliser également DHCP afin d'assigner une adresse IP valide à l'appareil (voir outil Netdiscover en Chapitre [3\)](#page-15-0). Voici deux exemples d'une configuration valide :

- Appareil: 192.168.1.101 (IP par défaut), masque de sous-réseau : 255.255.255.0  $\rightarrow$  ordinateur : 192.168.1.  $xxx$  ( $xxx = 0$ -254, sauf 101 et d'autres adresses IP déjà utilisées), conseillé pour la connexion directe 1:1 appareil et ordinateur
- Ordinateur : 192.168.178.21, masque de sous-réseau : 255.255.255.0  $\rightarrow$  Appareil : 192.168.178.xxx (xxx  $= 0$ -254, sauf 1, 21, 254 et d'autres adresses IP déjà utilisées), typique pour une connexion à un routeur dans un réseau domestique

Vérifiez si l'appareil est affiché dans l'outil Netdiscover (voir Chapitre [3\)](#page-15-0). Vérifiez la connectivité générale via un test de ping, également depuis l'outil Netdiscover.

Vérifiez si un pare-feu bloque l'échange de données ou si le routage est configuré à cet effet. Consultez votre administrateur.

En cas d'une connexion HTTPS, il se peut que le navigateur bloque la connexion. Confirmez le certificat déposé dans le navigateur resp. "faites confiance" à la page web et au certificat si vous êtes convaincu d'accéder à l'appareil.

Si vous ne parvenez pas à résoudre le problème, contactez notre SAV : E-Mail: [support@solvimus.de](mailto://{support@solvimus.de}{}) Téléphone : [+49 3677 7613065](tel:{+49~3677~7613065}{})

## **4.14.2 Connexion pour la page web pas possible**

Vérifiez les réglages relatifs à l'utilisateur et les droits pour la page web et les données de connexion.

Il se peut qu'un autre utilisateur soit déjà connecté et la quantité de séances actives limitée. Dans ce cas, la connexion est également refusée. Vérifiez les données de connexion et la quantité de séances actives dans l'onglet **User**.

Si vous ne parvenez pas à résoudre le problème, contactez notre SAV : E-Mail: [support@solvimus.de](mailto://{support@solvimus.de}{}) Téléphone : [+49 3677 7613065](tel:{+49~3677~7613065}{})

## **4.14.3 Tous les champs de saisie ou boutons sont grisés**

Des boutons grisés invoquent un droit d'écriture refusé. Un utilisateur au maximum profite d'un droit d'écriture.

Vérifiez si une autre séance est déjà active. Cela peut se produire également en fermant une fenêtre dans le navigateur sans déconnexion préalable. La séance demeure active pour peu de temps. Déconnectez-vous et attendez à peu près une minute. Vérifiez dans l'onglet **User** les droits d'utilisateur et la quantité de séances actives.

Vérifiez si l'utilisateur profite du droit d'écriture.

Si vous ne parvenez pas à résoudre le problème, contactez notre SAV : E-Mail: [support@solvimus.de](mailto://{support@solvimus.de}{}) Téléphone : [+49 3677 7613065](tel:{+49~3677~7613065}{})

## **4.14.4 Pas tous les onglets sont visibles**

Vérifiez le droit de lecture de l'utilisateur. Seuls les onglets sont visibles pour lesquels le droit de lecture est actif. Vérifiez dans l'onglet **User** les droits d'utilisateur.

Si vous ne parvenez pas à résoudre le problème, contactez notre SAV : E-Mail: [support@solvimus.de](mailto://{support@solvimus.de}{}) Téléphone : [+49 3677 7613065](tel:{+49~3677~7613065}{})

## **4.14.5 L'exportation des données d'un/de plusieurs compteur(s) est vide**

Visant à optimiser la mémoire, les données des compteurs sont enregistrées uniquement si un Report est actif. Vérifiez dans l'onglet **Server** si un Report est actif.

Vérifiez la plage horaire pour l'exportation. L'instant sélectionné du Report doit être avant un relevé valide. À titre d'exemple, afin d'exporter le relevé du 29 septembre 2020 13:15, l'instant pour l'exportation devrait être fixé p. ex. au 29 septembre 2020 13:10. Le rapport contiendra tous les relevés commençant à 13:10 jusqu'à la fin du **Report cycle** dans l'onglet **Server** de l'instance 1 ou 15 minutes.

Si vous ne parvenez pas à résoudre le problème, contactez notre SAV : E-Mail: [support@solvimus.de](mailto://{support@solvimus.de}{}) Téléphone : [+49 3677 7613065](tel:{+49~3677~7613065}{})

## **4.14.6 Le journal est vide**

Vérifiez les paramètres du filtre. Si aucun filtre n'est actif, des entrées devraient toujours être disponibles pour Log source System log. Sinon, cela évoque une configuration intempestive sur le plan du système. Ici, la commande solcmd config-partitions via la console SSH peut servir de remède (voir Section [6.1.2\)](#page-58-0).

Vérifiez si le journal des données brutes pour les interfaces est actif (voir onglet **Configuration**). Dans ce cas, uniquement les données brutes pour **Log source**, p. ex. M-Bus, sont créées.

Si vous ne parvenez pas à résoudre le problème, contactez notre SAV : E-Mail: [support@solvimus.de](mailto://{support@solvimus.de}{}) Téléphone : [+49 3677 7613065](tel:{+49~3677~7613065}{})

# **5 Relevé des compteurs via le M-Bus**

## **5.1 Généralités**

Une interface très répandue pour le relevé automatique des données des compteurs est le M-Bus (Meter-Bus) filaire. Initialement, celui-ci a été standardisé dans l'EN 1434-3. L'EN 13757 a initié une série de normes :

- EN 13757-2 Systèmes de communication pour compteurs Partie 2 : communication M-Bus filaire
- EN 13757-3 Systèmes de communication pour compteurs Partie 3 : protocoles d'application
- EN 13757-7 Systèmes de communication pour compteurs Partie 7 : services de transport et de sécurité

Conçu à l'origine pour les compteurs de chaleur, le M-Bus a évolué entretemps pour toutes sortes et tous types de compteurs de consommation et en plus de capteurs et acteurs. Il a donc une grande importance par rapport à la saisie de données de consommation.

Les propriétés et avantages majeurs du M-Bus sont :

- Le M-Bus est une interface digitale pour les relevés électroniques de données des compteurs.
- Tous les compteurs de consommation dans un édifice peuvent être opérés et relevés avec un seul câble.
- Tous les compteurs de consommation sont adressables individuellement.
- Les relevés sont sécurisés contre les erreurs de transmission et très robustes.
- Les données sont lisibles par machine et donc facilement traitables.
- Les données sont auto-descriptives.
- Une vitesse de relevé élevée est possible.
- Le M-Bus est indépendant du fabricant et il existe un grand choix d'appareils.

## **5.2 Signalisation sur le M-Bus**

Le M-Bus est composé d'un seul maître et de plusieurs esclaves (Single-Master-Multiple-Slaves-Bus). Donc, un seul maître contrôle le bus et le flux de données sur lui, et auquel peuvent être connectés plusieurs esclaves, c'est-à-dire compteurs.

Un deuxième maître physique n'est pas admissible sur le M-Bus.

Sur le plan physique, le M-Bus utilise les modulations de la tension et du courant pour la transmission de données. Le maître transmet des télégrammes à travers une modulation de la tension, l'esclave reçoit des télégrammes à travers une modulation du courant. Le graphique suivant reflète ceci (les valeurs du courant et de la tension peuvent dévier) :

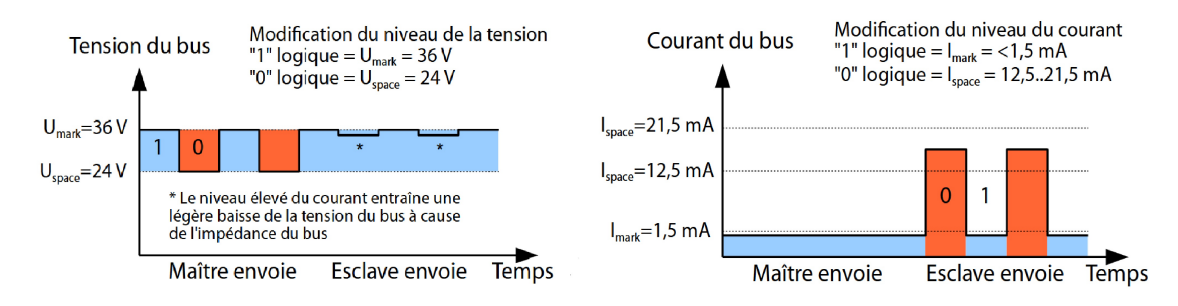

Figure 32 – Signalisation sur le M-Bus

Le M-Bus opère sur le principe requête-réponse, c'est-à-dire le maître initie la communication par une requête/une commande, qui incite l'esclave à répondre / la confirmer. Une transmission spontanée de données de la part des esclaves n'est pas admissible.

La norme du M-Bus emploie une certaine terminologie. Les bases de la communication sont extraites de la norme IEC 60870-5-101. Les termes principaux sont expliqués dans le tableau suivant :

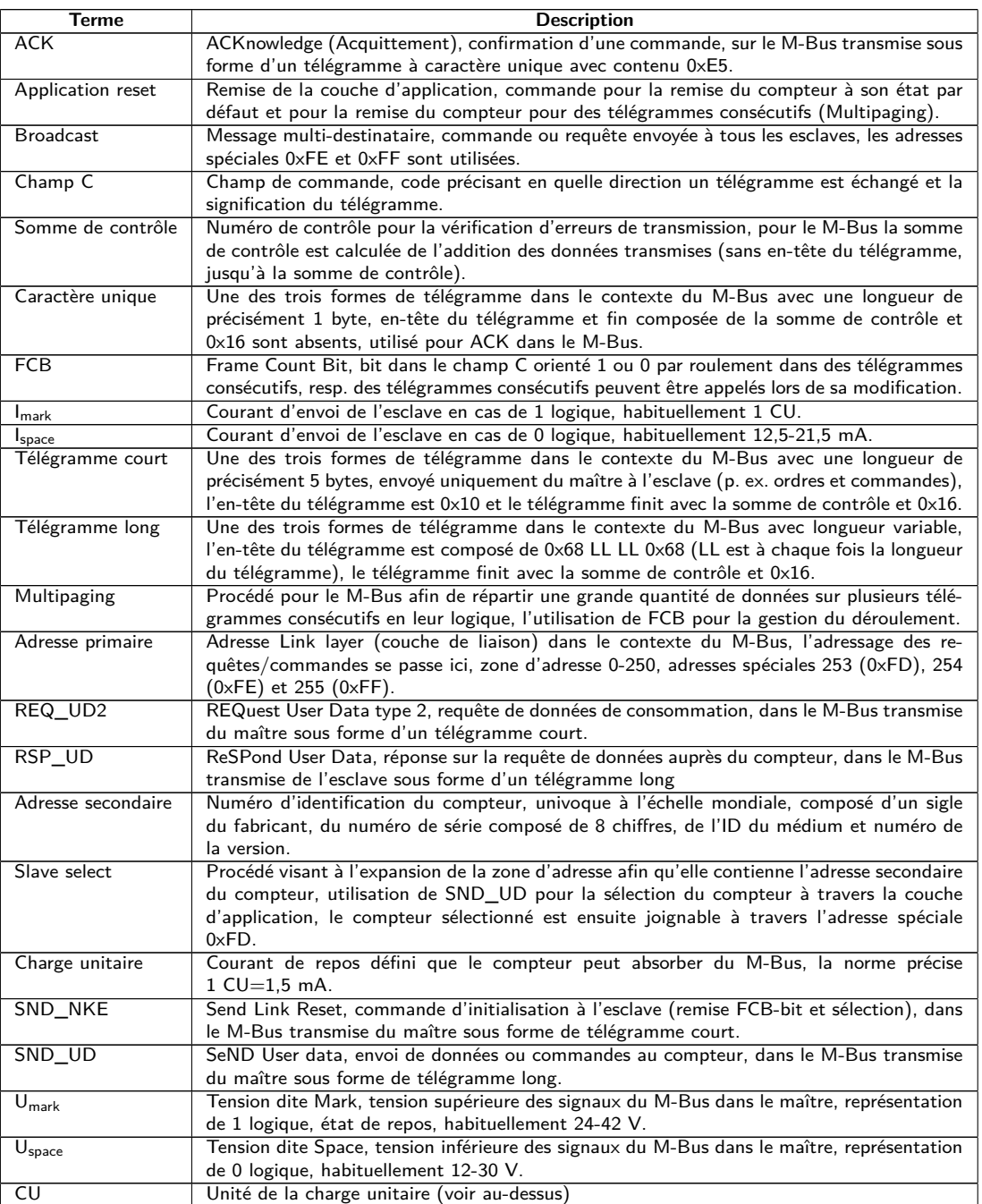

Table 18 – Termes spécifiques pour le M-Bus

## **5.3 Paramétrage de l'interface utilisateur basée sur le web**

## **5.3.1 M-Bus mode**

Le paramètre **M-Bus mode** dans l'onglet **Configuration** active l'interface M-Bus et détermine la fonctionnalité de base. Les modes suivants sont disponibles:

- Disabled
- Master
- Transparent/TCP
- Transparent/UDP

### • Master & Transparent/TCP

Les modes Transparent permettent l'utilisation de l'interface physique du M-Bus à travers un port TCP resp. UDP. Le train de données est ainsi transmis de l'interface du M-Bus à une interface IP (réseau (LAN) ou téléphonie mobile (WAN)). La performance de l'appareil est donc comparable à celle d'un convertisseur Ethernet-M-Bus ou un routeur de téléphonie mobile avec interface M-Bus. Le paramètre **M-Bus transparent port** définit le port du réseau à utiliser.

En utilisant le mode Transparent, les compteurs peuvent être adressés directement via l'interface M-Bus. Ceci nécessite un logiciel correspondant pour le M-Bus sur le système de contrôle (système hôte). L'appareil assure la connexion physique. Toutes les données peuvent ainsi être échangées avec le compteur, et des protocoles spécifiques au fabricant peuvent être réalisés.

Le mode Master & Transparent/TCP permet une combinaison de la transmission transparente et la fonctionnalité en tant que maître de l'appareil. Tandis qu'aucun client n'est connecté au port TCP transparent, le maître M-Bus utilise l'interface et relève les compteurs en accord avec la configuration du mode Master. Dès qu'un client établit une connexion à un port TCP, il bénéficie d'un accès exclusif sur l'interface égal au mode Transparent/TCP. Le relevé de compteurs ou le scan du M-Bus par l'appareil n'est pas possible tandis que le client est connecté. Tout relevé configuré pour cette période échouera. Une fois la connexion rompue par le client, le maître M-Bus se chargera de l'interface, et les compteurs sont de nouveau relevés. Une connexion inactive au port transparent est fermée à l'échéance de 60 secondes afin d'éviter un blocage du M-Bus par des connexions ouvertes. Un client devrait assurer dans ce mode que la connexion est débloquée après l'utilisation. Comme l'appareil finira un relevé débuté lors de la connexion d'un client, celui-ci devrait prévoir un timeout suffisant pour la première communication après l'établissement de la connexion (≥5 secondes).

## **5.3.2 Adressage, recherche et espace de recherche**

Chez le M-Bus il faut bien discerner l'adressage primaire et l'adressage secondaire. L'interface M-Bus permet également une configuration mixte. Les compteurs peuvent d'abord être recherchés à l'aide de l'adressage primaire et ensuite, lors d'un deuxième scan, à l'aide de l'adressage secondaire.

L'adresse primaire est utilisée pour le contrôle d'accès sur la couche de liaison (Link layer). Elle sert de base pour la communication entre maître et esclaves sur le M-Bus et est utilisée dans tous les télégrammes à l'exception du télégramme à caractère unique. L'adresse secondaire est une extension de l'adressage et dirige en plus l'accès sur la couche application (Application layer).

La zone d'adresse valide pour les adresses primaires est 0-250, l'adresse 0 se voyant accorder un statut spécial. Selon la norme, elle est admissible uniquement pour les compteurs non configurés (départ usine). L'adresse 253 est une adresse spéciale pour l'exploitation de l'adressage secondaire, les adresses 254 et 255 sont prévues pour le message multi-destinataire (Broadcast) avec et sans réponse. Les adresses 251 et 252 sont réservées.

L'adresse secondaire est composée de 4 éléments. Ceux-ci sont l'ID secondaire (nombre décimal à 8 chiffres), l'ID du fabricant (valeur de 0-65535), l'ID du médium (valeur de 0-255) et la numéro de la version (valeur de 0-255). Théoriquement, la zone d'adresse s'étend sur 115,19\*10<sup>15</sup> valeurs univoques.

→ L'ID du fabricant peut être converti dans un sigle du fabricant soigné par la DLMS User Association. Une liste se trouve sur : [www.dlms.com/flag-id/flag-id-list](https://www.dlms.com/flag-id/flag-id-list)

Avec l'adressage primaire, l'esclave dont l'adresse primaire correspond à l'adresse dans la requête répond. Ainsi se réalise une communication simple et concise.

Si l'adresse primaire lors de l'adressage primaire n'est pas univoque, des collisions et donc une communication perturbée peuvent se produire, car plusieurs esclaves répondent en même temps.

L'adressage secondaire, quant à lui, utilise une sélection (dite Slave-Select) en se référant à l'adresse secondaire afin de pouvoir adresser le compteur avec l'adresse secondaire correspondante à travers l'adresse primaire 253. Les compteurs non correspondants sont désélectionnés en même temps. Donc, une sélection additionnelle avec confirmation est requise, rendant le déroulement plus complexe. La communication nécessite plus de temps. Par contre, la zone d'adresse est beaucoup plus vaste, des collisions ne se produisent plus, et plus de 250 compteurs à un seul bus sont possibles. De plus, la mise en service est plus rapide car il n'est pas nécessaire de configurer chaque compteur sur une adresse primaire unique.

#### Maître (primaire)

Esclave  $(Adr = 0x01)$ 

#### Maître (secondaire)

**Esclave** 

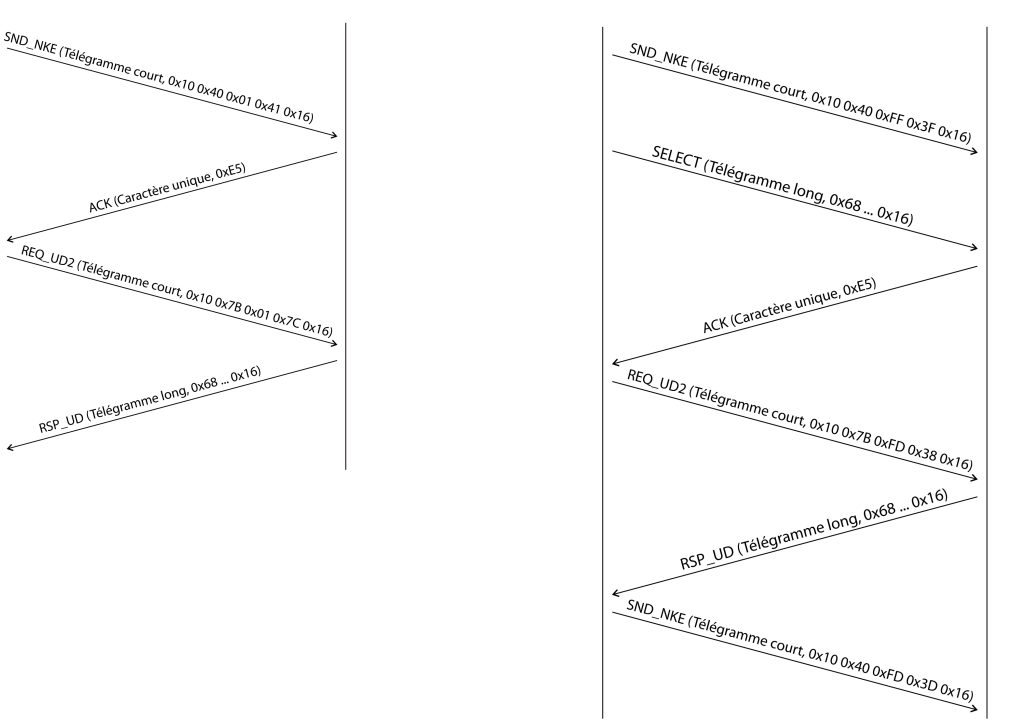

Figure 33 – Exemple de l'adressage primaire et secondaire en comparaison

Les textes de substitution (métacaractères) sont également supportés pour l'adressage secondaire. Ceci permet p. ex. l'usage de seulement l'ID secondaire à 8 chiffres pour la sélection. Les autres parties sont masquées avec le texte de substitution 0xFF (255) resp. 0xFFFF (65535). Des chiffres individuels de l'ID secondaire peuvent être masqués avec 0xF (16).

Le M-Bus utilise la représentation BCD pour l'ID secondaire, et donc le nombre décimal à 8 chiffres est codé par un nombre hexadécimal à 8 chiffres. Les caractères A-F servent à indiquer des fonctions spéciales, mais seul le  $F$  est employé en tant que texte de substitution à la place envisagée.

Les textes de substitution servent aussi de base pour la recherche secondaire. Celle-ci répartit la zone d'adresse secondaire pièce à pièce à l'aide des textes de substitution et vérifie si un compteur est trouvable dans la section respective. Si c'est le cas, cette section est encore subdivisée jusqu'à ce qu'il n'y ait plus qu'un seul compteur par section ou une subdivision supplémentaire n'est pas possible. La démarche classique est le masquage de l'ID du fabricant, ID du médium et numéro de la version et la fouille de l'espace à 8 chiffres de l'ID secondaire.

L'espace 00000000-99999999 est divisé en envoyant la sélection sur 0FFFFFFF, c'est-à-dire en sélectionnant tous les compteurs avec un 0 en haut de l'ID secondaire. Puis suit une requête aux compteurs sélectionnés en utilisant l'adresse primaire 253. Aucun compteur n'est trouvable dans cette section si on ne reçoit aucune réponse. Le chiffre au poids le plus faible et non masqué peut ensuite être incrémenté et on continue avec 1FFFFFFF. Si on obtient une réponse non perturbée, il n'y a qu'un seul compteur dans cette section et on peut enregistrer ce compteur comme trouvé et incrémenter le chiffre non masqué le plus bas et continuer à chercher. Si on obtient une réponse perturbée ou une collision, on procède au prochain chiffre encore masqué et le traverse de 0 à 9. Il est difficile d'estimer au préalable la durée de la recherche du fait de la variabilité du processus en fonction des compteurs et de la répartition des ID secondaire dans la zone d'adresse.

Par contre, la recherche primaire est très directe et déterminée. Chaque adresse primaire est recherchée et en fonction de la réponse, un compteur est enregistré comme trouvé ou non. Donc, une recherche complète regroupe toujours 250 requêtes.

Les paramètres **Primary start address** et **Primary final address** dans l'onglet **Configuration** délimitent la recherche primaire en définissant le début et la fin. Le paramètre **Secondary address mask** sert le masquage de l'ID secondaire, ainsi limitant la recherche de certaines sections. Par exemple, le masque 33FFFFFF limite la recherche sur les compteurs dont l'ID secondaire commence par 33.

## **5.3.3 M-Bus baud rate**

Le paramètre **M-Bus baud rate** dans l'onglet **Configuration** sert la configuration de la représentation du bit sur l'interface du M-Bus. Le taux Baud est déterminant pour la vitesse de la transmission.

- En règle générale, le M-Bus emploie 2400 bps. D'autres taux Baud répandus sont 300 bps et 9600 bps. Beaucoup de compteurs détectent le taux Baud automatiquement.
- Les autres paramètres pour la représentation du bit de l'interface M-Bus sont réglés fermement à 8 bits de données, parité paire et 1 bit d'arrêt (8-E-1).

## **5.3.4 M-Bus timeouts**

L'interface M-Bus utilise avec **M-Bus timeout**, **M-Bus idle timeout** et **M-Bus full timeout** trois timeouts distincts (pour le mode transparent seulement **M-Bus idle timeout**) à paramétrer dans l'onglet **Configuration**.

Le M-Bus idle timeout précise pour combien de temps l'interface M-Bus doit être "silencieuse", c'est-à-dire aucunes données ne sont envoyées/reçues avant que la fin d'un télégramme (fin de la communication) ne soit détectée. Il sert principalement la création de paquets du train de données du M-Bus, c'est-à-dire l'affectation des données reçues à un paquet logique (paquet de données).

Le **M-Bus timeout** précise la période d'attente de l'appareil pour une réponse du compteur. Si aucune donnée n'est reçue dans ce délai à partir de la requête, la tentative de relevé est abandonnée.

Le **M-Bus full timeout** spécifie le dernier moment où la réception est interrompue afin de traiter les données des compteurs reçues. Ce paramètre termine la réception aussi si **M-Bus idle timeout** n'est pas atteint, car des données arrivent en permanence (sans repos, p. ex. en cas de perturbations).

## **5.3.5 M-Bus request mode**

Par défaut, le relevé se fait à l'aide de la commande REQ\_UD2 envoyée du maître au compteur. La riposte du compteur est RSP\_UD qui comporte les données des compteurs habituelles (données de consommation).

De plus, le paramètre **M-Bus request mode** dans l'onglet **Configuration** permet, avant le relevé au sens propre, d'effectuer une sélection explicite des données à relever. Les appareils de la solvimus GmbH offrent ainsi la possibilité d'une requête globale de relevé avant la requête au sens stricte au compteur. À cet effet, un SND UD est envoyé au compteur. Les données d'utilisateur se composent alors d'un ou deux caractères seulement. Il y a deux implémentations à fonction identique, une d'elles est supportée en fonction du fabricant :

- Données d'utilisateur composées de 2 bytes : DIF=0x7F, VIF=0x7E → **M-Bus request mode** Extended 1
- Données d'utilisateur composées de 1 byte : DIF=0x7F → **M-Bus request mode** Extended 2
- En général, cette commande n'est pas nécessaire car toutes les valeurs des compteurs sont transmises par défaut avec la requête normale.
- L'utilisation peut entraîner une modification dans la structure des blocs de données du compteur.

## **5.3.6 M-Bus reset mode**

Plusieurs variantes et applications d'une remise existent chez le M-Bus. On différencie :

- Remise de la couche de liaison (Link layer)  $\rightarrow$  SND\_NKE
- Remise de la couche application (Application layer)  $\rightarrow$  Application reset à travers SND UD

Conformément à EN 13757, la remise de la couche de liaison se charge uniquement de l'initialisation du déroulement de la communication de la couche de liaison. Donc, elle remet la sélection à l'aide de l'adresse secondaire, désélectionne le compteur, et remet aussi le mécanisme FCB (voir Section [5.3.7\)](#page-54-0).

Par contre, la remise de la couche application remet l'application dans le compteur (resp. l'application de la communication).

Le paramètre **M-Bus reset mode** dans l'onglet **Configuration** permet de choisir laquelle des remises sera envoyée et à quelle adresse. Ensuite, les remises sont envoyées au début de la recherche et avant chaque relevé d'un compteur :

- <span id="page-54-0"></span>• None : Ni une remise de la couche de liaison ni une remise de la couche application ne sont envoyées.
- Standard : Une remise de la couche de liaison est envoyé à l'adresse broadcast 0xFF, et en cas d'un adressage primaire, aussi à l'adresse primaire respective.
- $\bullet$  Extended 1 : Une remise de la couche de liaison est explicitement envovée à l'adresse de sélection 0xFD. et ensuite les remises de la couche de liaison du mode Standard.
- Extended 2 : Suite à la remise de la couche de liaison à l'adresse de sélection 0xFD, une remise de la couche application est envoyée à l'adresse broadcast 0xFF, et ensuite les remises de la couche de liaison du mode Standard.

## **5.3.7 M-Bus multipaging**

Si les données d'un compteur dépassent un seul télégramme (au maximum 255 bytes de données d'utilisateur), il existe la possibilité de diviser ces données sur plusieurs télégrammes consécutifs liés logiquement. Pour la séquence de relevé, on emploie le mécanisme FCB selon IEC 60870-5-2. Auprès de la solvimus GmbH, ce procédé est nommé "Multipaging".

Afin de relever des télégrammes potentiellement existants du compteur, le maître doit commuter le FCB avec chaque requête REQ\_UD2, instruisant ainsi le compteur d'envoyer le télégramme suivant. Si le maître ne commute pas le FCB, le compteur répond toujours avec le même télégramme. Les REQ\_UD2 consécutifs auront donc un champ C de 0x5B ou 0x7B.

Le paramètre **M-Bus max. multipage** dans l'onglet **Configuration** sert à limiter la quantité maximale de télégrammes relevés et liés. Notamment pour les compteurs avec une grande quantité de données (p. ex. profils de charge, série de dates prévues), le temps de relevé peut être raccourci et les valeurs moins pertinentes ne sont pas relevées en premier lieu.

- L'utilisation du premier télégramme de la suite des télégrammes suffit pour la plupart des applications.
- Le M-Bus ne prescrit aucun mécanisme contraignant d'accéder directement sur certains télégrammes de la suite de télégrammes. En général, le parcours débute avec le premier télégramme. Il faut donc tirer au moins tous les télégrammes pertinents.
- Une "Application reset" au compteur génère une remise au premier télégramme de la suite de télégrammes.

## **5.4 Dépannage chez le M-Bus**

## **5.4.1 Dépannage physique**

Une vérification physique du réseau du M-Bus est généralement le meilleur moyen de déterminer pourquoi les compteurs du M-Bus ne répondent pas ou ne sont pas trouvés lors de la recherche. Cela permet de déterminer relativement facilement si le M-Bus est au moins correctement câblé.

Un multimètre standard suffit pour une mesure simple. La mesure la plus importante est la mesure de la tension entre les deux conduites du M-Bus. La mesure de la tension démontre que :

- le maître du M-Bus alimente correctement le bus : env. 30-40 V sont présents
- le compteur est correctement connecté au M-Bus : env. 30-40 V sont présents
- la chute de tension n'est pas trop grande : la tension au maître n'est que légèrement supérieure à celle au compteur
- les télégrammes du maître arrivent au compteur : l'envoi fait "osciller" la valeur dans l'affichage du multimètre

Une autre mesure pertinente est la mesure du courant sur les deux conduites du M-Bus. La mesure du courant démontre que :

- la charge sur le M-Bus est dans une plage valide : env. (nombre de compteurs)\*1,5 mA circulent
- absence de courant vagabond : le courant dans les deux conduites est identique
- · les télégrammes du compteur arrivent au maître : la réponse fait "osciller" la valeur dans l'affichage du multimètre

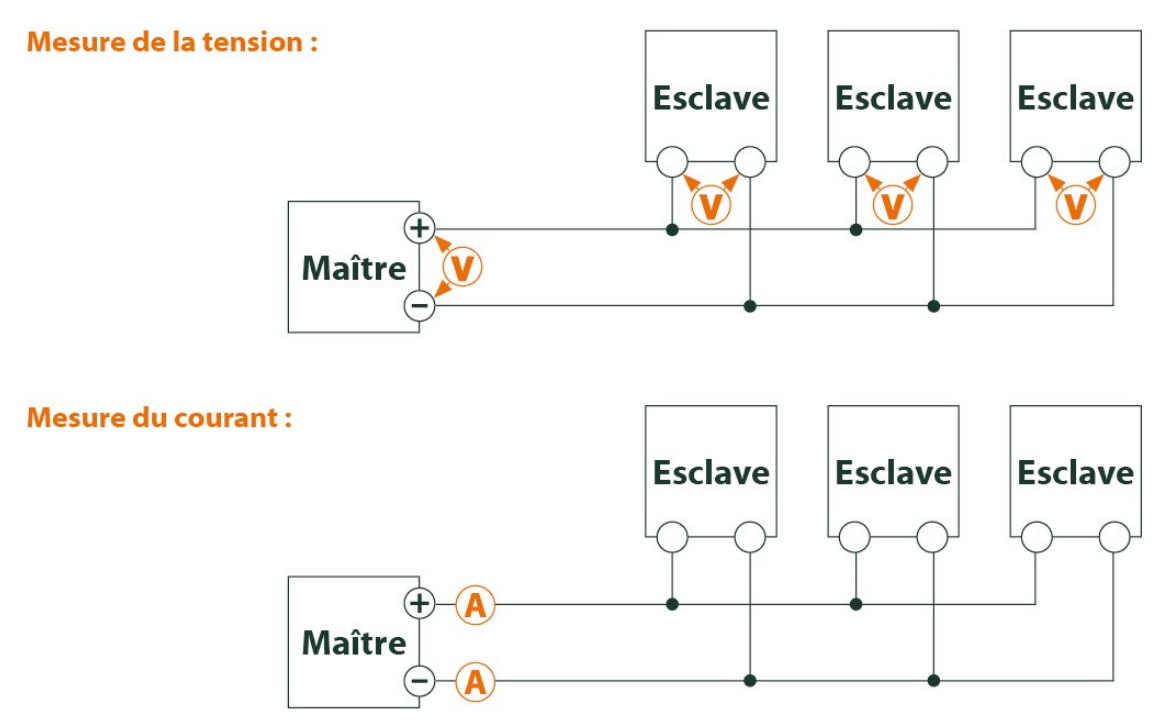

Figure 34 – Dépannage chez le M-Bus à travers des mesures avec multimètre

## **5.4.2 Des compteurs M-Bus échappent à la détection**

Inspectez les câbles entre l'appareil et le compteur, et, le cas échéant, remplacez des câbles défectueux. Lorsque l'appareil est sous tension, mesurez la tension du M-Bus (env. 30-40 V) entre les deux connecteurs du M-Bus à l'appareil et aussi au compteur.

Assurez que l'interface M-Bus est active à travers le paramètre **M-Bus mode** sur la page web dans l'onglet **Configuration** et que le mode de recherche y configuré (secondaire resp. primaire) est supporté par le(s) compteur(s).

Utilisez des masques de recherche resp. avec une limitation de l'espace de recherche, visant à fouiller le M-Bus progressivement (p. ex. **Primary start address**, **Secondary address mask**).

De plus, la requête sur le M-Bus peut être paramétrée :

- **M-Bus request mode**
- **M-Bus reset mode**

Exécutez un nouveau scan avec un taux Baud modifié sur le M-Bus (p. ex. 300, 2400 ou 9600) resp. augmentez les timeouts.

Déconnectez d'autres compteurs (si existants) afin d'exclure une source potentielle d'erreurs.

Pourvu qu'un autre compteur M-Bus soit disponible (le cas échéant aussi du même type), procédez à un test de la communication avec cet autre compteur afin de limiter la source d'erreurs.

La configuration étendue de l'appareil dans le fichier *app/ chip. ini* (voir Section [6.3\)](#page-60-0) permet d'augmenter la quantité des tentatives pour une requête M-Bus à travers le paramètre **MBUS\_MAXRETRY**. Des compteurs qui ne répondent pas à toute requête sont trouvés plus aisément. La valeur par défaut est 3 ici. Démarrez la recherche encore une fois.

Des collisions peuvent survenir pendant les recherches si des adresses primaires ou secondaires ne sont pas uniques. En cas d'adressage primaire, une double adresse est fréquente, notamment dans les nouvelles installations. Nous préconisons donc l'adressage secondaire. Là aussi, des collisions peuvent survenir, mais avec une moindre probabilité, comme la valeur par défaut du paramètre **MBUS\_SELECTMASK**=14 (voir Section [6.3\)](#page-60-0) limite la recherche au numéro de série composé de 8 chiffres. Ceci peut être étendu sur d'autres fabricants, médias et versions du compteur avec d'autres valeurs pour **MBUS\_SELECTMASK**.

Activez le journal des données brutes avec **Raw data log** dans l'onglet **Configuration** (voir Section [4.6\)](#page-31-0). Ce journal des données brutes permet d'analyser aisément le déroulement de la communication.

Si vous ne parvenez pas à résoudre le problème, contactez notre SAV : E-Mail: [support@solvimus.de](mailto://{support@solvimus.de}{}) Téléphone : [+49 3677 7613065](tel:{+49~3677~7613065}{})

### **5.4.3 Des compteurs M-Bus sont détectés, mais sont sans données**

Quelques compteurs contiennent dans le paquet de données des indications fautives sur l'adresse secondaire ou le cryptage. Le cas échéant, ils ne sont donc pas adressables pour le relevé ou sont traités de manière incorrecte.

Le paramètre **MBUS\_SELECTMASK** (voir Section [6.3\)](#page-60-0) permet de masquer des éléments de l'adresse secondaire et donc on parvient toutefois à relever les compteurs. Le décryptage inhabituel des paquets M-Bus peut être désactivé avec le paramètre **MBUS\_DISABLEDECRYPTION**=1 (voir Section [6.3\)](#page-60-0) si ceux-ci prétendent d'être cryptés.

Redémarrez la recherche ou faites un relevé.

Si vous ne parvenez pas à résoudre le problème, contactez notre SAV : E-Mail: [support@solvimus.de](mailto://{support@solvimus.de}{}) Téléphone : [+49 3677 7613065](tel:{+49~3677~7613065}{})

## **5.4.4 La recherche perdure longtemps**

La recherche de compteurs M-Bus peut durer très longtemps sous certaines conditions, même plus qu'une heure, notamment lors d'une recherche secondaire et des numéros de série de compteurs ascendants.

Utilisez des masques de recherche resp. avec une limitation de l'espace de recherche, visant à fouiller le M-Bus progressivement (p. ex. **Primary start address**, **Secondary address mask**).

Diminuez la valeur du paramètre **MBUS\_MAXRETRY** dans le fichier de configuration *app/ chip. ini* (voir Section [6.3\)](#page-60-0) ou diminuez les timeouts.

Employez un autre mode de recherche dans l'onglet **Configuration** (voir Section [4.6\)](#page-31-0). Notamment la recherche secondaire inverse Secondary scan reverse peut débloquer la situation. Redémarrez la recherche ensuite.

Des perturbations sur le M-Bus peuvent également provoquer des recherches longues, car les perturbations sont traitées comme paquets de données et donc, la présence d'un compteur est soupçonnée en chaque étape.

Si vous ne parvenez pas à résoudre le problème, contactez notre SAV : E-Mail: [support@solvimus.de](mailto://{support@solvimus.de}{}) Téléphone : [+49 3677 7613065](tel:{+49~3677~7613065}{})

## **5.4.5 L'appareil redémarre pendant la recherche**

Pour des raisons de sécurité, l'appareil travaille avec un chien de garde interne qui empêche que l'appareil ne soit plus joignable. Il se peut que ce chien de garde redémarre l'appareil si la recherche dure très longtemps. Si tel est le cas, l'augmentation de la valeur du paramètre **WATCHDOG\_SCAN** dans le fichier *app/ chip. ini* (voir Section [6.3\)](#page-60-0) est préconisée. Redémarrez la recherche ensuite.

Sous certaines conditions, des collisions majeures dans le bus peuvent survenir, p. ex. si tous les compteurs répondent en même temps. Dans des cas exceptionnels, ces collisions majeures et l'augmentation du courant étroitement liée peuvent produire un redémarrage de l'appareil. Utilisez des masques de recherche resp. avec une limitation de l'espace de recherche, visant à fouiller le M-Bus progressivement (p. ex. **Primary start address**, **Secondary address mask**). Le cas échéant, scindez le M-Bus pour la recherche et fouillez les sections du bus l'une après l'autre.

Si vous ne parvenez pas à résoudre le problème, contactez notre SAV : E-Mail: [support@solvimus.de](mailto://{support@solvimus.de}{}) Téléphone : [+49 3677 7613065](tel:{+49~3677~7613065}{})

# <span id="page-58-0"></span>**6 Possibilités de configuration étendues**

## **6.1 Système d'exploitation Linux**

Les appareils de la solvimus GmbH se fondent sur le système d'exploitation Linux. Ce choix assure que les appareils suivent continûment l'état de l'art et des erreurs dans le logiciel sont repérables et corrigées grâce à la grande communauté. Outre, il assure à l'utilisateur une certaine fonctionnalité de base et sécurité.

Le système d'exploitation Linux est créé par un environnement Yocto/openembedded-Build où tous les composants sont intégrés conformément à la version la plus récente, et aussi les patchs de sécurité. Linux lui-même est inchangé à part quelques outils et ajustements spécifiques (p. ex. solcmd). La documentation correspondante à Linux est donc utilisable directement. Pour des projets client, la mise à disposition sur le système cible de composants supplémentaires est possible en les intégrant sur la plate-forme Yocto/openembedded.

## **6.1.1 Rôles d'utilisateur et droits d'utilisateur**

Linux supporte et offre les rôles d'utilisateur. L'utilisateur root existe au sein du système d'exploitation et bénéficie d'un accès complet sur toutes les fonctions. D'autres utilisateurs avec droits limités peuvent être créés. Leurs droits sont gérables en fonction de groupes et noms. Dans la vaste majorité de ces cas, les droits d'accès sont impliqués (lecture, écriture ou exécution).

Sur les appareils de la solvimus GmbH sont prédéfinis l'utilisateur root et l'utilisateur admin. Les droits de lecture et d'écriture lui sont accordés sur les partitions *app* et *ext* , et il peut exécuter les fichiers y stockés. L'utilisateur admin est capable de configurer l'appareil entièrement.

- L'utilisateur web est conçu comme utilisateur par défaut pour l'interface web, mais il ne profite pas des droits d'accès sur le système de gestion de fichiers.
- $\blacktriangleright$  L'utilisateur ftp a été conçu pour des raisons de compatibilité descendante comme l'utilisateur par défaut pour l'accès par FTP sur le dossier *ext/ Log* .
- L'utilisateur root est nié l'accès de dehors sur l'appareil. La sécurité de l'utilisateur est ainsi protégée. Seul l'utilisateur admin peut accorder l'autorisation à l'utilisateur root.
- Le mot de passe de l'utilisateur root est généré de manière aléatoire et spécifique à l'appareil pendant la production et stocké dans une base de données avec protection d'accès.

## **6.1.2 Interface en ligne de commande**

Le système d'exploitation Linux sur les appareils de la solvimus GmbH intègrent une interface en ligne de commande sur la base de BASH. Elle permet à l'utilisateur et aussi aux applications l'exécution de commandes.

L'utilisateur peut accéder à l'interface en ligne de commande via la console SSH. L'outil Netdiscover (voir Chapitre [3\)](#page-15-0) ouvre une console SSH avec un client Putty.

### **Commandes standard**

Le système d'exploitation Linux et l'interface en ligne de commande BASH mettent à disposition certaines commandes standard intégrées. Exemples :

- help: afficher une liste de toutes les commandes intégrées
- cd: naviguer dans l'arborescence
- *ls*: lister le contenu d'un dossier
- cat: lire le contenu d'un fichier
- $ep: copier$  des fichiers/dossiers
- mv: déplacer/renommer des fichiers/dossiers
- rm: supprimer des fichiers/dossiers
- sync: écriture des données de la mémoire tampon RAM (mémoire vive) sur le support de données
- chmod: gérer la distribution des droits d'accès
- **•** grep: rechercher dans les fichiers
- echo: afficher du texte
- date: afficher la date et le temps système
- **•** *ps*: lister tous les processus en cours
- tail: afficher les dernières lignes d'un fichier
- netstat: requête de l'état de toutes les interfaces réseau
- ping: vérification de la connectivité du réseau
- nslookup: afficher la configuration DNS
- /sbin/ifconfig: aperçu de toutes les interfaces réseau

Des commandes supplémentaires sont mises à disposition par des logiciels :

- tcpdump: capturer le trafic du réseau
- openssl: utilisation de cryptage, certificats et PKI
- curl: récupération et transmission de fichiers via HTTP, FTP ou SMTP/e-mail
- socat: liaison de deux interfaces
- vi: éditer un fichier
- xsltproc: exécution d'une transformation XSL

#### **Interpréteur de commandes solcmd**

À cause des droits d'accès au système, la solvimus GmbH intègre un interpréteur de commandes solcmd pour des fonctions spécifiques des applications. Celui-ci accepte des paramètres divers et offre ainsi l'accès aux applications et leur gestion.

Les paramètres suivants sont supportés :

- format-partition-app: formatage de la partition de configuration *app*
- format-partition-ext: formatage de la partition de journalisation *ext*
- config-partitions: remise des droits d'accès aux partitions
- config-users: confirmation du réglage relatif à l'utilisateur modifié
- config-hostname: confirmation du nom de l'appareil modifié
- config-timezone: confirmation du choix du fuseau horaire modifié
- restart-eth0: redémarrage de l'interface Ethernet
- restart-wifi: redémarrage de l'interface WLAN (si WLAN intégré)
- filter-vlan: filtre VLAN pour l'interface réseau (si Switch intégré)
- start-ppp0: création d'une ligne sélective PPP (réseau de téléphonie mobile)
- stop-ppp0: fermeture de la ligne sélective PPP (réseau de téléphonie mobile)
- start-vpn: établissement d'une connexion VPN (OpenVPN)
- stop-vpn: fermeture d'une connexion VPN (OpenVPN)
- manual-vpn: établissement d'une connexion VPN (OpenVPN) au premier plan, p. ex. pour la saisie manuelle du mot de passe
- restart-server: redémarrage des services du serveur
- regenerate-server-keys: recréation des clés pour les services sécurisés du serveur
- start-solapp: démarrage de l'application principale
- stop-solapp: fermeture de l'application principale
- start-transparent-tty: activation de la transmission transparente d'une interface série vers un port Ethernet
- <span id="page-60-0"></span>• stop-transparent-tty: désactivation de la transmission transparente d'une interface série vers un port Ethernet
- start-virtual-tty: activation d'une interface virtuelle à travers un port Ethernet
- stop-virtual-tty: désactivation d'une interface virtuelle à travers un port Ethernet
- update-rtc: écriture de l'heure du système sur l'horloge temps réel à tampon
- factory-reset: remise de l'appareil à la configuration d'usine
- update-system: exécution d'une mise à jour du système
- reboot-system: redémarrage du système
- help: aperçu des commandes avec explications et exemples

## **6.2 Mise à jour**

La mise à jour du firmware peut se faire manuellement ou en toute sérénité via l'interface web (voir Section [4.12\)](#page-43-0).

Une mise à jour manuelle requiert l'accès à travers SSH et la démarche la plus facile est l'installation du fichier pour la mise à jour sur l'appareil via SFTP au préalable. Les outils nécessaires sont mis à disposition par l'outil Netdiscover (voir Chapitre [3\)](#page-15-0).

Cela nécessite d'abord le chargement du fichier pour la mise à jour approprié et signé *\*. enc* via SFTP dans le dossier *ext/ Upd* (voir Section [3.5\)](#page-17-0). Seul admin y est autorisé.

Après ce téléchargement vers l'amont du fichier, l'utilisateur doit se connecter en tant qu'admin per SSH (voir Section [3.6\)](#page-19-0). Sur l'interface en ligne de commande (voir Section [6.1.2\)](#page-58-0), la commande solcmd update-system doit être exécutée. Un redémarrage avec la commande solcmd reboot-system conclut le processus.

## **6.3 Fichier de configuration chip.ini**

Le fichier *app/ chip. ini* contient les paramètres généraux du système et sert donc en tant que fichier de configuration central. Les paramètres sont regroupés dans plusieurs sections. Les valeurs par défaut sont utilisées pour les paramètres non configurés en *chip. ini* .

- Afin que les modifications au fichier *chip. ini* soient lues par l'appareil, il faut le redémarrer via l'interface utilisateur basée sur le web avec le bouton **Reboot system** dans l'onglet **Service** ou via l'interface en ligne de commande.
- Les paramètres modifiés manuellement ne sont enregistrés de manière pérenne sur la mémoire flash qu'après quelques minutes. Par conséquent et le cas échéant, ces modifications ne sont acceptées qu'après une réinitialisation de l'alimentation électrique.
- $\bullet$  Une plage de valeurs ...0, 1" sans explication supplémentaire implique :  $0 =$  inactif/non, et  $1 =$  actif/oui.
- Le fichier *chip. ini* peut être transféré sur un autre appareil via FTPS en respectant la configuration du réseau (p. ex. autre adresse IP).

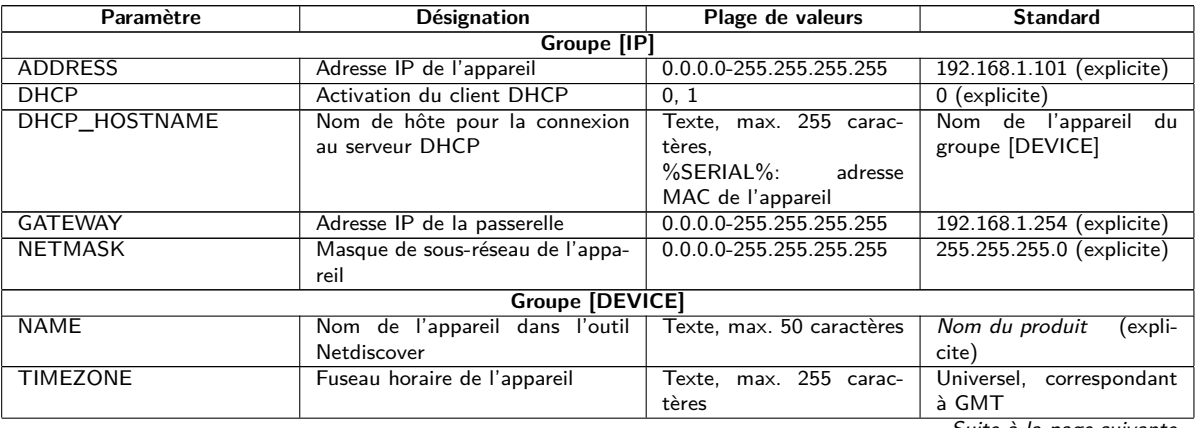

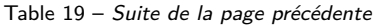

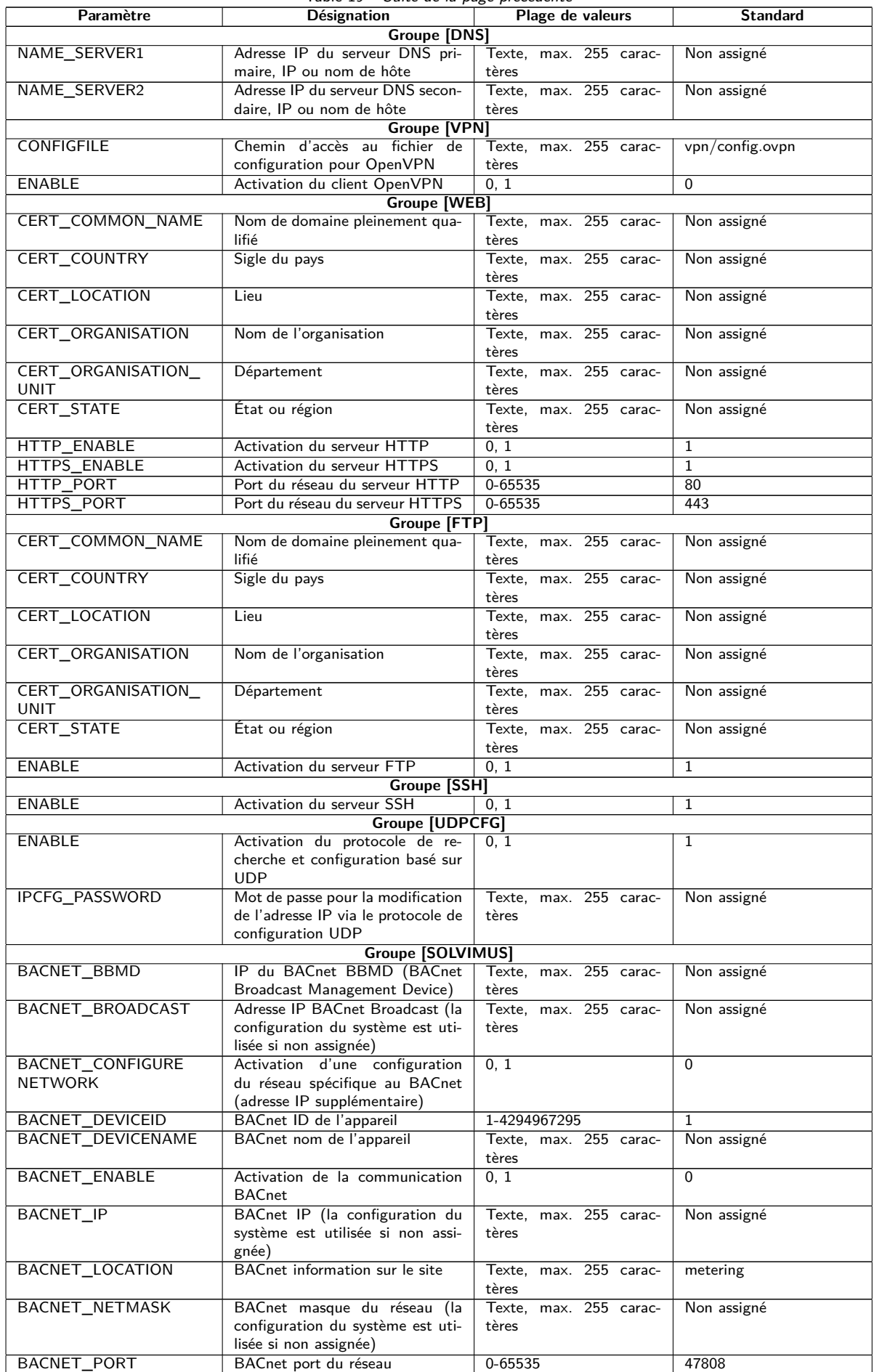

Table 19 – Suite de la page précédente

|                           | rable $19 - 3$ uite de la page precedente |                          |                 |
|---------------------------|-------------------------------------------|--------------------------|-----------------|
| Paramètre                 | Désignation                               | Plage de valeurs         | <b>Standard</b> |
| <b>DLDERS ADDRESS</b>     | Requête DLDE avec numéro de               | 0, 1                     | $\Omega$        |
| <b>DISABLE</b>            | série du compteur $(=0)$ resp. avec       |                          |                 |
|                           | requête de métacaractères $(=1)$ .        |                          |                 |
|                           | Dans le second cas, seul 1 comp-          |                          |                 |
|                           | teur peut être connecté.                  |                          |                 |
| <b>DLDERS BAUDRATE</b>    | Taux Baud pour la communica-              | 300, 600, 1200, 1800,    | 9600            |
|                           | tion sérielle DLDE                        | 2400, 4800, 9600, 19200, |                 |
|                           |                                           | 38400, 57600, 115200,    |                 |
|                           |                                           | 230400, 460800           |                 |
|                           |                                           |                          |                 |
| <b>DLDERS_DATABITS</b>    | Bits de données pour la commu-            | 7, 8                     | $\overline{7}$  |
|                           | nication sérielle DLDE                    |                          |                 |
| <b>DLDERS_DEVPATH</b>     | Chemin d'accès Linux pour l'in-           | Texte, max. 255 carac-   | Non assigné     |
|                           | terface série                             | tères                    |                 |
| <b>DLDERS ENABLE</b>      | Activation de l'interface série           | 0, 1                     | $\overline{0}$  |
|                           | <b>DLDE</b>                               |                          |                 |
| DLDERS_FIRSTTIMEOUT       | Mode requête : temps d'at-                | 0-65535                  | 3000            |
|                           | tente avant la réception des              |                          |                 |
|                           | premières données du compteur.            |                          |                 |
|                           | Mode Push : temps sans récep-             |                          |                 |
|                           | tion de données (Wait idle, repos,        |                          |                 |
|                           |                                           |                          |                 |
|                           | en ms)                                    |                          |                 |
| <b>DLDERS FIXEDLAYOUT</b> |                                           | 0, 1                     | $\mathbf 0$     |
| <b>DLDERS</b>             | Contrôle de flux pour la commu-           | 0, 1, 2, 8, 9            | $\Omega$        |
| <b>FLOWCONTROL</b>        | nication sérielle DLDE :                  |                          |                 |
|                           | $0:$ aucun,                               |                          |                 |
|                           | 1: XON/XOFF en émettant,                  |                          |                 |
|                           | 2: RTS/CTS,                               |                          |                 |
|                           | 8: XON/XOFF en recevant,                  |                          |                 |
|                           | 9: XON/XOFF en émettant et re-            |                          |                 |
|                           | cevant                                    |                          |                 |
| DLDERS_FULLTIMEOUT        | Temps d'attente maximale pour le          | 0-65535                  | 30000           |
|                           | relevé du compteur (en ms)                |                          |                 |
|                           |                                           |                          |                 |
| DLDERS_IDLETIMEOUT        | Temps de repos pour la détection          | 0-65535                  | 100             |
|                           | de la fin de la communication (en         |                          |                 |
|                           | ms)                                       |                          |                 |
| DLDERS_                   |                                           | 0-65535                  | 366             |
| LOADPROFILE               |                                           |                          |                 |
| <b>MAXRDAYS</b>           |                                           |                          |                 |
| DLDERS                    |                                           | 0, 1                     | $\mathbf 0$     |
| LOADPROFILE               |                                           |                          |                 |
| SKIPINVALIDENTRY          |                                           |                          |                 |
| DLDERS_MODE               | Mode de communication pour                | REQUEST,                 | REQUEST_ECHO    |
|                           | l'interface série DLDE                    | REQUEST_ECHO,            |                 |
|                           |                                           |                          |                 |
|                           |                                           | <b>PUSH</b>              |                 |
| <b>DLDERS_PARITY</b>      | Parité DLDE :                             | $0 - 4$                  | 2               |
|                           | 0: aucune,                                |                          |                 |
|                           | $1:$ odd (impaire),                       |                          |                 |
|                           | 2: even (paire),                          |                          |                 |
|                           | 3: mark,                                  |                          |                 |
|                           | 4: space                                  |                          |                 |
| DLDERS_RAWLOG             | Activation de la journalisation des       | 0, 1                     | $\Omega$        |
| <b>ENABLE</b>             | données brutes envers le dossier          |                          |                 |
|                           | ext/                                      |                          |                 |
| DLDERS_RS485ENABLE        | Activation de l'interface RS-485          | 0, 1                     | $\mathbf{1}$    |
|                           |                                           |                          |                 |
|                           | pour la communication DLDE                |                          |                 |
| DLDERS SMLENABLE          | Activation du traitement des don-         | 0, 1                     | $\mathbf{0}$    |
|                           | nées du protocole SML                     |                          |                 |
| <b>DLDERS_STOPBITS</b>    | Bits d'arrêt pour l'interface série       | 1, 2                     | 1               |
| DLDERS_TRANSPARENT        | Activation de la transmission             | NONE, TCP, UDP           | <b>NONE</b>     |
|                           | transparente de l'interface série         |                          |                 |
|                           | DLDE envers un port du réseau :           |                          |                 |
|                           | NONE: transmission désactivée,            |                          |                 |
|                           | TCP: transmission envers un port          |                          |                 |
|                           | TCP.                                      |                          |                 |
|                           | UDP: transmission envers un port          |                          |                 |
|                           | <b>UDP</b>                                |                          |                 |
| DLDERS_TRANSPARENT        | Port du réseau pour la trans-             | 0-65535                  | $\Omega$        |
| <b>PORT</b>               |                                           |                          |                 |
|                           | mission transparente via TCP ou           |                          |                 |
|                           | <b>UDP</b>                                |                          |                 |
| FASTRESCAN_TIME           | Temps de cycle pour l'actuali-            | 1-4294967295             | 60              |
|                           | sation de la liste éphémère des           |                          |                 |
|                           | compteurs pour les compteurs              |                          |                 |
|                           | wM-Bus reçus (en s)                       |                          |                 |

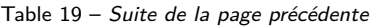

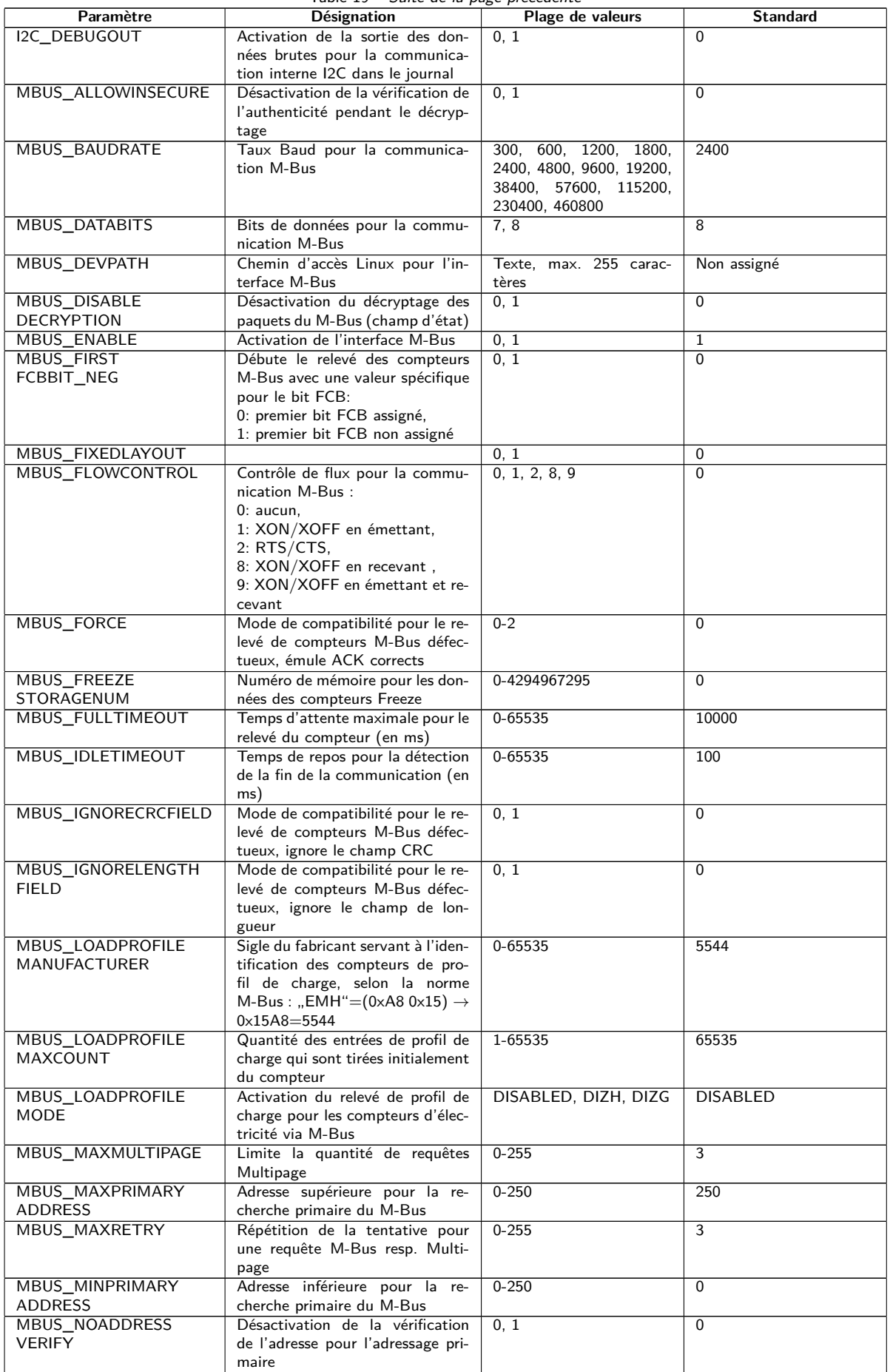

Table 19 – Suite de la page précédente

| Paramètre            | rable 19 - Suite de la page précédente<br>Désignation | Plage de valeurs        | <b>Standard</b> |
|----------------------|-------------------------------------------------------|-------------------------|-----------------|
|                      |                                                       |                         |                 |
| MBUS_PARITY          | Parité pour la communication                          | $0 - 4$                 | 2               |
|                      | M-Bus:                                                |                         |                 |
|                      | $0:$ aucune.                                          |                         |                 |
|                      | $1:$ odd (impaire),                                   |                         |                 |
|                      | 2: even (paire),                                      |                         |                 |
|                      | 3: mark,                                              |                         |                 |
|                      | 4: space                                              |                         |                 |
| MBUS_RAWLOGENABLE    | Activation de la journalisation des                   | 0, 1                    | 0               |
|                      | données brutes envers le dossier                      |                         |                 |
|                      | ext/                                                  |                         |                 |
| MBUS REQUESTMODE     | Mode requête                                          | EXT,<br>ONLY,<br>ALL,   | <b>ONLY</b>     |
|                      |                                                       | <b>FREEZE</b>           |                 |
| MBUS RESETMODE       | Modes de remise:                                      | $0 - 4$                 | $\mathbf 0$     |
|                      | 0: NKE après Select,                                  |                         |                 |
|                      |                                                       |                         |                 |
|                      | 1: NKE avant Select                                   |                         |                 |
|                      | 2: aucun NKE                                          |                         |                 |
|                      | 3: NKE envers 0xFD et NKE en-                         |                         |                 |
|                      | vers 0xFF avant la communica-                         |                         |                 |
|                      | tion                                                  |                         |                 |
|                      | 4: NKE envers 0xFD, Application                       |                         |                 |
|                      | Reset envers 0xFF et NKE envers                       |                         |                 |
|                      | 0xFF avant la communication                           |                         |                 |
| MBUS RS485ENABLE     | Activation de l'interface RS-485                      | 0, 1                    | 0               |
|                      | pour la communication M-Bus                           |                         |                 |
| <b>MBUS SCANMODE</b> | Algorithme de recherche pour le                       | PRIMARYSCAN,            | SECONDARYSCAN   |
|                      | M-Bus                                                 | SECONDARYSCAN,          |                 |
|                      |                                                       | SECONDARYSCAN           |                 |
|                      |                                                       | ALLOC.                  |                 |
|                      |                                                       | SECONDARYSCAN           |                 |
|                      |                                                       |                         |                 |
|                      |                                                       | REVERSE,                |                 |
|                      |                                                       | SECONDARYSCAN           |                 |
|                      |                                                       | ALLOCREVERSE            |                 |
| MBUS SECMASK         | ID du fabricant prédéfini pour la                     | Groupe de 4 caractères, | 0xFFFF          |
| MANUFACTURER         | recherche secondaire                                  | chacun $0-9/A-F$        |                 |
| MBUS_SECMASK         | ID du médium prédéfini pour la                        | Groupe de 2 caractères, | $0 \times FF$   |
| <b>MEDIUM</b>        | recherche secondaire                                  | chacun $0-9/A-F$        |                 |
| MBUS_SECMASKSERIAL   | Masque pour la recherche secon-                       | Groupe de 8 caractères, | 0xFFFFFFFFF     |
|                      | daire pour le numéro de série du                      | chacun $0-9/A-F$        |                 |
|                      | compteur                                              |                         |                 |
| MBUS_SECMASK         | Numéro de la version prédéfinie                       | Groupe de 2 caractères, | 0xFF            |
| <b>VERSION</b>       | pour la recherche secondaire                          | chacun $0-9/A-F$        |                 |
| MBUS_SELECTMASK      | Masquage pour des plages de sé-                       | $0 - 15$                | 14              |
|                      | lection, des textes de substitu-                      |                         |                 |
|                      | tion pour ces plages (réglage via                     |                         |                 |
|                      | masque de bits):                                      |                         |                 |
|                      | $+1$ : numéro de série                                |                         |                 |
|                      |                                                       |                         |                 |
|                      | $+2$ : fabricant                                      |                         |                 |
|                      | $+4$ : champ de version                               |                         |                 |
|                      | $+8$ : médium                                         |                         |                 |
| MBUS_SMLENABLE       | Activation du traitement des don-                     | 0, 1                    | $\Omega$        |
|                      | nées du protocole SML                                 |                         |                 |
| MBUS SOCPAGESELECT   | Activation de Pageing conforme à                      | $\overline{0, 1}$       | $\Omega$        |
| <b>ENABLE</b>        | la spécification de la société So-                    |                         |                 |
|                      | comec                                                 |                         |                 |
| MBUS SOC             | Sigle du fabricant pour l'identi-                     | 0-65535                 | 19939           |
| MANUFACTURER         | fication des compteurs avec Pa-                       |                         |                 |
|                      | geing de Socomec, conforme à                          |                         |                 |
|                      | la norme M-Bus: "SOC"=(0xE3                           |                         |                 |
|                      | $0x4D) \rightarrow 0x4DE3 = 19939$                    |                         |                 |
| MBUS_SPXMETER        | Activation du décodage spécifique                     | 0, 1                    | $\mathbf 0$     |
| CONVERT              | au fabricant (sigle du fabricant                      |                         |                 |
|                      |                                                       |                         |                 |
|                      | SPX)                                                  |                         |                 |
| MBUS_STOPBITS        | Bits d'arrêt pour la communica-                       | 1, 2                    | $\mathbf{1}$    |
|                      | tion M-Bus                                            |                         |                 |
| MBUS_TIMEOUT         | Temps d'attente avant la récep-                       | 0-65535                 | 2000            |
|                      | tion des premières données du                         |                         |                 |
|                      | compteur (en ms)                                      |                         |                 |

Table 19 – Suite de la page précédente

| Paramètre               | Désignation                                                   | Plage de valeurs         | <b>Standard</b> |
|-------------------------|---------------------------------------------------------------|--------------------------|-----------------|
| MBUS_TRANSPARENT        | Activation de la transmission                                 | NONE.<br>MASTER,         | <b>NONE</b>     |
|                         | transparente de l'interface M-Bus                             | TCP,<br>UDP,<br>TCP      |                 |
|                         | envers un port du réseau ou à une                             | ONDEMAND                 |                 |
|                         | interface esclave du M-Bus:                                   |                          |                 |
|                         | NONE: transmission désactivée.                                |                          |                 |
|                         | MBUS: Maître,                                                 |                          |                 |
|                         | TCP: transmission envers un port                              |                          |                 |
|                         | TCP.                                                          |                          |                 |
|                         | UDP: transmission envers un port                              |                          |                 |
|                         | UDP.<br>TCP_ONDEMAND: Master &                                |                          |                 |
|                         | Transparent/TCP                                               |                          |                 |
| MBUS TRANSPARENT        | Port du réseau pour la trans-                                 | 0-65535                  | $\Omega$        |
| <b>PORT</b>             | mission transparente via TCP ou                               |                          |                 |
|                         | <b>UDP</b>                                                    |                          |                 |
| MBUS_WAKEUPENABLE       | Activation de la requête spéci-                               | 0, 1                     | $\mathbf{0}$    |
|                         | fique Wakeup                                                  |                          |                 |
| MBUSSLV_BAUDRATE        | Taux Baud pour la communica-                                  | 300, 600, 1200, 1800,    | 2400            |
|                         | tion esclave M-Bus                                            | 2400, 4800, 9600, 19200, |                 |
|                         |                                                               | 38400, 57600, 115200,    |                 |
|                         |                                                               | 230400, 460800           |                 |
| <b>MBUSSLV DATABITS</b> | Bits de données pour la commu-                                | 7, 8                     | $\overline{8}$  |
|                         | nication esclave M-Bus                                        |                          |                 |
| <b>MBUSSLV_DEBUGOUT</b> | Activation de la sortie des don-                              | 0, 1                     | $\Omega$        |
|                         | nées brutes pour la communica-                                |                          |                 |
|                         | tion esclave M-Bus dans le jour-                              |                          |                 |
|                         | nal                                                           |                          |                 |
| <b>MBUSSLV_DEVPATH</b>  | Chemin d'accès Linux pour l'in-                               | Texte, max. 255 carac-   | Non assigné     |
| MBUSSLV                 | terface esclave M-Bus<br>Contrôle de flux pour la commu-      | tères<br>0, 1, 2, 8, 9   | $\overline{0}$  |
| <b>FLOWCONTROL</b>      | nication esclave M-Bus :                                      |                          |                 |
|                         | $0:$ aucun,                                                   |                          |                 |
|                         | 1: XON/XOFF en émettant,                                      |                          |                 |
|                         | 2: RTS/CTS,                                                   |                          |                 |
|                         | 8: XON/XOFF en recevant,                                      |                          |                 |
|                         | 9: XON/XOFF en émettant et re-                                |                          |                 |
|                         | cevant                                                        |                          |                 |
| <b>MBUSSLV</b>          | Temps d'attente maximale pour                                 | 0-65535                  | 10000           |
| <b>FULLTIMEOUT</b>      | la requête d'un compteur (en ms)                              |                          |                 |
| MBUSSLV                 | Temps de repos pour la détection                              | $0 - 65535$              | 100             |
| IDLETIMEOUT             | de la fin de la communication (en                             |                          |                 |
|                         | ms)                                                           |                          |                 |
| MBUSSLV_PARITY          | Parité pour la communication es-                              | $0 - 4$                  | 2               |
|                         | clave M-Bus:                                                  |                          |                 |
|                         | 0: aucune,                                                    |                          |                 |
|                         | 1: odd (impaire),                                             |                          |                 |
|                         | 2: even (paire),<br>3: mark,                                  |                          |                 |
|                         | 4: space                                                      |                          |                 |
| MBUSSLV_RS485ENABLE     | Activation de l'interface RS-485                              | 0, 1                     | $\Omega$        |
|                         | pour la communication esclave                                 |                          |                 |
|                         | M-Bus                                                         |                          |                 |
| <b>MBUSSLV_STOPBITS</b> | Bits d'arrêt pour la communica-                               | 1, 2                     | $\mathbf{1}$    |
|                         | tion esclave M-Bus                                            |                          |                 |
| MBUSSLVMETER_MODE       | Activation de l'interface esclave                             | DEFAULT, NONE, TCP,      | <b>DEFAULT</b>  |
|                         | M-Bus:                                                        | UDP, MBUS                |                 |
|                         | DEFAULT: activé en fonction du                                |                          |                 |
|                         | produit.                                                      |                          |                 |
|                         | NONE: désactivé,                                              |                          |                 |
|                         | TCP: activation via un port TCP,                              |                          |                 |
|                         | UDP: activation via un port UDP,                              |                          |                 |
|                         | MBUS: activation via l'interface<br>esclave physique du M-Bus |                          |                 |
| MBUSSLVMETER_PORT       | Port du réseau pour l'accès à l'in-                           | $0 - 65535$              | 5040            |
|                         | terface esclave M-Bus via TCP ou                              |                          |                 |
|                         | <b>UDP</b>                                                    |                          |                 |
| MBUSSLVMETER_           | Activation de la transmission                                 | 0, 1                     | $\Omega$        |
| WMBUSALLOW              | cryptée de compteurs wM-Bus via                               |                          |                 |
| ENCRYPTED               | l'interface esclave M-Bus                                     |                          |                 |
| MBUSSLVMETER            | Activation la transmission des                                | 0, 1                     | $\Omega$        |
| WMBUSALLOW              | données d'en-tête spécifiques                                 |                          |                 |
| EXTENDEDHEADER          | wM-Bus (p. ex. AFL/ELL) via                                   |                          |                 |
|                         | l'interface esclave M-Bus                                     |                          |                 |

Table 19 – Suite de la page précédente

| Paramètre              | rable $19 - 5$ uite de la page precedente<br>Désignation | Plage de valeurs       | <b>Standard</b>       |
|------------------------|----------------------------------------------------------|------------------------|-----------------------|
| <b>MBUSSLVMETER</b>    | Activation de la transmission via                        |                        | $\Omega$              |
|                        |                                                          | 0, 1                   |                       |
| <b>WMBUSALLOWOTHER</b> | l'interface esclave M-Bus en dé-                         |                        |                       |
|                        | pit de données d'en-tête inconnus                        |                        |                       |
|                        | wM-Bus                                                   |                        |                       |
| MBUSSLV2METER_         | Activation de la deuxième inter-                         | NONE, TCP, UDP         | <b>NONE</b>           |
| <b>MODE</b>            | face esclave M-Bus:                                      |                        |                       |
|                        | NONE: désactivé,                                         |                        |                       |
|                        | TCP: activation via un port TCP-                         |                        |                       |
|                        | Port.                                                    |                        |                       |
|                        | UDP: activation via un port UDP                          |                        |                       |
| MBUSSLV2METER PORT     | Port du réseau pour l'accès à la                         | 0-65535                | 5050                  |
|                        |                                                          |                        |                       |
|                        | deuxième interface esclave M-Bus                         |                        |                       |
|                        | via TCP ou UDP                                           |                        |                       |
| MBUSSLV2METER          | Activation de la transmission                            | 0, 1                   | $\Omega$              |
| WMBUSALLOW             | cryptée de compteurs wM-Bus                              |                        |                       |
| <b>ENCRYPTED</b>       | via la deuxième interface esclave                        |                        |                       |
|                        | M-Bus                                                    |                        |                       |
| MBUSSLV2METER          | Activation la transmission des                           | 0, 1                   | $\Omega$              |
| WMBUSALLOW             | données d'en-tête spécifiques                            |                        |                       |
| <b>EXTENDEDHEADER</b>  | wM-Bus (p. ex. AFL/ELL) via la                           |                        |                       |
|                        | deuxième interface esclave M-Bus                         |                        |                       |
|                        |                                                          |                        |                       |
| MBUSSLV2METER_         | Activation de la transmission                            | 0, 1                   | $\Omega$              |
| <b>WMBUSALLOWOTHER</b> | via la deuxième interface esclave                        |                        |                       |
|                        | M-Bus en dépit de données d'en-                          |                        |                       |
|                        | tête inconnus wM-Bus                                     |                        |                       |
| <b>METER ADJUST</b>    |                                                          |                        | $\Omega$              |
| <b>TIMESTAMPS</b>      |                                                          |                        |                       |
| METER_CYCLEMODE        |                                                          |                        | <b>SECOND</b>         |
| METER_CYCLE            |                                                          |                        | Non assigné           |
| <b>TIMESTAMP</b>       |                                                          |                        |                       |
|                        |                                                          |                        |                       |
| METER_DELAY            | Délai pour le relevé des données                         | 0-4294967295           | $\Omega$              |
|                        | des compteurs, correspondant au                          |                        |                       |
|                        | cycle de relevé configuré (en s)                         |                        |                       |
| METER_PRESENT          |                                                          |                        | $\Omega$              |
| VALUESONLY             |                                                          |                        |                       |
| METER_MAXALLVALUE      | Limitation de l'intégralité des va-                      | $0 - 65535$            | $\Omega$              |
| <b>COUNT</b>           | leurs du compteur (0: aucune li-                         |                        |                       |
|                        | mitation)                                                |                        |                       |
| METER MAXDEVICE        | Limitation de la quantité de                             | 0-65535                | 500                   |
|                        |                                                          |                        |                       |
| <b>COUNT</b>           | compteurs (0: aucune limitation)                         |                        |                       |
| METER_MAXVALUE         | Limitation des valeurs par comp-                         | 0-65535                | 25                    |
| <b>COUNT</b>           | teur (0: aucune limitation)                              |                        |                       |
| METER_OBISGEN          | Génération automatique de codes                          | 0, 1                   | $\mathbf 0$           |
|                        | OBIS pour les valeurs du comp-                           |                        |                       |
|                        | teur depuis les codes DIF/VIF en                         |                        |                       |
|                        | créant des compteurs M-Bus et                            |                        |                       |
|                        | wM-Bus                                                   |                        |                       |
|                        | 0: inactive,                                             |                        |                       |
|                        | $1:$ active                                              |                        |                       |
|                        |                                                          |                        |                       |
| METER_RETRYDIVIDER     | Réduit la quantité des valeurs                           | 0-65535                | $\Omega$              |
|                        | relevées et utilisées pour les rap-                      |                        |                       |
|                        | ports. Seulement les valeurs tous                        |                        |                       |
|                        | METER_RETRYDIVIDER<br>les                                |                        |                       |
|                        | sont considérées pour le rapport.                        |                        |                       |
|                        | Toutes les valeurs relevées sont                         |                        |                       |
|                        | utilisées pour la visualisation et                       |                        |                       |
|                        | d'autres interfaces (Modbus resp.                        |                        |                       |
|                        | BACnet).                                                 |                        |                       |
| METER STAT CONFIG      | Chemin d'accès au fichier de                             | Texte, max. 255 carac- | app/device_handle.cfg |
|                        |                                                          | tères                  |                       |
|                        | configuration des compteurs                              |                        |                       |
| METER_TIME             | Temps de cycle pour le re-                               | 1-4294967295           | 900                   |
|                        | (unité selon METER<br>levé                               |                        |                       |
|                        | CYCLEMODE), attention : les                              |                        |                       |
|                        | données du journal peuvent être                          |                        |                       |
|                        | excessivement larges en cas d'un                         |                        |                       |
|                        | petit temps de cycle et une                              |                        |                       |
|                        | grande quantité de compteurs                             |                        |                       |
|                        |                                                          |                        |                       |

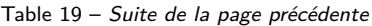

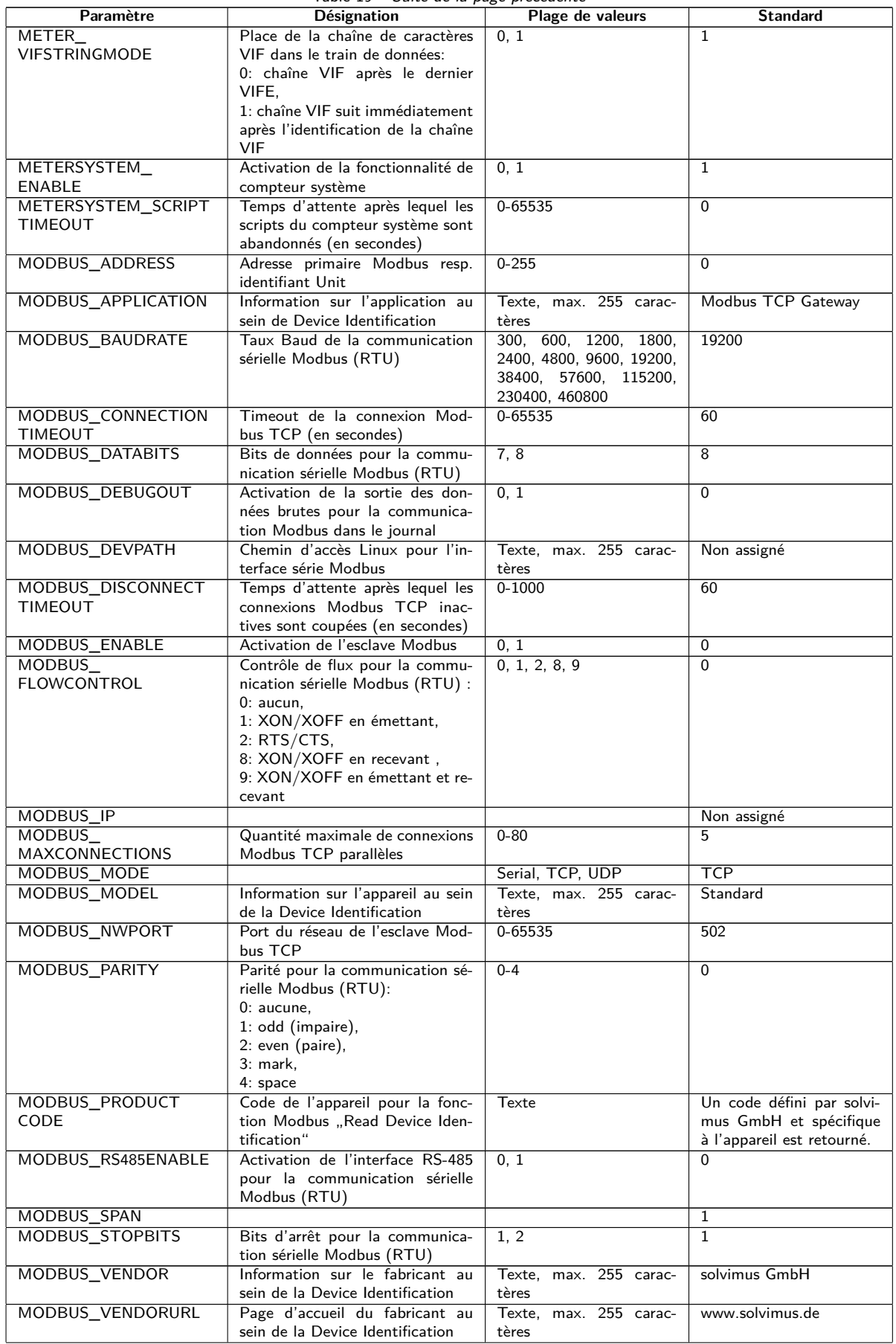

Table 19 – Suite de la page précédente

| Paramètre                | rable 15 Suite de la page précédente<br><b>Désignation</b> | Plage de valeurs       | <b>Standard</b>          |
|--------------------------|------------------------------------------------------------|------------------------|--------------------------|
|                          |                                                            |                        |                          |
| MODBUS_VERSION           | Version du firmware indiquée au                            | Texte, max. 255 carac- | $\overline{\phantom{a}}$ |
|                          | sein de la Device Identification de                        | tères                  |                          |
|                          | Modbus. Si non précisée explicite-                         |                        |                          |
|                          | ment, elle correspond à la version                         |                        |                          |
|                          | du logiciel sur la page de configu-                        |                        |                          |
|                          | ration.                                                    |                        |                          |
| MODBUS_WRITEACCESS       |                                                            |                        | <b>READONLY</b>          |
| MODBUSMETER              | Version du protocole des données                           | $0 - 16$               | $\Omega$                 |
| <b>PROTOCOLVERSION</b>   | des compteurs Modbus:                                      |                        |                          |
|                          | Bit 0: 2 registres par valeur (seule-                      |                        |                          |
|                          |                                                            |                        |                          |
|                          | ment nombre à virgule flottante),                          |                        |                          |
|                          | Bit 1: Multislave activé.                                  |                        |                          |
|                          | Bit 2: Word-Swapping de nombres                            |                        |                          |
|                          | à virgule flottante 32-bits,                               |                        |                          |
|                          | Bit 3: mode factice (dummy)                                |                        |                          |
| MUC_CONFIG_VER           | Version de la configuration en                             | $0 - 65535$            |                          |
|                          | fonction de la version du firmware                         |                        |                          |
|                          | qui l'a enregistrée. Utilisée exclu-                       |                        |                          |
|                          | sivement par l'application.                                |                        |                          |
| MUC                      | Mode de la base de données res-                            | 0, 1                   | $\Omega$                 |
|                          |                                                            |                        |                          |
| <b>FORCESTOREREADOUT</b> | pectif à "Store meter values" (voir                        |                        |                          |
|                          | Table 10)                                                  |                        |                          |
|                          | 0: automatique                                             |                        |                          |
|                          | $1:$ actif                                                 |                        |                          |
| MUC_LOG                  | Définit l'étendue des sorties du                           | DEFAULT,               | <b>DEFAULT</b>           |
|                          | système pour le journal                                    | NONE.                  |                          |
|                          |                                                            | ERRORONLY,             |                          |
|                          |                                                            | ALL                    |                          |
| MUC_LOGCYCLE             |                                                            |                        | $\mathbf{1}$             |
| <b>DIVIDER</b>           |                                                            |                        |                          |
|                          |                                                            |                        |                          |
| MUC_METER                | Afficher les flags (indicateurs)                           | $0 - 16$               | $\mathbf{1}$             |
| DESCRIPTION              | pour la représentation de la Des-                          |                        |                          |
| ENABLEFLAGS              | cription sur la page web:                                  |                        |                          |
|                          | Bit 0: Description                                         |                        |                          |
|                          | Bit 1: Storage number, Tariff, Va-                         |                        |                          |
|                          | lue Type                                                   |                        |                          |
|                          | Bit 2: données brutes DIF/VIF                              |                        |                          |
|                          | Bit 3: données brutes intégrales de                        |                        |                          |
|                          |                                                            |                        |                          |
|                          | la valeur                                                  |                        |                          |
| MUC_PASSMUC_             | Activation du cryptage des mots                            | 0, 1, 2                | $\Omega$                 |
| <b>ENCMODE</b>           | de passe dans les fichiers de confi-                       |                        |                          |
|                          | guration:                                                  |                        |                          |
|                          | 0: aucun cryptage,                                         |                        |                          |
|                          | 1: cryptage sans MAC,                                      |                        |                          |
|                          | 2: cryptage avec MAC                                       |                        |                          |
| MUC_REPORT               |                                                            |                        | 0                        |
| FATALREBOOTTIMEOUT       |                                                            |                        |                          |
|                          |                                                            |                        |                          |
| MUC_REPORT               |                                                            |                        | 30                       |
| SCRIPTABORTTIMEOUT       |                                                            |                        |                          |
| MUC_SCALEVALUES          | Valeurs normalisées dans les jour-                         | 0, 1                   | $\mathbf 0$              |
|                          | naux des fichiers CSV et XML                               |                        |                          |
| MUC SETDEVICES           | Activation de la fixation de va-                           | INTERNAL,              | <b>INTERNAL</b>          |
|                          | leurs du compteur. Si activée, le                          | INTERNALORDIGTAL-      |                          |
|                          | support de la part du compteur                             | OUT.                   |                          |
|                          | est impératif.                                             | ALL,                   |                          |
|                          | INTERNAL: S0 et sorties digitales                          | <b>NONE</b>            |                          |
|                          |                                                            |                        |                          |
|                          | du compteur système,                                       |                        |                          |
|                          | INTERNALORDIGTALOUT: S0                                    |                        |                          |
|                          | et sorties digitales,                                      |                        |                          |
|                          | ALL: toutes les valeurs,                                   |                        |                          |
|                          | NONE: aucune valeur                                        |                        |                          |
| MUC_SETDEVICETIME        |                                                            |                        | 0                        |
| MUC_SHOWDATAFRAME        | Énumération explicite de la trame                          | 0, 1                   | $\Omega$                 |
|                          | de données brutes sous forme                               |                        |                          |
|                          | de valeur du compteur, pour les                            |                        |                          |
|                          | compteurs Multipage une entrée                             |                        |                          |
|                          |                                                            |                        |                          |
|                          | est ajoutée par trame                                      |                        |                          |
| MUC_SHOWMETER            | Énumération explicite du byte                              | 0, 1                   | $\Omega$                 |
| <b>STATUSBYTE</b>        | d'état du compteur (M-Bus et                               |                        |                          |
|                          | wM-Bus) sous forme de valeur du                            |                        |                          |
|                          | compteur                                                   |                        |                          |
| MUC_SHOWTIMESTAMP        | Énumération explicite du horoda-                           | 0, 1                   | $\mathbf 0$              |
| <b>ENTRIES</b>           | tage d'un compteur                                         |                        |                          |

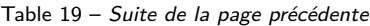

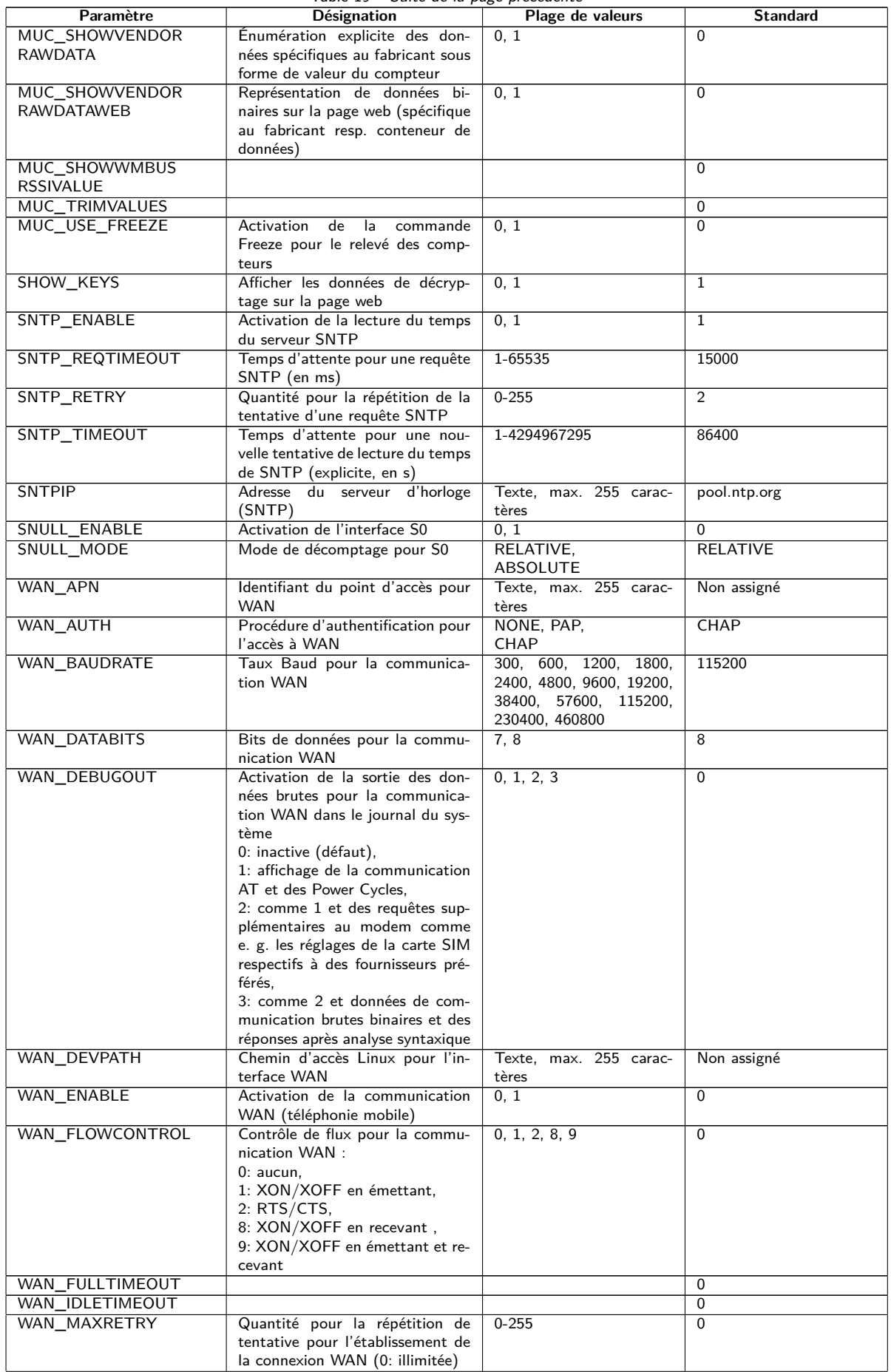

Table 19 – Suite de la page précédente

| Paramètre                     | <b>Désignation</b>                                                    | Plage de valeurs                                     | <b>Standard</b>                                                  |
|-------------------------------|-----------------------------------------------------------------------|------------------------------------------------------|------------------------------------------------------------------|
| WAN OLDBAUDRATE               | Taux Baud pour la communica-<br>tion WAN, s'applique uniquement       | 0, 300, 600, 1200, 1800,<br>2400, 4800, 9600, 19200, | $\Omega$                                                         |
|                               | aux appareils plus anciens (0: in-<br>actif)                          | 38400, 57600, 115200,<br>230400, 460800              |                                                                  |
| WAN_PARITY                    | Parité pour la communication<br>WAN:                                  | $0 - 4$                                              | $\Omega$                                                         |
|                               | 0: aucune,<br>$1:$ odd (impaire),                                     |                                                      |                                                                  |
|                               | 2: even (paire),<br>3: mark,<br>4: space                              |                                                      |                                                                  |
| WAN_PASSWORD                  | Mot de passe pour l'accès à WAN                                       | Texte, max. 255 carac-<br>tères                      | Non assigné                                                      |
| WAN PIN                       | NIP pour la carte SIM                                                 | Texte, max. 255 carac-<br>tères                      | Non assigné                                                      |
| WAN_PROVIDER                  |                                                                       |                                                      | Non assigné                                                      |
| WAN PUK                       | PUK pour la carte SIM                                                 | Texte, max. 255 carac-<br>tères                      | Non assigné                                                      |
| WAN_RADIOACCESS<br>TECHNOLOGY | Sélection manuelle de la Radio<br>Access Technology:                  | $0-9$                                                | $\overline{0}$                                                   |
|                               | 0: standard du modem,<br>1: uniquement GSM (MUC 3G,                   |                                                      |                                                                  |
|                               | MUC 4G),                                                              |                                                      |                                                                  |
|                               | 2: uniquement UMTS (MUC 3G,<br>MUC 4G rev. 3),                        |                                                      |                                                                  |
|                               | 3: d'abord GSM (MUC 3G),<br>4: d'abord UMTS (MUC 3G,                  |                                                      |                                                                  |
|                               | MUC 4G rev. 3).<br>5: uniquement LTE (MUC 4G),                        |                                                      |                                                                  |
|                               | 6: d'abord UMTS, puis LTE<br>(MUC 4G rev. 3),                         |                                                      |                                                                  |
|                               | 7: d'abord LTE, puis UMTS<br>(MUC 4G rev. 3),                         |                                                      |                                                                  |
|                               | 8: d'abord GSM, puis LTE (MUC<br>4G),                                 |                                                      |                                                                  |
|                               | 9: d'abord LTE, puis GSM (MUC<br>4G)                                  |                                                      |                                                                  |
| WAN RECONNECT<br>TIMEOUT      | Secondes                                                              | 1800-4294967295                                      | 604800                                                           |
| WAN RS485ENABLE               | Activation de l'interface RS-485<br>pour la communication WAN         | 0, 1                                                 | 0                                                                |
| WAN_RSSITEST                  |                                                                       |                                                      | 0                                                                |
| WAN_STOPBITS                  | Bits d'arrêt pour la communica-                                       | 1, 2                                                 | $\mathbf{1}$                                                     |
| WAN_TECHNOLOGY                | tion WAN<br>Réglage de la technologie de té-                          | DEFAULT, LTE, GSM,                                   | <b>DEFAULT</b>                                                   |
|                               | léphonie mobile sélectionnée. Le                                      | UMTS, NBIOT, CATM,                                   |                                                                  |
|                               | mode par défaut DEFAULT est<br>interprété avec la valeur prévue       | LTE_GSM, LTE_UMTS,<br>UMTS_GSM,                      |                                                                  |
|                               | resp. judicieuse en fonction du<br>type du modem. Si le mode choisi   | LTE_UMTS_GSM                                         |                                                                  |
|                               | n'est pas supporté par le modem<br>(p. ex. LTE sur NB-loT), une er-   |                                                      |                                                                  |
|                               | reur est enregistrée et le modem<br>demeure dans l'état précédant.    |                                                      |                                                                  |
| WAN_USER                      | Nom d'utilisateur pour l'accès à<br>WAN                               | Texte, max. 255 carac-<br>tères                      | Non assigné                                                      |
| <b>WATCHDOG_IDLE</b>          | Timeout pour le chien de garde<br>dans l'état de repos (idle, en s)   | 1-4294967295                                         | 120                                                              |
| WATCHDOG PROCESS              | Timeout pour le chien de garde<br>dans l'état d'activité (busy, en s) | 1-4294967295                                         | 900                                                              |
| WATCHDOG_READOUT              | Timeout pour le chien de garde<br>pendant le relevé (en s)            | 1-4294967295                                         | Quadruple du cycle de<br>Readout,<br>minimum<br>WATCHDOG_PROCESS |
| WATCHDOG_SCAN                 | Timeout pour le chien de garde<br>pendant le scan (en s)              | 1-4294967295                                         | 43200000                                                         |
| WEBCOM PASSWORD<br>PATTERN    |                                                                       |                                                      | Non assigné                                                      |
| WEBCOM_<br>ADMINLOGIN_        |                                                                       | 0, 1                                                 | 1                                                                |
| SWITCHREQ                     |                                                                       |                                                      |                                                                  |
| WEBCOM_USESWITCH              |                                                                       |                                                      | Non assigné                                                      |

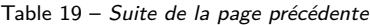

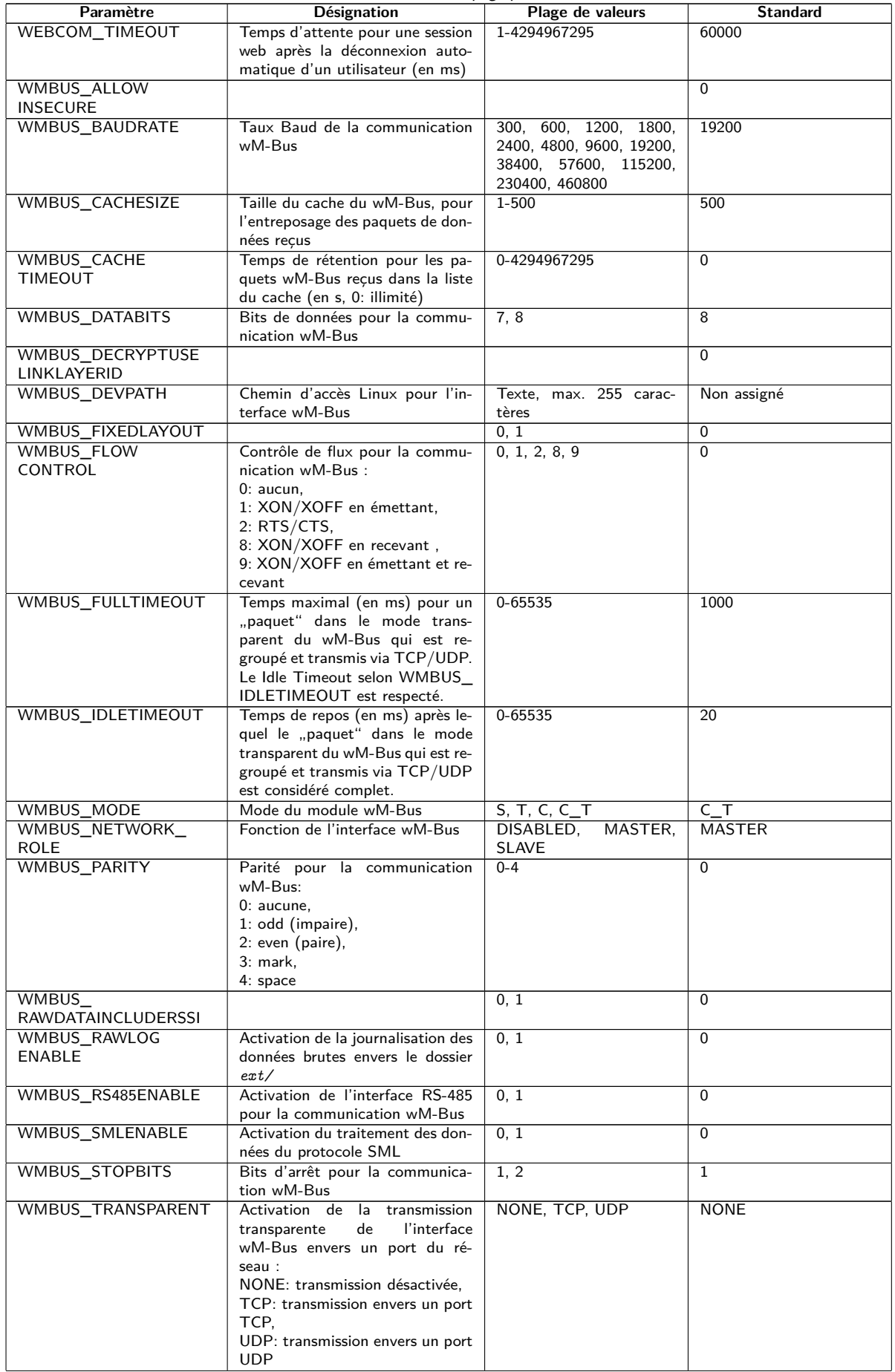
Table 19 – Suite de la page précédente

| Paramètre                          | rable 15 banc ac la page precedente<br>Désignation              | Plage de valeurs                                                    | <b>Standard</b>         |
|------------------------------------|-----------------------------------------------------------------|---------------------------------------------------------------------|-------------------------|
| WMBUS_TRANSPARENT                  | Port du réseau pour la trans-                                   | 0-65535                                                             | $\Omega$                |
| <b>PORT</b>                        | mission transparente via TCP ou<br><b>UDP</b>                   |                                                                     |                         |
| WMBUS_TRANSPARENT                  | Activation de l'intégration de                                  | 0, 1                                                                | $\Omega$                |
| <b>RSSI</b>                        | RSSI dans le mode transparent                                   |                                                                     |                         |
| WMBUS_TRANSPARENT                  | Activation de l'intégration d'un                                | 0, 1                                                                | $\overline{0}$          |
| <b>STARTSTOP</b>                   | byte de départ et d'un byte d'arrêt<br>dans le mode transparent |                                                                     |                         |
| WMBUS_USE                          | Mode de compatibilité pour le re-                               | 0, 1                                                                | $\Omega$                |
| LINKLAYERID                        | levé de compteurs wM-Bus défec-                                 |                                                                     |                         |
|                                    | tueux, utilise l'adresse Link-Layer                             |                                                                     |                         |
|                                    | (adresse de la couche de liai-                                  |                                                                     |                         |
|                                    | son) au lieu de l'adresse Extended<br>Link-Layer                |                                                                     |                         |
| WMBUS2_BAUDRATE                    | Taux Baud de la communication                                   | 300, 600, 1200, 1800,                                               | 19200                   |
|                                    | wM-Bus (canal 2)                                                | 2400, 4800, 9600, 19200,<br>38400, 57600, 115200,<br>230400, 460800 |                         |
| WMBUS2_DATABITS                    | Bits de données de la communi-<br>cation wM-Bus (canal 2)       | 7, 8                                                                | 8                       |
| WMBUS2 DEVPATH                     | Chemin d'accès Linux pour l'in-                                 | Texte, max. 255 carac-                                              | Non assigné             |
|                                    | terface wM-Bus (canal 2)                                        | tères                                                               |                         |
| WMBUS2_FLOW                        | Contrôle de flux pour la commu-                                 | 0, 1, 2, 8, 9                                                       | $\mathbf 0$             |
| CONTROL                            | nication wM-Bus (canal 2) :                                     |                                                                     |                         |
|                                    | $0:$ aucun,                                                     |                                                                     |                         |
|                                    | 1: XON/XOFF en émettant,                                        |                                                                     |                         |
|                                    | 2: RTS/CTS,<br>8: XON/XOFF en recevant,                         |                                                                     |                         |
|                                    | 9: XON/XOFF en émettant et re-                                  |                                                                     |                         |
|                                    | cevant                                                          |                                                                     |                         |
| WMBUS2_MODE                        | Mode du module wM-Bus (canal                                    | $S, T, C, C_T$                                                      | $C_{T}$                 |
|                                    | 2)                                                              |                                                                     |                         |
| WMBUS2 PARITY                      | Parité pour la communication                                    | $0 - 4$                                                             | $\overline{0}$          |
|                                    | wM-Bus (canal 2):                                               |                                                                     |                         |
|                                    | 0: aucune,                                                      |                                                                     |                         |
|                                    | 1: odd (impaire),                                               |                                                                     |                         |
|                                    | 2: even (paire),<br>3: mark,                                    |                                                                     |                         |
|                                    | 4: space                                                        |                                                                     |                         |
| WMBUS2_RS485ENABLE                 | Activation de l'interface RS-485                                | 0, 1                                                                | $\Omega$                |
|                                    | pour la communication wM-Bus                                    |                                                                     |                         |
|                                    | (canal 2)                                                       |                                                                     |                         |
| WMBUS2_STOPBITS                    | Bits d'arrêts de la communication                               | 1, 2                                                                | $\mathbf{1}$            |
|                                    | wM-Bus (canal 2)                                                |                                                                     |                         |
| WMBUS2                             | Activation de la transmission                                   | NONE, TCP, UDP                                                      | <b>NONE</b>             |
| TRANSPARENT                        | transparente de l'interface                                     |                                                                     |                         |
|                                    | wM-Bus (canal 2) envers un port<br>du réseau :                  |                                                                     |                         |
|                                    | NONE: transmission désactivée,                                  |                                                                     |                         |
|                                    | TCP: transmission envers un port                                |                                                                     |                         |
|                                    | TCP.                                                            |                                                                     |                         |
|                                    | UDP: transmission envers un port                                |                                                                     |                         |
|                                    | <b>UDP</b>                                                      |                                                                     |                         |
| WMBUS2_                            | Port du réseau pour la transmis-                                | 0-65535                                                             | $\Omega$                |
| TRANSPARENTPORT                    | sion transparente de l'interface                                |                                                                     |                         |
|                                    | wM-Bus (canal 2) via TCP ou<br><b>UDP</b>                       |                                                                     |                         |
| WMBUS2                             | Activation de l'intégration de                                  | 0, 1                                                                | $\Omega$                |
| <b>TRANSPARENTRSSI</b>             | RSSI dans le mode transparent de                                |                                                                     |                         |
|                                    | l'interface wM-Bus (canal 2)                                    |                                                                     |                         |
| WMBUS2                             | Activation de l'intégration d'un                                | 0, 1                                                                | $\Omega$                |
| TRANSPARENT                        | byte de départ et d'un byte d'ar-                               |                                                                     |                         |
| STARTSTOP                          | rêt dans le mode transparent de                                 |                                                                     |                         |
|                                    | l'interface wM-Bus (canal 2)                                    |                                                                     |                         |
| MODBUS_TLSENABLE<br>MODBUS CA FILE |                                                                 |                                                                     | $\mathbf 0$<br>$\Omega$ |
| MODBUS_CERT_FILE                   |                                                                 |                                                                     | $\mathbf 0$             |
| MODBUS_KEY_FILE                    |                                                                 |                                                                     | $\Omega$                |
| MODBUS_INSECURE                    |                                                                 |                                                                     | $\mathbf 0$             |
| MBUS_TRANSPARENT_                  |                                                                 |                                                                     | $\Omega$                |
| TLSENABLE                          |                                                                 |                                                                     |                         |
| MBUS_TRANSPARENT_                  |                                                                 |                                                                     | $\Omega$                |
| CA_FILE                            |                                                                 |                                                                     |                         |

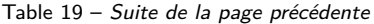

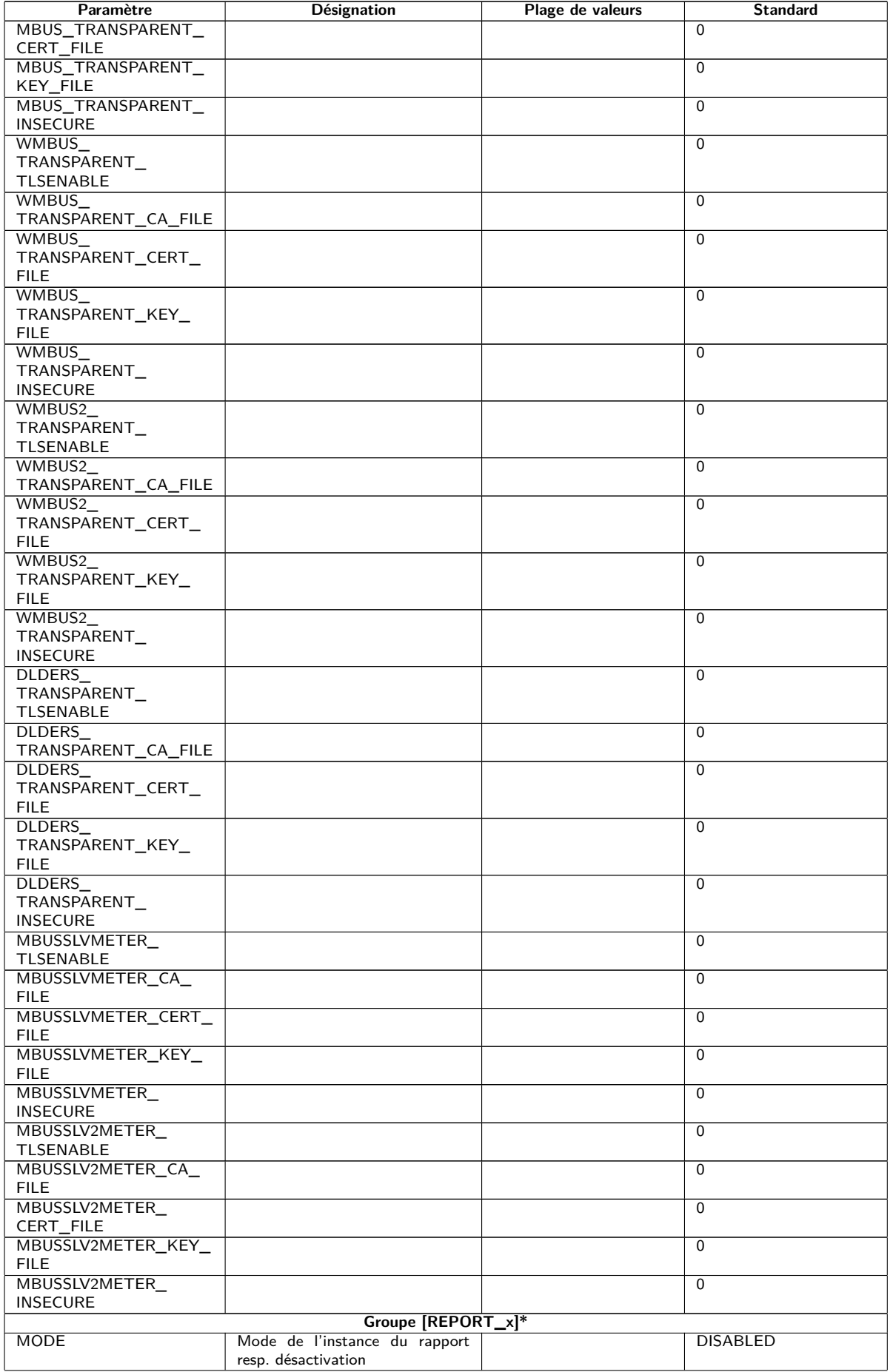

Table 19 – Suite de la page précédente

| Paramètre             | <b>Désignation</b>                                                    | Plage de valeurs            | <b>Standard</b> |
|-----------------------|-----------------------------------------------------------------------|-----------------------------|-----------------|
| <b>FORMAT</b>         | Format utilisé de l'instance du                                       |                             | Non assigné     |
|                       | rapport                                                               |                             |                 |
| <b>HOST</b>           | Correspondant de l'instance du                                        |                             | Non assigné     |
|                       | rapport                                                               |                             |                 |
| <b>PORT</b>           | Port du réseau attribué au corres-                                    |                             |                 |
|                       | pondant de l'instance du rapport                                      |                             |                 |
| <b>PATH</b>           | Chemin d'accès pour le corres-<br>pondant de l'instance du rapport    |                             | Non assigné     |
| <b>USER</b>           | Nom d'utilisateur pour le corres-                                     |                             | Non assigné     |
|                       | pondant de l'instance du rapport                                      |                             |                 |
| <b>PASSWORD</b>       | Mot de passe pour le correspon-                                       |                             | Non assigné     |
|                       | dant de l'instance du rapport                                         |                             |                 |
| <b>TOADDRESS</b>      | Adresse du récepteur pour l'ins-                                      |                             | Non assigné     |
|                       | tance du rapport, particulière-                                       |                             |                 |
|                       | ment SMTP                                                             |                             |                 |
| <b>FROMADDRESS</b>    | Adresse de l'expéditeur de l'ins-                                     |                             | Non assigné     |
|                       | tance du rapport, particulière-                                       |                             |                 |
|                       | ment SMTP                                                             |                             |                 |
| PARAM1                | Paramètre (1) spécifique à l'utili-                                   |                             | Non assigné     |
|                       | sateur pour l'instance du rapport,                                    |                             |                 |
|                       | particulièrement User-Format ou                                       |                             |                 |
|                       | User-Modus                                                            |                             |                 |
| PARAM2                | Paramètre (2) spécifique à l'utili-                                   |                             | Non assigné     |
|                       | sateur pour l'instance du rapport,<br>particulièrement User-Format ou |                             |                 |
|                       | User-Modus                                                            |                             |                 |
| PARAM3                | Paramètre (3) spécifique à l'utili-                                   |                             | Non assigné     |
|                       | sateur pour l'instance du rapport,                                    |                             |                 |
|                       | particulièrement User-Format ou                                       |                             |                 |
|                       | User-Modus                                                            |                             |                 |
| <b>BASENAME</b>       | Racine du nom des fichiers pré-                                       |                             |                 |
|                       | vus pour la transmission (XML ou                                      |                             |                 |
|                       | CSV)                                                                  |                             |                 |
| <b>CONTENTTYPE</b>    |                                                                       |                             |                 |
| <b>CONVERTARG</b>     |                                                                       |                             |                 |
| <b>EXTENSION</b>      |                                                                       |                             |                 |
| <b>INSECURE</b>       |                                                                       |                             | $\Omega$        |
| CA_FILE               | Chemin d'accès au certificat CA                                       |                             |                 |
|                       | pour l'instance du rapport                                            |                             |                 |
| <b>CERT_FILE</b>      | Chemin d'accès au certificat de                                       |                             |                 |
|                       | l'appareil pour l'instance du rap-                                    |                             |                 |
|                       | port                                                                  |                             |                 |
| <b>KEY FILE</b>       | Chemin d'accès à la clé de l'appa-                                    |                             |                 |
|                       | reil pour l'instance du rapport                                       |                             |                 |
| <b>CYCLEMODE</b>      |                                                                       |                             | <b>MINUTE</b>   |
| CYCLE                 | Temps de cycle pour le relevé                                         |                             | 15              |
| CYCLEDELAY            | (unité selon CYCLEMODE)                                               |                             | 0               |
| <b>CYCLETIMESTAMP</b> |                                                                       |                             | Non assigné     |
| <b>RANDOMDELAY</b>    |                                                                       |                             |                 |
| RETRY_INTERVAL        | Intervalle pour la retransmission                                     | -1, 0, entier positif arbi- | $\Omega$        |
|                       | de rapports échoués:                                                  | traire                      |                 |
|                       | -1: aucune répétition, les rapports                                   |                             |                 |
|                       | échoués ne seront pas retransmis,                                     |                             |                 |
|                       | 0: automatique (pour les rapports                                     |                             |                 |
|                       | cycliques retransmission après                                        |                             |                 |
|                       | $1/10$ de Report Cycle Time avec                                      |                             |                 |
|                       | minimum 10 minutes, pour les                                          |                             |                 |
|                       | rapports avec "On Readout"                                            |                             |                 |
|                       | retransmission après 10 minutes),                                     |                             |                 |
|                       | >0: temps en secondes après                                           |                             |                 |
|                       | lequel un rapport échoué est                                          |                             |                 |
|                       | retransmis                                                            |                             |                 |

Table 19 – Suite de la page précédente

| Paramètre         | <b>Désignation</b>                                                                                                    | Plage de valeurs             | <b>Standard</b> |
|-------------------|----------------------------------------------------------------------------------------------------|------------------------------|-----------------|
| MIN_SEND_INTERVAL | Intervalle minimale pour la trans-<br>mission du rapport. Assure qu'au<br>moins cet écart temporel est res-<br>pecté après la transmission d'un<br>rapport avec succès ou l'échec<br>d'un rapport avant la l'envoi du<br>prochain rapport. Ce paramètre<br>n'a aucune signification si un rap-<br>port est déclenché par Readout ou<br>manuellement à travers la page<br>web. | 0, entier positif arbitraire | $\Omega$        |
| MAX BACKLOG       | Temps maximale dans le passé<br>pour lequel des rapports sont en-<br>voyés (en secondes). Voir complé-<br>ment au-dessous de cette table                                                                                                    | entier positif arbitraire    | $\Omega$        |

\*x dénote l'instance du rapport 1-10

Table 19 – Paramètres dans le fichier chip.ini

#### Complément relatif à MAX\_BACKLOG:

- **–** Pour les rapports cycliques, seulement des rapports sont envoyés dont la plage des données n'est pas complètement plus ancienne que ce temps. Si le début de la plage des données est plus ancien et la fin plus récente que ce temps, le rapport sera envoyé avec l'intégralité de la plage des données.
- **–** Pour les rapports déclenchés par "On Readout", le début de la plage des données est limité à ce temps Backlog.
- **–** L'évaluation est faite lors du démarrage du système, une reconfiguration ou le déclenchement d'un rapport par échéance, retransmission après échec ou Readout. Si les rapports échouent de façon permanente, les rapports plus anciens que l'heure spécifiée ne seront plus répétés.

### **6.4 Fichier de configuration Device\_Handle.cfg**

Le fichier *app/ Device\_ Handle. cfg* mémorise la configuration des compteurs. Si ce fichier n'existe pas, il peut être créé via la page web dans l'onglet **Meter**. Des compteurs wM-Bus détectés au cours de l'opération sont reconnus seulement suite à un scan resp. par la sauvegarde manuelle de la configuration. Seuls les paramètres déviants du standard doivent être enregistrés dans le fichier (à l'exception de la version).

- Le fichier doit être sauvegardé sous forme d'un fichier XML codé sous UTF8.
- A Pour les appareils avec un ancien logiciel sans base de données (jusqu'à 1.34) : suite à une modification de la configuration des compteurs, tous les fichiers dans le dossier *ext/ Tmp* doivent être supprimés manuellement (si existants). Les données des compteurs (rapport) pas encore transmises sont rejetées avec chaque modification de la configuration des compteurs.
- $\triangle$  Pour les appareils avec un logiciel plus récent avec base de données (à partir de 1.34) : une modification manuelle du fichier *Device\_ Handle. cfg* requiert l'incrémentation du paramètre *<*layoutversion*>* y défini.
- Afin que la modification manuelle du fichier *Device\_ Handle. cfg* soit acceptée par l'appareil, il doit être redémarré via l'interface utilisateur basée sur le web avec le bouton **Reboot system** dans l'onglet **Service** ou via l'interface en ligne de commande.
- Les paramètres modifiés manuellement ne sont enregistrés de manière pérenne sur la mémoire flash qu'après quelques minutes. Par conséquent et le cas échéant, ces modifications ne sont acceptées qu'après une réinitialisation de l'alimentation électrique.
- Le fichier *Device\_ Handle. cfg* peut être transféré via FTPS sur un autre appareil en respectant les compteurs connectés.

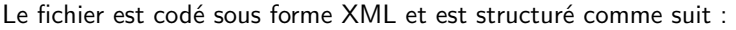

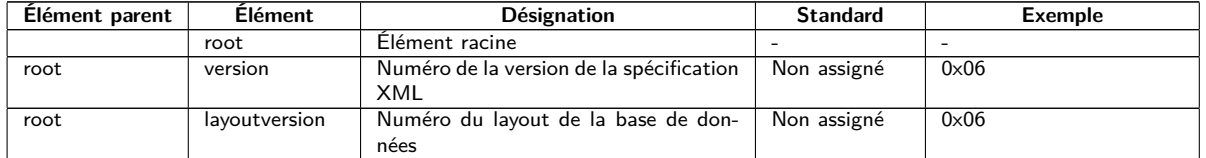

Table 20 – Suite de la page précédente

| Elément parent | <b>Élément</b>      | rable Lo Sante de la page precedente<br>Désignation                      | <b>Standard</b>      | <b>Exemple</b>                                                        |
|----------------|---------------------|--------------------------------------------------------------------------|----------------------|-----------------------------------------------------------------------|
| root           | meter               | Élément parent pour chaque compteur                                      |                      | $\sim$                                                                |
| meter          | interface           | Interface du compteur : M-Bus,                                           | Non assigné          | M-Bus                                                                 |
|                |                     | wM-Bus, DLDERS, S0, Modbus                                               |                      |                                                                       |
| meter          | serial              | Numéro du compteur (numéro de sé-                                        | 0xFFFFFFFFF          | 0x30101198                                                            |
|                |                     | rie), notation BCD, débutant avec "0x"                                   |                      |                                                                       |
| meter          | manufacturer        | Sigle du fabricant du compteur (méta-                                    | 0xFFFF               | $0x3B52$ (NZR)                                                        |
|                |                     | caractère 0xFFFF)                                                        | 0xFF                 |                                                                       |
| meter          | version             | Numéro de la version du compteur                                         |                      | $0\times01$<br>Électricité                                            |
| meter          | medium              | Médium du compteur, voir deuxième<br>colonne en Table 21 (métacaractère  | Non assigné          |                                                                       |
|                |                     | 0xFF, si non assigné)                                                    |                      |                                                                       |
| meter          | primaryaddress      | Adresse primaire du compteur (M-Bus,                                     | $\Omega$             | $0 \times 03$                                                         |
|                |                     | S0 ou Modbus)                                                            |                      |                                                                       |
| meter          | addressmode         | Mode d'adressage                                                         | $\mathbf 0$          | $\mathbf 0$                                                           |
|                |                     | 0: secondaire,                                                           |                      |                                                                       |
|                |                     | 1: primaire                                                              |                      |                                                                       |
| meter          | readoutcycle        | Cycle de relevé spécifique (en s)                                        | 0                    | 900                                                                   |
| meter          | maxvaluecount       | Limitation de la quantité des valeurs du                                 | $\overline{0}$       | 12                                                                    |
|                |                     | compteur<br>Clé pour une communication cryptée,                          |                      | $0 \times 82$ $0 \times B0$ $0 \times 55$<br>$0 \times 11$            |
| meter          | encryptionkey       | p. ex.: AES chez wM-Bus                                                  | Non assigné, 0       | 0x91 0xF5 0x1D 0x66                                                   |
|                |                     |                                                                          |                      | $0 \times EF$ $0 \times CD$ $0 \times AB$ $0 \times 89$               |
|                |                     |                                                                          |                      | 0x67 0x45 0x23 0x01                                                   |
| meter          | active              | Activation du compteur pour la journa-                                   | $\mathbf{1}$         | $\mathbf{1}$                                                          |
|                |                     | lisation resp. pour la transmission                                      |                      |                                                                       |
| meter          | rssi                | Valeur RSSI à la dernière réception                                      | $\mathbf 0$          | 123                                                                   |
|                |                     | (wM-Bus)                                                                 |                      |                                                                       |
| meter          | register            | Affectation de registre (p. ex. esclave                                  | $\overline{0}$       | 250                                                                   |
|                |                     | Modbus)                                                                  |                      |                                                                       |
| meter          | user                | Texte spécifique à l'application (voir                                   | Non assigné          | étage-1-droit                                                         |
|                |                     | User label dans l'onglet<br>colonne<br>Meter)                            |                      |                                                                       |
| meter          | dbid                | Clé univoque pour la base de données,                                    | Non assigné          | $\mathbf{1}$                                                          |
|                |                     | si compteur activé pour la transmission                                  |                      |                                                                       |
| meter          | value               | Élément parent pour chaque valeur du                                     | $\overline{a}$       | $\overline{a}$                                                        |
|                |                     | compteur                                                                 |                      |                                                                       |
| value          | description         | Description de la valeur du compteur,                                    | None                 | Énergie                                                               |
|                |                     | voir deuxième colonne en Table 22                                        |                      |                                                                       |
| value          | unit                | Unité de la valeur du compteur, voir                                     | None                 | Wh                                                                    |
|                |                     | deuxième colonne en Table 23                                             |                      |                                                                       |
| value          | encodetype<br>scale | Codage de la valeur du compteur<br>Facteur de normalisation de la valeur | <b>NODATA</b><br>1e0 | INT32<br>$1e-3$                                                       |
| value          |                     | du compteur (notation scientifique)                                      |                      |                                                                       |
| value          | userscale           | Facteur de normalisation spécifique à                                    | 1e0                  | $1e-1$                                                                |
|                |                     | l'application de la valeur du compteur                                   |                      |                                                                       |
|                |                     | (notation scientifique)                                                  |                      |                                                                       |
| value          | valuetype           | Type de la valeur du compteur:                                           | instantaneous        | instantaneous                                                         |
|                |                     | INSTANTANEOUS.                                                           |                      |                                                                       |
|                |                     | MAXIMUM,                                                                 |                      |                                                                       |
|                |                     | MINIMUM,                                                                 |                      |                                                                       |
|                |                     | <b>ERRORSTATE</b><br>Numéro de mémoire de la valeur du                   | $\Omega$             | 2                                                                     |
| value          | storagenum          | compteur                                                                 |                      |                                                                       |
| value          | tariff              | Informations sur le tarif de la valeur du                                | $\mathbf{0}$         | 3                                                                     |
|                |                     | compteur                                                                 |                      |                                                                       |
| value          | confdata            | Données génériques, code OBIS de                                         | Non assigné          | $0 \times 01$ 0 $\times 00$ 0 $\times 01$ 0 $\times 08$ 0 $\times 00$ |
|                |                     | la valeur du compteur (X-X:X.X.X*X;                                      |                      | $0 \times FF$                                                         |
|                |                     | X=0-255; voir colonne OBIS-ID dans                                       |                      |                                                                       |
|                |                     | l'onglet Meter)                                                          |                      |                                                                       |
| value          | rawdata             | Données brutes de la valeur du comp-                                     | Non assigné          | 07 FB 0D 00 00 00 00 00                                               |
|                |                     | teur chez M-Bus et wM-Bus                                                |                      | 00 00 00                                                              |
| value          | dif                 | Champ d'information données pour la<br>valeur du compteur chez M-Bus et  | Non assigné          | 07                                                                    |
|                |                     | wM-Bus                                                                   |                      |                                                                       |
| value          | vif                 | Champ d'information valeur pour la                                       | Non assigné          | FB 0D                                                                 |
|                |                     | valeur du compteur chez M-Bus et                                         |                      |                                                                       |
|                |                     | wM-Bus                                                                   |                      |                                                                       |
| value          | active              | Activation de la valeur du compteur                                      | $\mathbf{1}$         | $\mathbf{1}$                                                          |
|                |                     | pour la journalisation resp. pour la                                     |                      |                                                                       |
|                |                     | transmission                                                             |                      |                                                                       |
| value          | register            | Affectation de registre (p. ex. esclave                                  | $\Omega$             | 250                                                                   |
|                |                     | Modbus)                                                                  |                      |                                                                       |

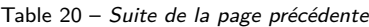

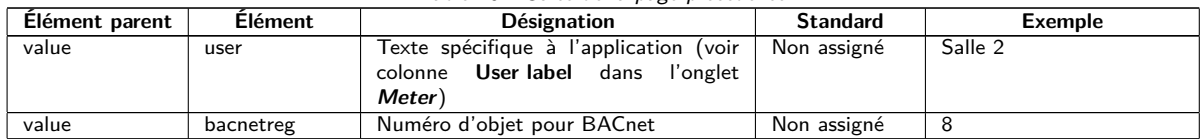

Table 20 – Structure du fichier Device\_Handle.cfg

# **6.5 Client OpenVPN**

Un client OpenVPN est implémenté sur les appareils de la solvimus GmbH afin de permettre un accès à distance crypté et donc une voie confortable pour la configuration et la manipulation. La configuration sur les appareils est très simple et intuitive.

L'utilisation d'un VPN est restreinte, voire interdite par la loi dans certains états. Chaque utilisateur est tenu de s'informer sur les lois applicables dans son état.

### **6.5.1 Configuration de l'appareil**

L'utilisation du client OpenVPN nécessite seulement la sauvegarde d'un fichier de configuration pour le client *config. ovpn* dans le dossier *app/ vpn* . Ce dossier peut être créé lors d'une connexion via FTP. Vous recevez ce fichier de configuration du client auprès de l'administrateur de votre VPN. L'appareil doit être redémarré avec le bouton **Reboot system** dans l'onglet **Service** ou via l'interface en ligne de commande. L'activation est faite via le champ de sélection **VPN** dans l'onglet **General** (voir Section [4.3\)](#page-25-0).

Respectez le nom du fichier prescrit : *config. ovpn* .

Le client OpenVPN est démarré et la connexion VPN établie lors de la sauvegarde de la configuration via la page web.

- O OpenVPN utilise habituellement le port UDP 1194. Celui doit être approuvé par le pare-feu.
- → Pour la mise à disposition d'un fichier de configuration du client veuillez s'adresser à votre administrateur.

## **6.6 Préconfiguration de la liste des compteurs**

Dans les installations étendues avec de nombreux compteurs, l'édition manuelle de la liste des compteurs prend du temps.

Deux approches permettent une automatisation.

#### **6.6.1 Fichier meter-conf-import.csv**

La première démarche exploite le fichier *app/ meter-conf-import. csv* . Ce fichier est utilisé lors du scan/du listage d'un compteur, visant à ajouter des méta-informations comme **Encryption key** ou **User label**.

Les données ne sont pas récupérées du fichier si le compteur est déjà énuméré resp. configuré dans l'onglet **Meter**. Dans ce cas, il faut supprimer le compteur de la liste au préalable.

Le fichier peut être transféré sur l'appareil manuellement via FTPS (voir aussi Section [3.5\)](#page-17-0). Mais l'importation via l'onglet **Service** est également possible (voir Section [4.12\)](#page-43-0). À ce faire, il faut d'abord compresser le fichier sous forme de fichier *\*. tar. gz* .

**→** Pour la création d'une archive *\*. tar. qz* se propose p. ex. le logiciel libre et à code source ouvert 7-Zip. Le fichier *meter-conf-import. csv* se laisse ainsi compresser sans sous-dossier d'abord dans un *\*. tar* -Ball et ensuite dans une archive *\*. gz* .

Les colonnes suivantes dans le fichier CSV peuvent être utilisées :

- Interface: interface à travers laquelle le compteur est relevé (M-Bus, wM-Bus).
- Serial: numéro du compteur, 8 chiffres
- Encryption key: clé du compteur en notation byte hexadécimale (option)
- user label: texte spécifique à l'utilisateur pour le compteur (option)
- Cycle: intervalle de relevé pour le compteur (option)

Voici un exemple :

```
Interface; Serial; Encryptionkey; user label
WMBUS;12345670;00 01 02 03 04 05 06 07 08 09 0A 0B 0C 0D 0E 0F;Logement 01
WMBUS;12345671;01 01 02 03 04 05 06 07 08 09 0A 0B 0C 0D 0E 0F;Logement 02
WMBUS;12345672;02 01 02 03 04 05 06 07 08 09 0A 0B 0C 0D 0E 0F;Logement 03
WMBUS;12345673;03 01 02 03 04 05 06 07 08 09 0A 0B 0C 0D 0E 0F;Logement 04
WMBUS;12345674;04 01 02 03 04 05 06 07 08 09 0A 0B 0C 0D 0E 0F;Logement 05
WMBUS;12345675;05 01 02 03 04 05 06 07 08 09 0A 0B 0C 0D 0E 0F;Logement 06
WMBUS;12345676;06 01 02 03 04 05 06 07 08 09 0A 0B 0C 0D 0E 0F;Logement 07
WMBUS;12345677;07 01 02 03 04 05 06 07 08 09 0A 0B 0C 0D 0E 0F;Logement 08
WMBUS;12345678;08 01 02 03 04 05 06 07 08 09 0A 0B 0C 0D 0E 0F;Logement 09
WMBUS;12345679;09 01 02 03 04 05 06 07 08 09 0A 0B 0C 0D 0E 0F;Logement 10
```
#### **6.6.2 Fichier Device\_Config.cfg**

La deuxième démarche est l'exploitation du fichier *app/ Device\_ Config. cfg* .

# **6.7 Scripting**

Scripting est défini comme une extension de la gamme des fonctions de l'appareil dans sa version standard afin de pouvoir exécuter resp. interpréter des fonctionnalités client sur la base de code source sur le système cible, c'est-à-dire sur l'appareil.

Sur les appareils de la solvimus GmbH, des environnements standard comme XSLTPROC ou BASH servent en tant qu'interpréteur. La transformation des données des compteurs est effectuée par le langage de transformation XSL. Les scripts peuvent être lancés dans ces environnements et réaliser des fonctions variées.

### **6.7.1 Parser XSLT**

XSLTPROC est un interpréteur pour l'application de feuilles de style XSLT sur des documents XML.

 $\rightarrow$  Des informations additionnelles se trouvent sur : <http://xmlsoft.org/XSLT/xsltproc.html>

Extensible Stylesheet Language Transformation (XSLT) est un langage de balisage pour la conversion d'un document XML envers un autre document. Ceci peut être un document XML, un document texte (p. ex. un fichier CSV ou JSON) ou un fichier binaire.

Les fichiers source et cible sont vus comme arbres logiques pour XSLT. La règle de conversion décrit quels nœuds de l'arbre seront traités et comment en est généré le nouveau contenu. Des instructions conditionnelles et des boucles sont possibles.

L'usage de XSLT sur les appareils de la solvimus GmbH est prévu pour la création de formats de données spécifiques à l'utilisateur. En interne, l'appareil utilise un format XML propriétaire pour la mise à disposition des données des compteurs. Une règle de conversion XSLT sera utilisée afin d'en créer le format utilisé ou préféré par l'utilisateur. Ainsi sont créés les formats disponibles par défaut et des formats supplémentaires spécifiques à l'utilisateur peuvent être déposés (voir aussi Section [4.8\)](#page-37-0).

Un seul format spécifique à l'utilisateur est disponible pour les modes par défaut des instances du rapport (p. ex. TCP ou FTP). Si plusieurs formats spécifiques à l'utilisateur sont désirés, les autres instances doivent être réglées sur le mode User.

Des applications possibles sont, à titre d'exemple :

- Fichier CSV par compteur
- Train de données JSON pour la communication IoT
- Affichage du temps sous forme d'une chaîne de caractères ASCII lisible au lieu d'horodatage UNIX
- Notation sous forme de nombres en virgule fixe dans un fichier CSV
- <span id="page-79-0"></span>• Arrangement modifié des colonnes dans un fichier CSV
- Groupement de plusieurs types de valeurs pareilles à un instant dans une ligne

Les fichiers de transformation peuvent être utilisés soit au sein des scripts pour la transformation du format, ou à travers la page web dans l'onglet **Meter** (bouton **Export**, format: USER) pour une exportation. Ils peuvent être déposés aux chemins d'accès suivants. Les fichiers *\*. xsl* sont stockés dans le dossier *app/ report* . Le nom du fichier est spécifique à l'instance et composé de report\_ et de l'index de l'instance  $(n = 1-10)$ . Donc, un format spécifique à l'utilisateur est ainsi réalisable pour chaque instance du rapport: report 1.xsl, report\_2.xsl, ... Pour un **Report format** User sélectionné sur l'interface utilisateur basée sur le web, le fichier associé *app/ report/ report\_ n. xsl* est appelé pour chaque instance (n = 1-10). Dans l'absence du fichier spécifique à l'instance, le chemin d'accès *app/ report/ report. xsl* sera utilisé qui est également employé pour l'exportation des valeurs des compteurs. Le contrôle du chemin d'accès est effectué lors de l'initialisation de l'application.

### **6.7.2 Script Report**

Non seulement l'utilisateur, mais aussi l'application est capable de lancer des commandes à travers l'interface en ligne de commande (voir Section [6.1.2\)](#page-58-0). Ceci est proposé afin de réaliser un déroulement spécifique à l'utilisateur sur les appareils de la solvimus GmbH.

Cette fonction se manifeste si le mode d'une instance du rapport est réglé sur User. Le script BASH déposé sera lancé au lieu d'un déroulement rigidement codé comme TCP ou FTP. La suite de commandes y programmée sera parcourue et puis, le script sera terminé. Des outils de prestataires tiers sont ainsi exploitables sous Linux afin de transmettre des données ou réaliser des fonctions indépendantes. Des applications possibles sont, à titre d'exemple :

- MQTT envers une communication IoT
- Connexion à une InfluxDB
- Requête au serveur avant l'envoi de données (envoi de données conditionnel)
- Envoi envers des serveurs différents, conformément à **User label** sélectionné
- Vérification des seuils et mise en alerte

Les fichiers des scripts sont sauvegardés sous forme de fichiers *\*. sh* dans le dossier *app/ report* . Le nom du fichier est spécifique à l'instance et composé de report\_ et de l'index de l'instance ( $n = 1-10$ ). Donc, un script spécifique à l'utilisateur est ainsi réalisable pour chaque instance du rapport: report\_1.sh, report\_2.sh, ... Pour un **Report mode** User sélectionné via l'interface utilisateur basée sur le web, le fichier associé *app/ report/ report\_ n. sh* sera utilisé pour l'instance respective (n = 1-10). Dans l'absence du fichier spécifique à l'instance, le chemin d'accès *app/ report/ report. sh* sera utilisé. Le contrôle du chemin d'accès est effectué lors de l'initialisation de l'application.

L'exemple suivant envoie des données spécifiques à l'utilisateur par MQTT. Ici, XSLTPROC est lancé avant l'appel propre de MQTT avec *mosquitto\_pub* (les lignes longues sont justifiées):

```
#!/bin/bash
exec 1> >(logger -t report) 2>&1
set -e
set -o pipefail
shopt -s nullglob
rm -rf /tmp/reportfiles || true
mkdir /tmp/reportfiles
mcsvtoxml -m -c | xsltproc --stringparam serial "$SOLAPP_SERIAL"
  --stringparam timestamp "$(date +%s)" /mnt/app/report/report.xsl -
for file in /tmp/reportfiles/*/*; do
  subpath=$(echo ${file#/tmp/reportfiles/} | cut -d "." -f 1)
 mosquitto_pub -u "$SOLAPP_REPORT_USER" -P "$SOLAPP_REPORT_PASSWORD"
    -h "$SOLAPP_REPORT_HOST" -p "$SOLAPP_REPORT_PORT"
    --cafile "/var/conf/app/cacert.pem" --cert "/var/conf/app/clicert.pem"
    --key "/var/conf/app/clikey.pem" -t "$SOLAPP_REPORT_PATH/$subpath"
    -f "$file" --id "$HOSTNAME" --insecure
done
```
#### <span id="page-80-0"></span>**6.7.3 Script de compteur système**

Par analogie avec l'envoi de rapports par les scripts (voir Section [6.7.2\)](#page-79-0), le compteur système (voir Section [4.4.1\)](#page-30-0) peut également profiter d'une extension en utilisant des scripts de compteur système spécifiques à l'utilisateur.

Un script BASH est appelé à l'instant du relevé, rendant une valeur du compteur après terminaison. Le retour doit comporter les valeurs suivantes dans cet ordre est séparées par newline :

- **·** Désignation de la valeur du compteur, colonne Description
- Unité de la valeur du compteur, colonne Unit
- Valeur du compteur, colonne Value

Des applications possibles sont, à titre d'exemple :

- Mesure du temps pour ping pour une surveillance de la qualité du réseau
- Affichage de la température extérieure via accès web API

Les scripts sont sauvegardés sous forme de fichier *\*. sh* dans le dossier *app/ metersystem* . Le nom du fichier est composé de value et un nombre croissant de 1. Des valeurs spécifiques à l'utilisateur sont ainsi réalisables: value1.sh, value2.sh, ...

L'exemple suivant rajoute le temps pour le ping à <example.com> au compteur système :

```
#!/bin/bash
echo -ne "Ping\nms\n"
ping=$(ping -n -c 3 example.com 2> /dev/null)
if [ $? -eq 0 ]; then
  echo $ping | awk -F '/' 'END {print $4}'
else
  echo -1
fi
```
### **6.8 Types de médias, types de valeurs et unités**

La norme EN 13757-3 prédéfinit les types des médias, les types de valeurs (descriptions des valeurs) et unités. Ceci est respecté dans les appareils de la solvimus GmbH pour une représentation homogène des données.

La table suivante énumère les valeurs prédéfinies pour les médias :

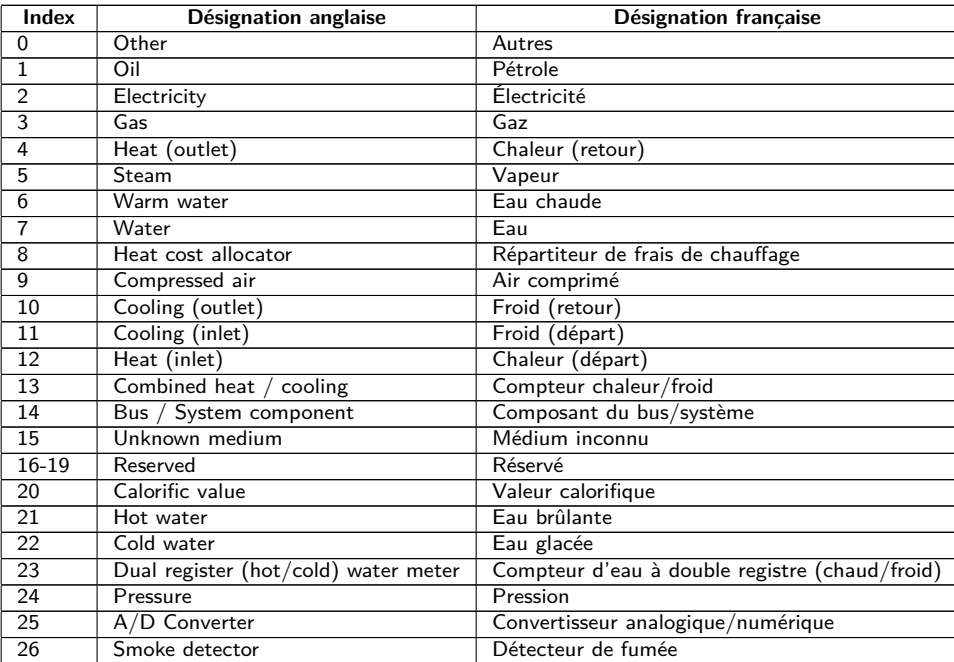

<span id="page-81-0"></span>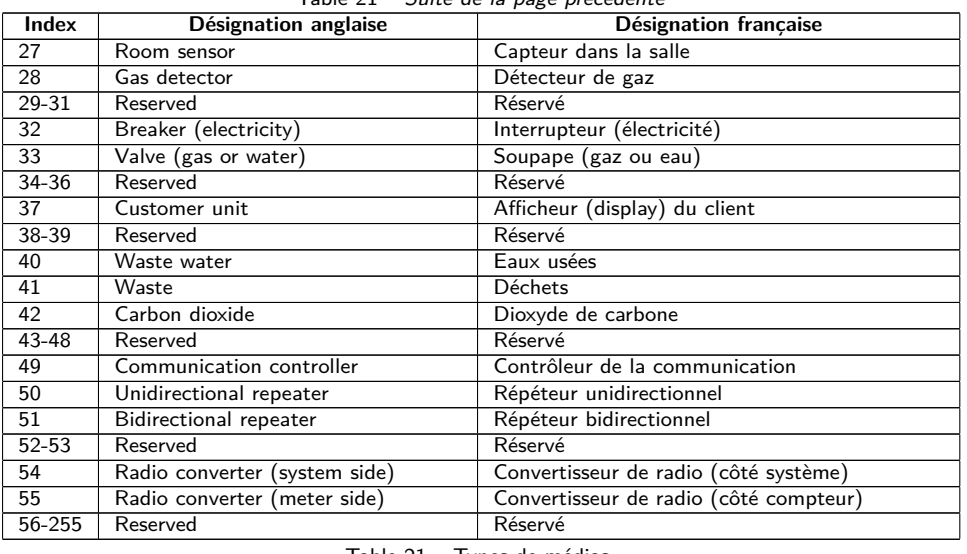

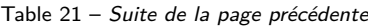

Table 21 – Types de médias

La table suivante énumère les valeurs prédéfinies pour les types de valeurs (descriptions de la valeur). En plus, des types de valeurs texte (indication en utilisant l'index 31) peuvent être configurés en fonction de l'interface compteur.

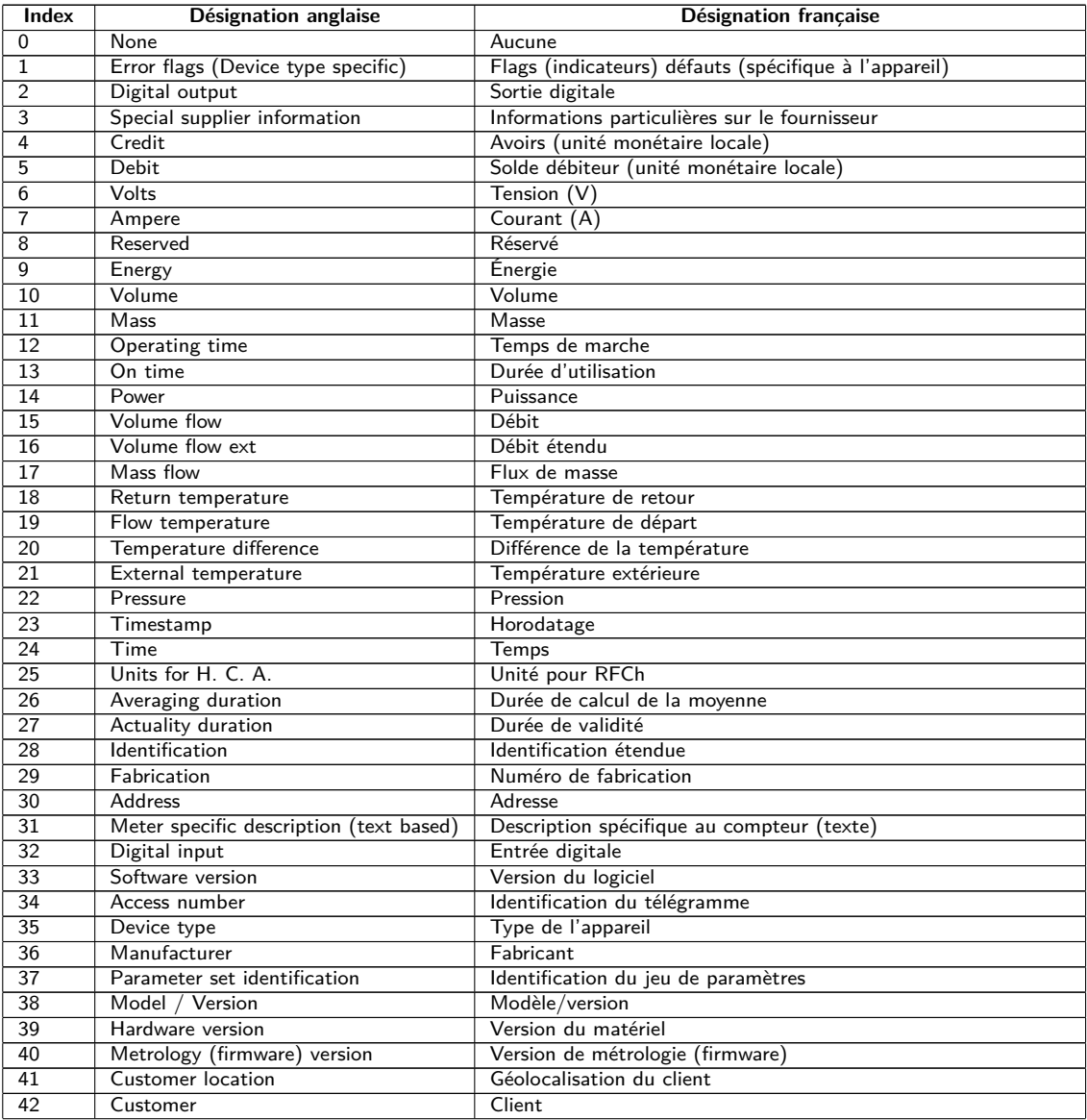

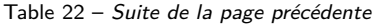

<span id="page-82-0"></span>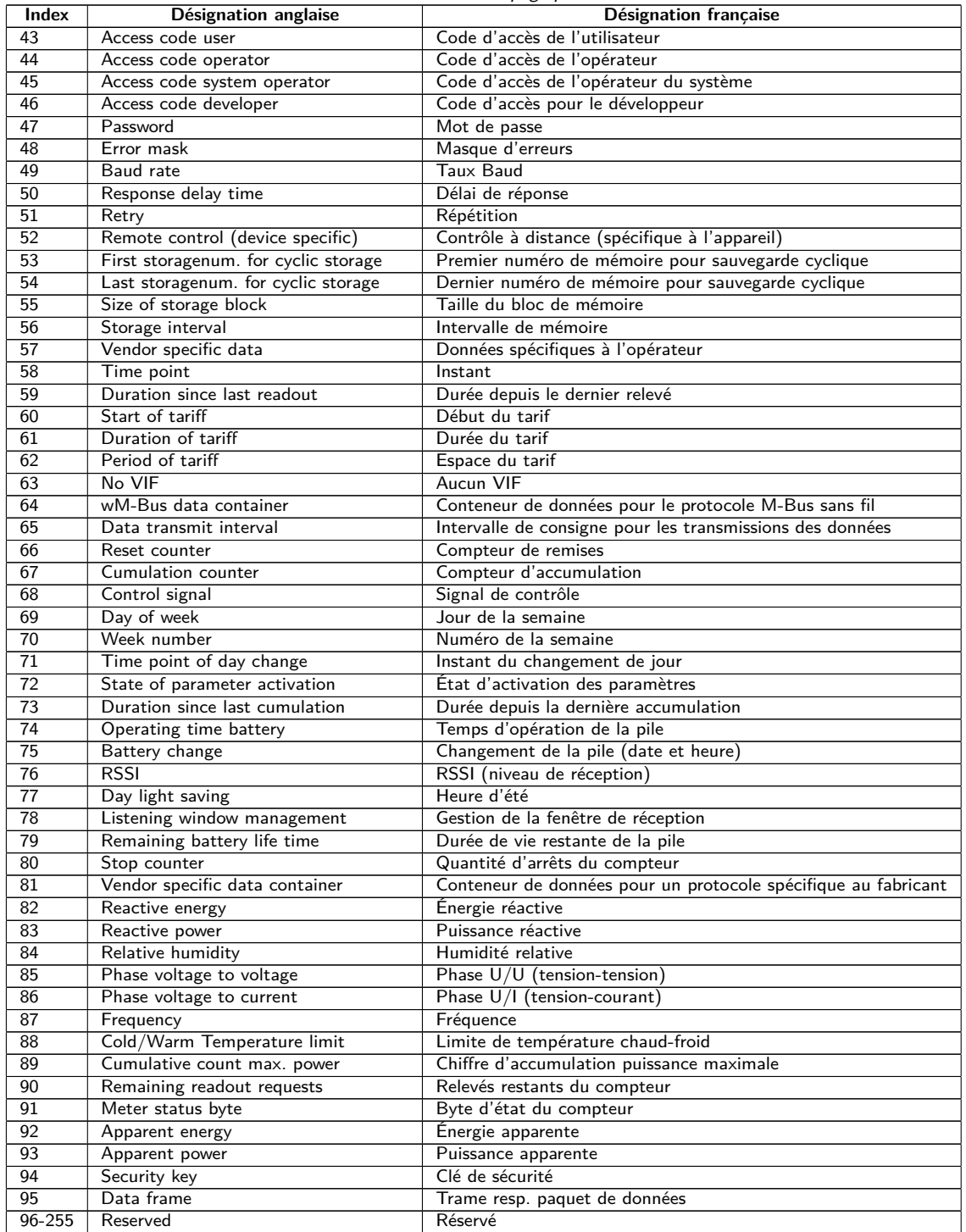

Table 22 – Types de valeurs

La table suivante énumère les unités prédéfinies. En plus, des propres champs d'unités peuvent être configurés en fonction de l'interface compteur.

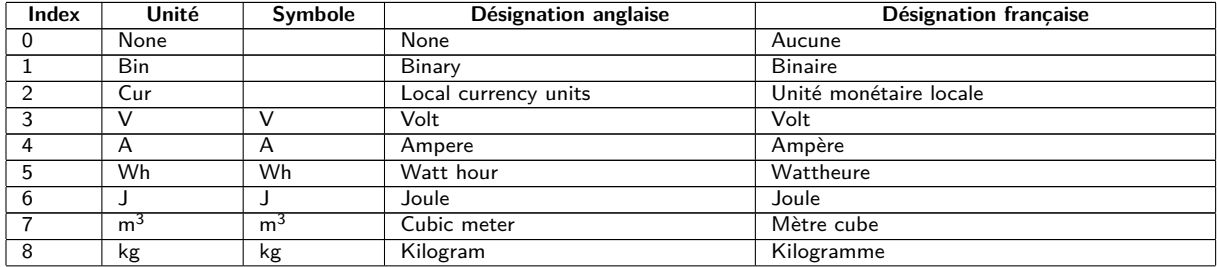

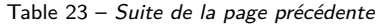

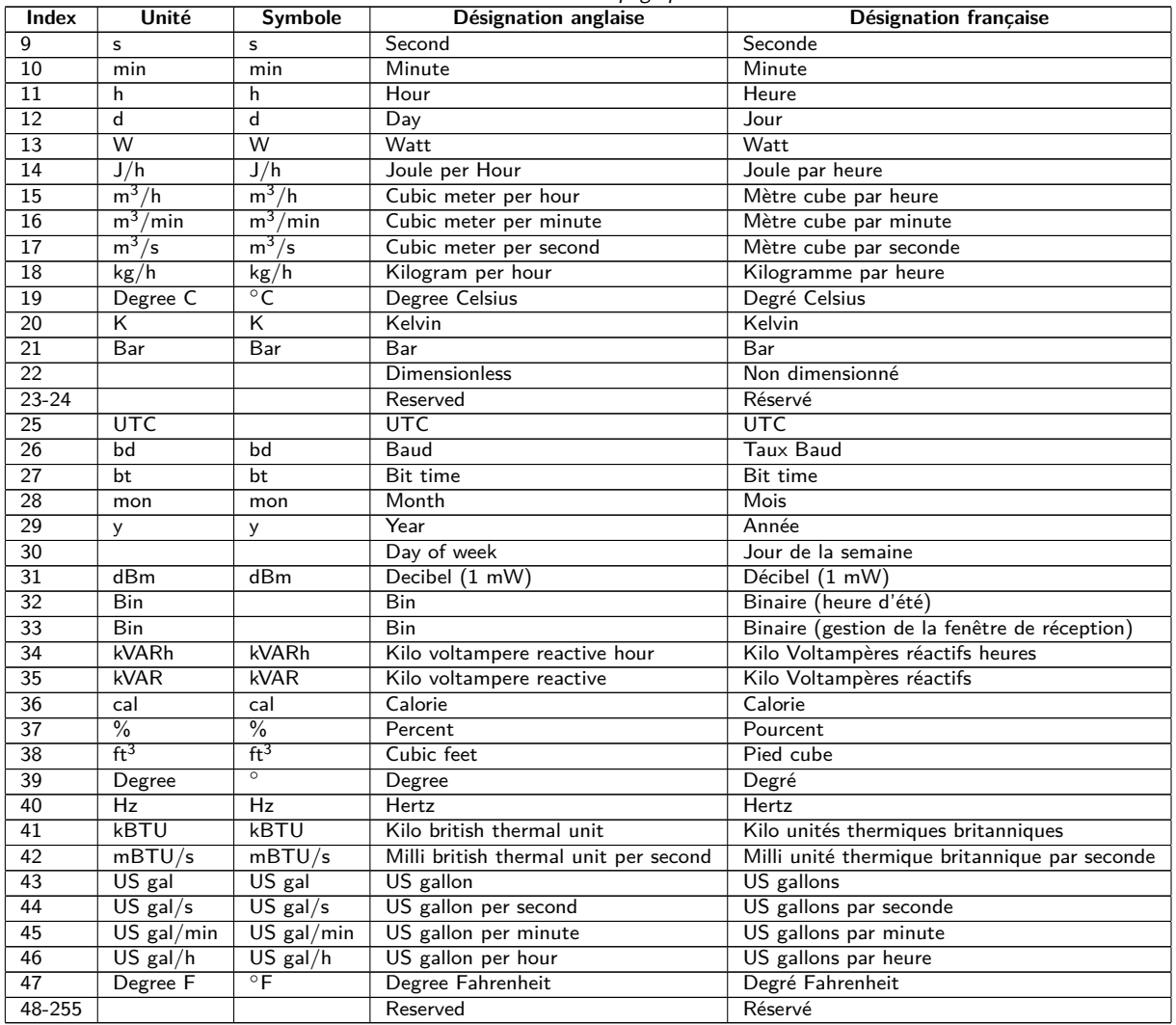

Table 23 – Unités

# **7 Accessoire**

La solvimus GmbH préconise le bloc d'alimentation externe PHOENIX CONTACT STEP-PS/1AC/24DC/0.5, numéro d'article de solvimus GmbH: 103501.

L'utilisation d'accessoires non recommandés est à vos risques et périls. Respectez impérativement Section [1.2.5.](#page-4-0)